### **DECLARATION OF JUNE ANN MUNFORD**

IPR2023-00939 IPR2023-00939 Apple EX1007 Page 1 Apple EX1007 Page1

- 1. My name is June Ann Munford. I am over the age of 18, have personal knowledge of the facts set forth herein, and am competent to testify to the same.
- 2. I earned a Master of Library and Information Science (MLIS) from the University of Wisconsin-Milwaukee in 2009. I have over ten years of experience in the library/information science field. Beginning in 2004, I have served in various positions in the public library sector including Assistant Librarian, Youth Services Librarian and Library Director. I have attached my Curriculum Vitae as Appendix CV.
- 3. During my career in the library profession, I have been responsible for materials acquisition for multiple libraries. In that position, I have cataloged, purchased and processed incoming library works. That includes purchasing materials directly from vendors, recording publishing data from the material in question, creating detailed material records for library catalogs and physically preparing that material for circulation. In addition to my experience in acquisitions, I was also responsible for analyzing large collections of library materials, tailoring library records for optimal catalog

search performance and creating lending agreements between libraries during my time as a Library Director.

- 4. I am fully familiar with the catalog record creation process in the library sector. In preparing a material for public availability, a library catalog record describing that material would be created. These records are typically written in Machine Readable Catalog (herein referred to as "MARC") code and contain information such as a physical description of the material, metadata from the material's publisher, and date of library acquisition. In particular, the 008 field of the MARC record is reserved for denoting the date of creation of the library record itself. As this typically occurs during the process of preparing materials for public access, it is my experience that an item's MARC record indicates the date of an item's public availability.
- 5. Typically, in creating a MARC record, a librarian would gather various bits of metadata such as book title, publisher and subject headings among others and assign each value to a relevant numerical field. For example, a book's physical description is tracked in field 300 while title/attribution is tracked in field 245. The 008 field of the MARC record is reserved for denoting the creation of the library record itself. As this is the only date reflecting the inclusion of said materials within the library's collection, it is my experience

that an item's 008 field accurately indicates the date of an item's public availability.

- 6. I have reviewed Exhibit 1013, HTML: The Complete Reference by Thomas A. Powell.
- 7. Attached hereto as Appendix POWELL01 is a true and correct copy of the MARC record for *HTML*: *The Complete Reference* as held by the Penn State University library. I secured this record myself from the library's public catalog. The MARC record contained within Appendix POWELL01 accurately describes the title, author, publisher, and ISBN number of *HTML*: The Complete Reference.
- 8. Attached hereto as Appendix POWELL02 is a true and correct copy of HTML: The Complete Reference as held by the Penn State University library. I secured these scans myself from the library's collection. In comparing Exhibit 1013 to Appendix POWELL02, it is my determination that Exhibit 1013 is a true and correct copy of *HTML*: *The Complete* Reference by Thomas A. Powell.
- 9. The 008 field of the MARC record in Appendix POWELL01 indicates the date of record creation. The 008 field of Appendix POWELL01 indicates

Penn State University library first acquired this book as of May 21, 1998. The hand-written note present on page 8 of Appendix POWELL02 indicates a librarian had the book in-hand as of September 17, 1998. Considering this information, it is my determination that HTML: The Complete Reference was made available to the public shortly after its initial acquisition in May 1998 and certainly no later than September 17, 1998.

- 10. I have been retained on behalf of the Petitioner to provide assistance in the above-illustrated matter in establishing the authenticity and public availability of the documents discussed in this declaration. I am being compensated for my services in this matter at the rate of \$100.00 per hour plus reasonable expenses. My statements are objective, and my compensation does not depend on the outcome of this matter.
- 11. I declare under penalty of perjury that the foregoing is true and correct. I hereby declare that all statements made herein of my own knowledge are true and that all statements made on information and belief are believed to be true; and further that these statements were made the knowledge that willful false statements and the like so made are punishable by fine or imprisonment, or both, under Section 1001 of Title 18 of the United States Code.

Dated: 4/28/2022

 $\Lambda$  $\begin{picture}(220,20) \put(0,0){\line(1,0){10}} \put(15,0){\line(1,0){10}} \put(15,0){\line(1,0){10}} \put(15,0){\line(1,0){10}} \put(15,0){\line(1,0){10}} \put(15,0){\line(1,0){10}} \put(15,0){\line(1,0){10}} \put(15,0){\line(1,0){10}} \put(15,0){\line(1,0){10}} \put(15,0){\line(1,0){10}} \put(15,0){\line(1,0){10}} \put(15,0){\line($ 'Yn

June Ann Munford

June A. Munford Curriculum Vitae

#### **Education**

University of Wisconsin-Milwaukee - MS, Library & Information Science, 2009 Milwaukee, WI

- Coursework included cataloging, metadata, data analysis, library systems, management strategies and collection development.
- Specialized in library advocacy, cataloging and public administration.

Grand Valley State University - BA, English Language  $&$  Literature, 2008 Allendale, MI

• Coursework included linguistics, documentation and literary analysis.

• Minor in political science with a focus in local-level economics and government.

### **Professional Experience**

Researcher / Expert Witness, October 2017 – present Freelance  $\bullet$  Pittsburgh, Pennsylvania & Grand Rapids, Michigan

> • Material authentication and public accessibility determination. Declarations of authenticity and/or public accessibility provided upon research completion. Experienced with appeals and deposition process.

> • Research provided on topics of public library operations, material publication history, digital database services and legacy web resources.

• Past clients include Alston & Bird, Arnold & Porter, Baker Botts, Fish & Richardson, Erise IP, Irell & Manella, O'Melveny & Myers, Perkins-Coie, Pillsbury Winthrop Shaw Pittman and Slayden Grubert Beard.

Library Director, February 2013 - March 2015 Dowagiac District Library • Dowagiac, Michigan

• Executive administrator of the Dowagiac District Library. Located in

Southwest Michigan, this library has a service area of 13,000, an annual operating budget of over \$400,000 and total assets of approximately \$1,300,000.

 $\bullet$  Developed careful budgeting guidelines to produce a 15% surplus during the 2013-2014  $& 2014-2015$  fiscal years while being audited.

• Using this budget surplus, oversaw significant library investments including the purchase of property for a future building site, demolition of existing buildings and building renovation projects on the current facility.

• Led the organization and digitization of the library's archival records.

• Served as the public representative for the library, developing business relationships with local school, museum and tribal government entities.

• Developed an objective-based analysis system for measuring library services - including a full collection analysis of the library's 50,000+ circulating items and their records.

November 2010 - January 2013 Librarian & Branch Manager, Anchorage Public Library • Anchorage, Alaska

• Headed the 2013 Anchorage Reads community reading campaign including event planning, staging public performances and creating marketing materials for mass distribution.

• Co-led the social media department of the library's marketing team, drafting social media guidelines, creating original content and instituting long-term planning via content calendars.

 $\bullet$  Developed business relationships with The Boys & Girls Club, Anchorage School District and the US Army to establish summer reading programs for children.

June 2004 - September 2005, September 2006 - October 2013 Library Assistant, Hart Area Public Library Hart, MI

• Responsible for verifying imported MARC records and original MARC

cataloging for the local-level collection as well as the Michigan Electronic Library.

 $\bullet$  Handled OCLC Worldcat interlibrary loan requests & fulfillment via ongoing communication with lending libraries.

#### **Professional Involvement**

Alaska Library Association - Anchorage Chapter

 $\bullet$  Treasurer, 2012

Library Of Michigan

- Level VII Certification, 2008
- Level II Certification, 2013

Michigan Library Association Annual Conference 2014

• New Directors Conference Panel Member

Southwest Michigan Library Cooperative

• Represented the Dowagiac District Library, 2013-2015

#### **Professional Development**

Library Of Michigan Beginning Workshop, May 2008 Petoskev, MI

> • Received training in cataloging, local history, collection management, children's literacy and reference service.

Public Library Association Intensive Library Management Training, October 2011 Nashville, TN

• Attended a five-day workshop focused on strategic planning, staff management, statistical analysis, collections and cataloging theory.

Alaska Library Association Annual Conference 2012 - Fairbanks, February 2012 Fairbanks, AK

• Attended seminars on EBSCO advanced search methods, budgeting, cataloging, database usage and marketing.

#### **Depositions**

 $2019 \bullet$  Fish & Richardson

Apple v. Qualcomm (IPR2018-001281, 39521-00421IP, IPR2018-01282) and 39521-00421IP2)

 $2019 \bullet$  Erise IP

Implicit, LLC v. Netscout Systems, Inc (Civil Action No. 2:18-cv-53-JRG)

2019 • Perkins-Coie

Adobe Inc. v. RAH Color Technologies LLC (Cases IPR2019-00627, IPR2019-00628, IPR2019-00629 and IPR2019-00646)

2020  $\bullet$  O'Melveny & Myers

Maxell, Ltd. v. Apple Inc. (Case No. 5:19-cv-00036-RWS)

2021 • Pillsbury Winthrop Shaw Pittman LLP

Intel v. SRC (IPR2020-

2022 Ɣ Perkins-Coie

Realtek v. Future Link (IPR2021-01182)

 $2023 \bullet$  Fish & Richardson

Neuroderm Ltd. v. Abbvie, Inc (Case No. PGR2022-

 $2023 \bullet$  Fish & Richardson

Nearmap US Inc. v. Pictometry International Corp. (IPR2022-00735)

#### **Limited Case History & Potential Conflicts**

Alston & Bird

- $\bullet$  Ericsson
	- v. Collision Communications (IPR2022-01233)
- $\bullet$  Nokia

v. Neptune Subsea, Xtera (Case No. 1:17-cv-01876)

Arnold & Porter

 $\bullet$  Ivantis

v. Glaukos (Case No. 8:18-cv-00620)

 $\bullet$  Samsung

v. Jawbone (Case No. 2:21-cv-00186)

Benesch Friedlander Coplan & Aronoff

- $\bullet$  Voyis
	- v. Cathx (Case No. 5:21-cv-00077-RWS)

#### Erise I.P.

- $\bullet$  Apple
	- v. Ericsson Inc. (IPR2022-00715)
	- v. Future Link Systems (IPRs 6317804, 6622108, 6807505, and 7917680)
	- v. INVT (Case No. 20-1881)
	- v. Navblazer LLC (IPR2020-01253)

v. Qualcomm (IPR2018-001281, 39521-00421IP, IPR2018-01282, 39521-00421IP2)

- v. Quest Nettech Corp (Case No. 2:19-cv-00118-JRG)
- v. Telefonaktiebolaget LM Ericsson (IPR2022-00275)

• Fanduel

v. CGT (Case No. 19-1393)

 $\bullet$  Garmin

v. Phillips North America LLC (Case No. 2:19-cv-6301-AB-KS)

• Netscout

- v. Longhorn HD LLC (Case No. 2:20-cv-00349)
- v. Implicit, LLC (Civil Action No. 2:18-cv-53-JRG)
- Sony Interactive Entertainment LLC
	- v. Bot M8 LLC (IPR2020-01288)
	- v. Infernal Technology LLC (Case No. 2:19-CV-00248-JRG)
- Unified Patents
	- v. GE Video Compression (Civil Action No. 2:19-cv-248)

#### Fish  $& Richardson$

- Apple
	- v. AliveCor $(3:21$ -cv-03958)
	- v. LBS Innovations (Case No. 2:19-cv-00119-JRG-RSP)
	- v. Koss Corporation (IPR2021-00305)
	- v. Masimo (IPR 50095-0012IP1, 50095-0012IP2, 50095-0013IP1, 50095-0013IP2, 50095-0006IP1)
	- v. Neonode (Case No.  $21$ -cv-08872-EMC)
	- v. Qualcomm (IPR2018-001281, 39521-00421IP, IPR2018-01282, 39521-00421IP2)
- Dell

v. Neo Wireless (IPR2022-

- $\bullet$  Dish Network
	- v. Realtime Adaptive Streaming (Case No. 1:17-CV-02097-RBJ)
	- v. TQ Delta LLC (Case No. 18-1798)
- Evapco Dry Cooling
	- v. SPG Dry Cooling (IPR2021-00688)
- Genetec
	- v. Sensormatic Electronics (Case No. 1:20-CV-00760)
- Huawei
	- v. Bell Northern Research LLC (IPR2019-01174)
- $\bullet$  Kianxis
	- v. Blue Yonder (Case No.  $3:20$ -cv-03636)
- LG Electronics
	- v. Bell Northern Research LLC (Case No. 3:18-cv-2864-CAB-BLM)
- $\bullet$  Metaswitch
	- v. Sonus Networks (IPR2018-01719)
- Microsoft
	- v. Throughputer Inc (IPR2022-00757)
- MLC Intellectual Property
	- v. MicronTech (Case No.  $3:14$ -cv-03657-SI)
- Nearmap Inc
	- v. EagleView Technologies (IPR2022-01009)
- Neuroderm Ltd.
	- v. Abbvie, Inc (Case No. PGR2022-
- Realtek Semiconductor
	- v. Future Link (IPR $2021-01182$ )

• Quectel

v. Koninklijke Philips (Case No. 1:20-cv-01710)

- $\bullet$  Samsung
	- v. Aire Technology (IPR2022-00877)
	- v. Bell Northern Research (Case No. 2:19-cv-00286-JRG)
	- v. Communication Technologies Inc (IPR2022-01221)
	- v. Jawbone Innovations (IPR2022-00865)
	- v. MemoryWeb LLC (IPR2022-00885)
	- v. Telefonaktiebolaget LM Ericsson (IPR2021-00615)
- $\bullet$  Texas Instruments
	- v. Vantage Micro LLC (IPR2020-01261)
- $\bullet$  Xilinx
	- v. Sentient Sensors LCC (Case No. 1:22-cv-00173)

#### Irell & Manella

 $\bullet$  Curium

#### O'Melveny & Myers

- $\bullet$  Apple
	- v. Maxell (Case No. 5:19-cv-00036-RWS)

#### Perkins-Coie

- Heru Industries
	- v. The UAB Research Foundation (IPR2022-01148)
- Realtek Semiconductor
	- v. Future Link (IPR2021-01182)

 $\bullet$  Twitter Inc

v. VOIP-Pal.com (Case No. 3:20-cv-02397-JD)

• TCL Industries

v. Koninklijke Philips NV (IPR2021-00495, IPR2021-00496 and IPR2021-00497)

Pillsbury Winthrop Shaw Pittman

 $\bullet$  Intel

v. FG SRC LLC (Case No. 6:20-cv-00315)

- Gravel Rating Systems
	- v. Costco (Case No. 4:21-cv-149)
	- v. Lowe's Home Centers (Case No. 4:21-cv-150)
	- v. T-Mobile USA (Case No. 4:21-cv-152)
	- v. Kohl's Inc. (Case No. 4:21-cv-258)
	- v. Under Armor (Case No. 4:21-cv-356)

screenshot-catalog.libraries.psu.edu-2023.04.27-08\_44\_30<br>https://catalog.libraries.psu.edu/catalog/1567580<br>27.04.2023

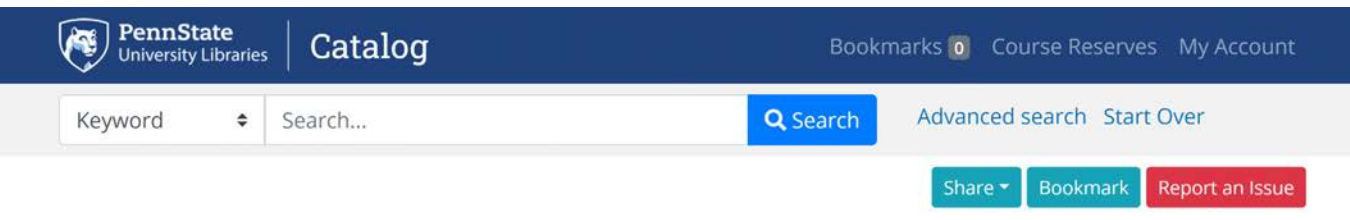

# MARC View

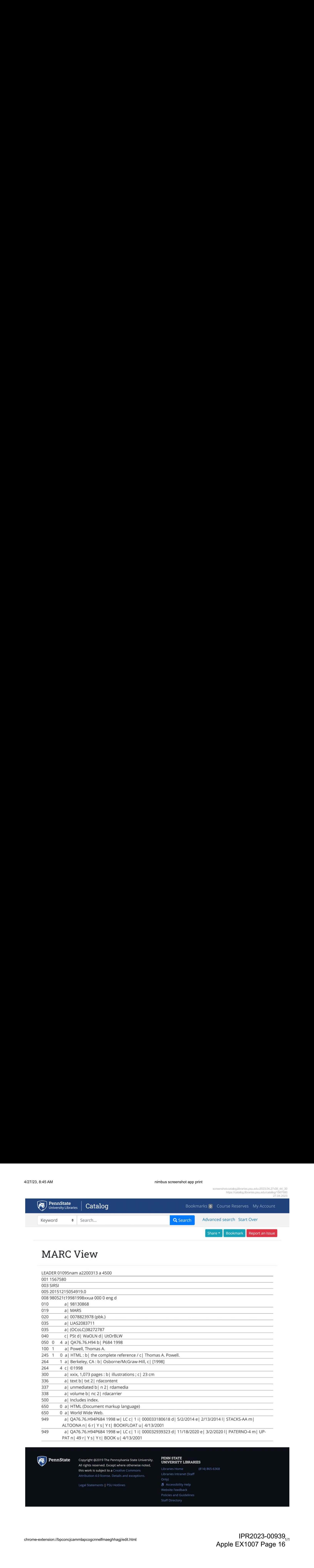

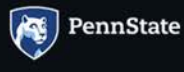

Copyright @2019 The Pennsylvania State University. All rights reserved. Except where otherwise noted, this work is subject to a Creative Commons Attribution 4.0 license. Details and exceptions.

Legal Statements | PSU Hotlines

## PENN STATE<br>UNIVERSITY LIBRARIES

```
\delta Accessibility Help
Website Feedback
Staff Directory
```
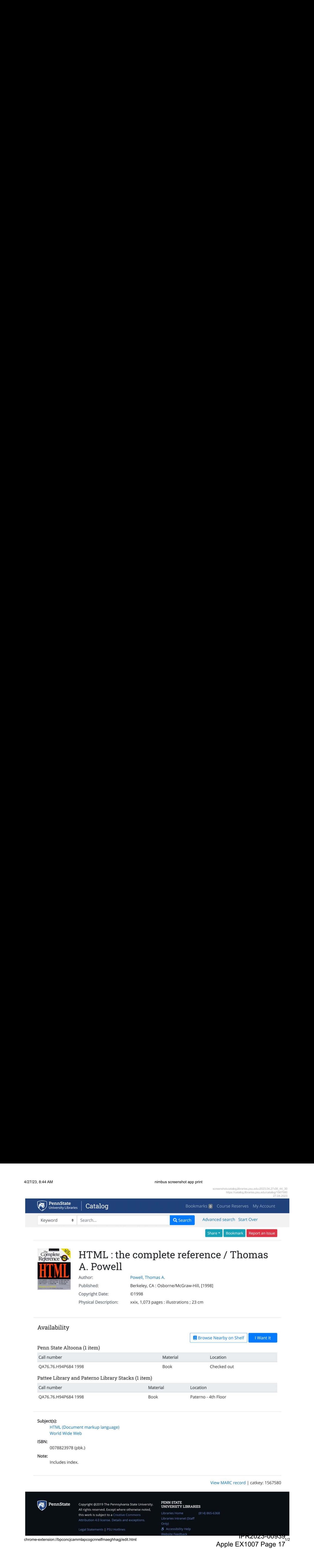

Subject(s):

HTML (Document markup language) World Wide Web

#### ISBN:

0078823978 (pbk.)

#### Note:

Includes index.

#### View MARC record| catkey: <sup>1567580</sup>

chrome-extension://bpconcjcammlapcogcnnelfmaeghhagj/edit.html

 $10^{15}$ Apple EX1007 Page 17

4/27/23, 8:44 AM and the state of the state of the state of the nimbus screenshot app print

**Staff Directory** 

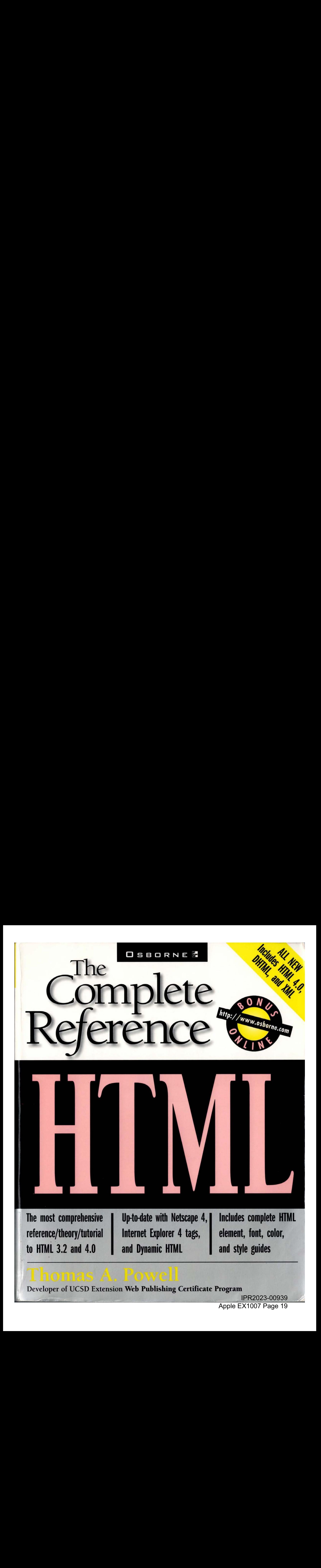

## Developer of UCSD Extension Web Publishing Certificate Program

IPR2023-00939 IPR2023-00939 Apple EX1007 Page 19 Apple EX1007 Page 19

# **ALL NEW-Includes HTML 4.0, DHTML, and XML**

Learn the code with this definitive HTML bible

### World Wide Web/Programming

# **HTML** The Complete Reference

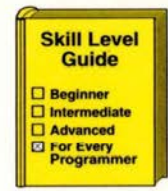

http://www.osborne.com

ou don't need an armload of books on HTML programming-HTML: The Complete Reference has it all! This one-stop theory/tutorial reference guide features extensive coverage of HTML up through version 4.0.

Industry expert Thomas A. Powell reveals everything there is to know about creating compelling, intelligent, and interactive Web pages and Web sites for both Netscape Navigator 4 and Microsoft Internet Explorer 4. No matter how experienced (or inexperienced) you are, you'll find straightforward lessons and valuable tips, techniques, and examples to make your work stand out from the rest.

- Explore important HTML theory, from common misconceptions about HTML to where it stands in the future of web design
- Find all-new HTML 4.0 code highlighted for easy reference! Plus, the latest information on Cascading Style Sheets (CSS) and the Extended Markup Language (XML)
- **Build client- and server-side interactivity with Dynamic HTML** ٠
- Master plain to fancy web page design using step-by-step tutorials and get the low-down on WebTV, Netscape 4, and Internet Explorer 4 tags
- Add functional pizzazz with hands-on lessons for integrating forms, scripts, plug-ins, and more
- Find what you need fast! 300+ page reference section features alphabetical guides to HTML tags, browsers, color/HEX value/color names, ISO Latin-1 characters, fonts, style sheets, and HTML links

Whether you're just getting started or are a Web professional who wants to further your marketable skills, **HTML: The Complete Reference** will be one of the most important books you own.

THOMAS A. POWELL is the founder and principal of Powell Internet Consulting, a recognized leader in Web site development and Internet publishing. Powell has developed Internet publishing courses for several

colleges and continues to teach regularly. He writes for Internet Week, and lectures regularly on topics such as the Internet, Web site design guidelines, and how to establish a Web presence.

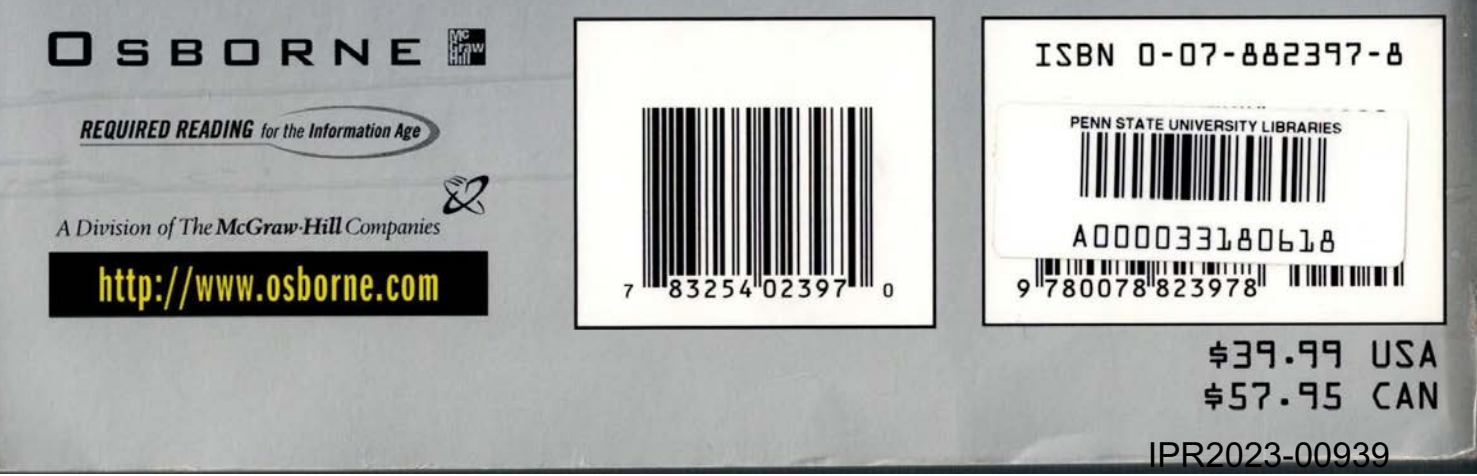

Apple EX1007 Page 20

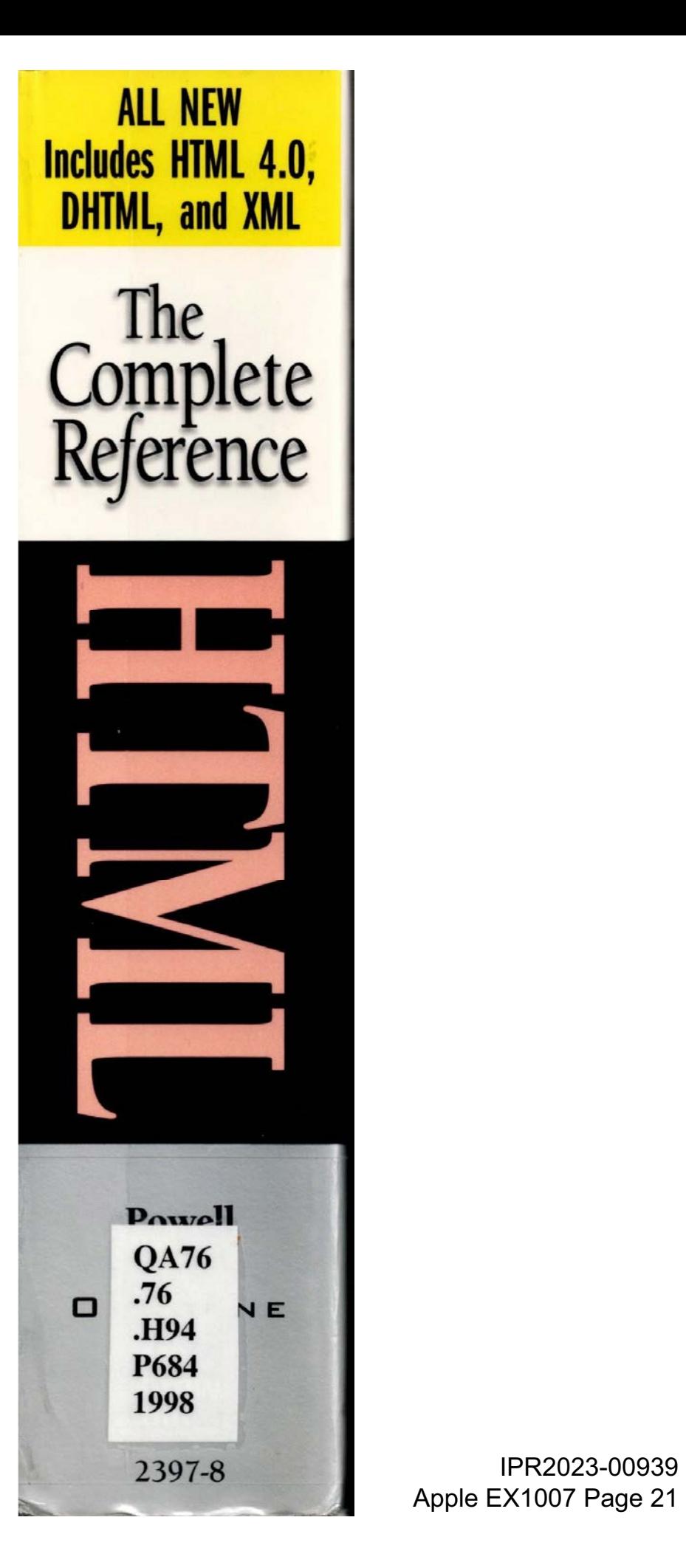

Apple EX1007 Page 21

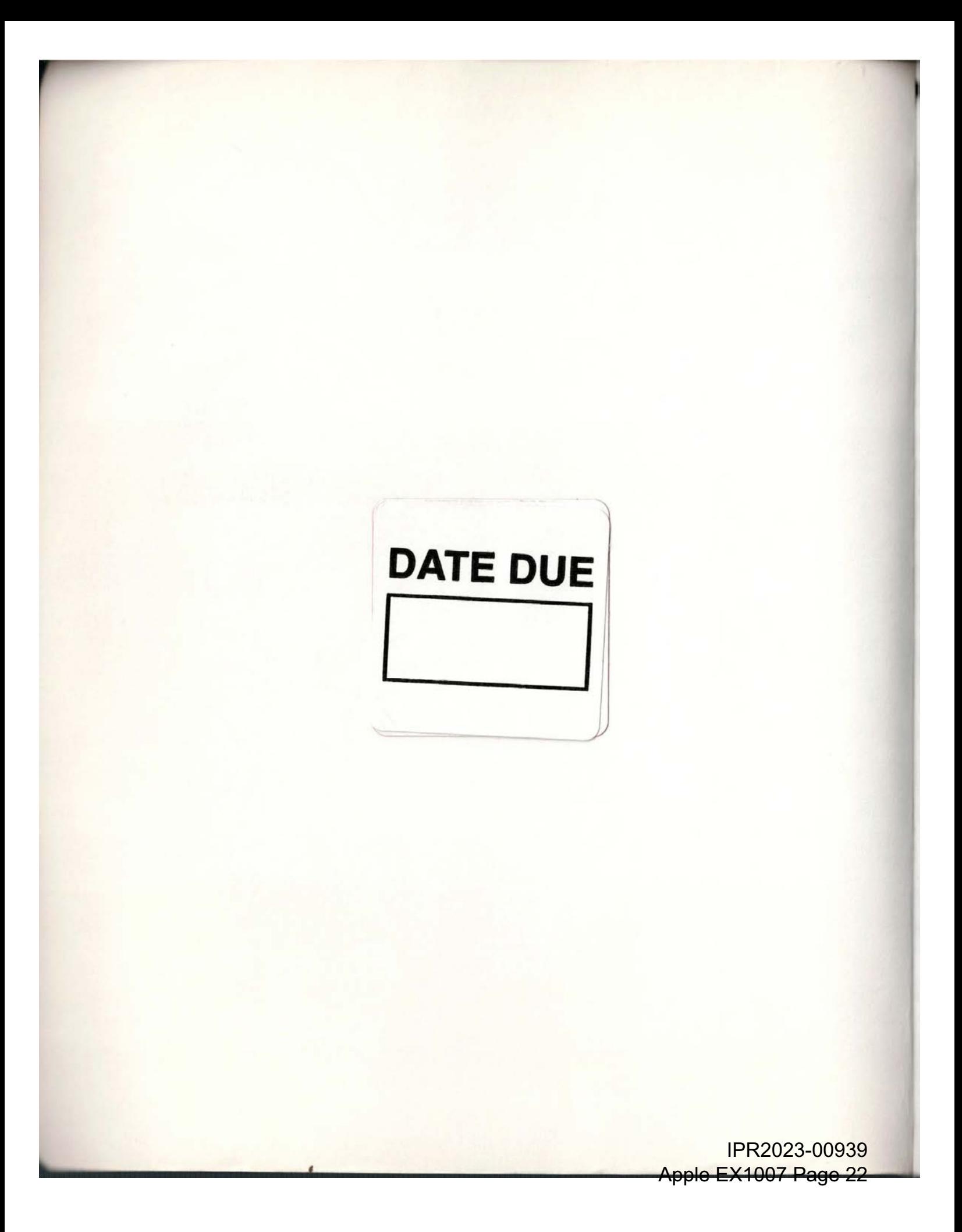

# HTML: The Complete Reference

IPR2023-00939 Apple EX1007 Page 23 Apple EX1007 Page 23

# HTML: The Complete Reference

Thomas A. Powell

#### Osborne McGraw-Hill

Berkeley NewYork St. Louis San Francisco Auckland Bogota Hamburg London Madrid Mexico City Milan Montreal New Delhi Panama City Paris Sao Paulo Singapore Sydney Tokyo Toronto

THE PENNSYLVANIA STATE UNIVERSITY COMMONWEALTH CAMPUS LIBRARIES **ALTOONA** 

IPR2023-00939 IPR2023-00939

Apple EX1007 Page 24

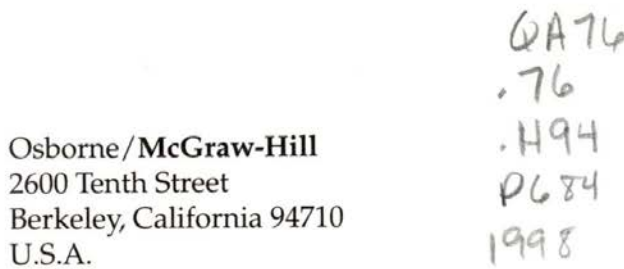

For information on translations or book distributors outside the U.S.A., or to arrange bulk purchase discounts for sales promotions, premiums, or fund-raisers, please contact Osborne/McGraw-Hill at the above address.

#### HTML: The Complete Reference

Copyright © 1998 by The McGraw-Hill Companies. All rights reserved. Printed in the United States of America. Except as permitted under the Copyright Act of 1976, no part of this publication may be reproduced or distributed in any form or by any means, or stored in a database or retrieval system, without the prior written permission of the publisher, with the exception that the program listings may be entered, stored, and executed in a computer system, but they may not be reproduced for publication.

#### 234567890 AGM AGM 901987654321098

ISBN 0-07-882397-8

Publisher Copy Editor

Editor-in-Chief Proofreaders

**Acquisitions Editor** Megg Bonar

Project Editor David Heiret Emily Rader

Editorial Assistant Sue Albert Stephane Thomas

**Technical Editor** MegaZone

Brandon A. Nordin Kimberly Torgerson

Scott Rogers **Linda Medoff** Paul Medoff<br>Roberta Rieger

Indexer

Computer Designer

Illustrator **Arlette Crosland** 

IPR2023-00939 IPR2023-00939

Apple EX1007 Page 25

Information has been obtained by Osborne/McGraw-Hill from sources believed to be reliable. However, because of the possibility of human or mechanical error by our sources, Osborne/McGraw-Hill, or others, Osborne/McGraw-Hill does not guarantee the accuracy, adequacy, or completenessof any information and is not responsible for any errors or omissions or the results obtained from use of such information.

## About the Author...

Thomas Powell has long been involved in the Internet community, first with network support at UCLA's PICnet, followed by several years at CERFnet. After leaving CERFnet in 1994 he founded Powell Internet Consulting, LLC (www.pint.com), a firm specializing in Web research and development and site construction for high-technology companies. His articles about the Web have been published in NetGuide, Internet Week (formerly called Communications Week), and other magazines. His Web technology column, "The Web Mechanic," appeared in the print and online versions of Interactive Age throughout 1996. He has also edited numerous books about the Internet for Prentice-Hall and teaches Web publishing classes at the University of California, San Diego Extension, where he serves as the senior instructor and faculty advisor in the Information Technologies program. Mr. Powell holds a Bachelor of Science from UCLA and a Master's degree in Computer Science from UCSD.

# **Contents at a Glance**

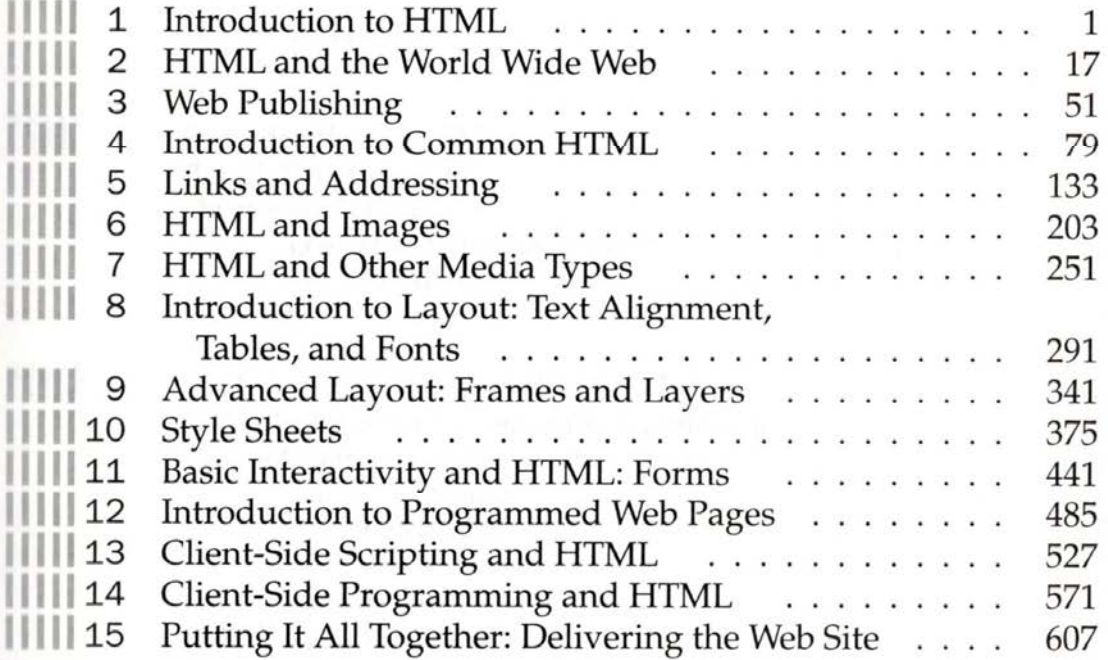

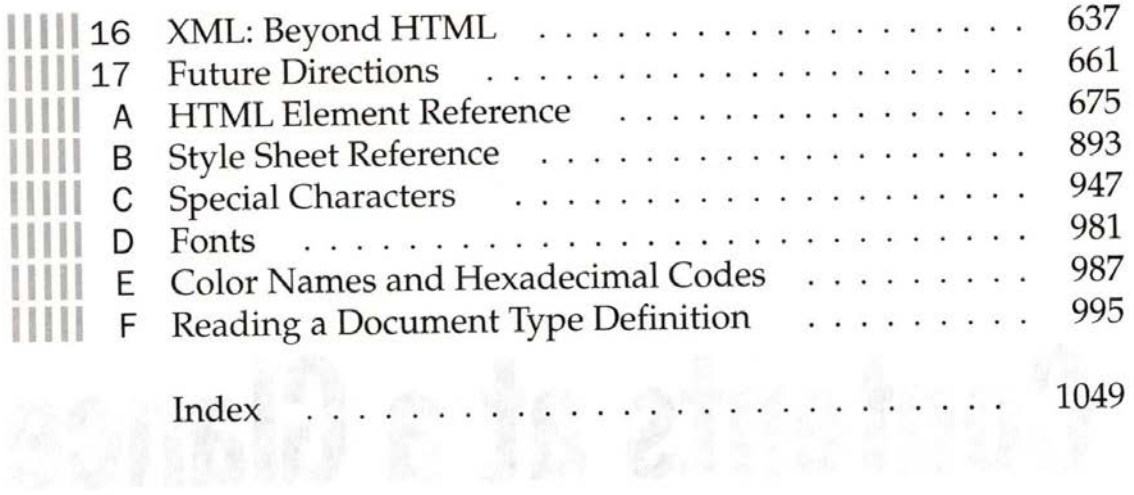

# **Contents**

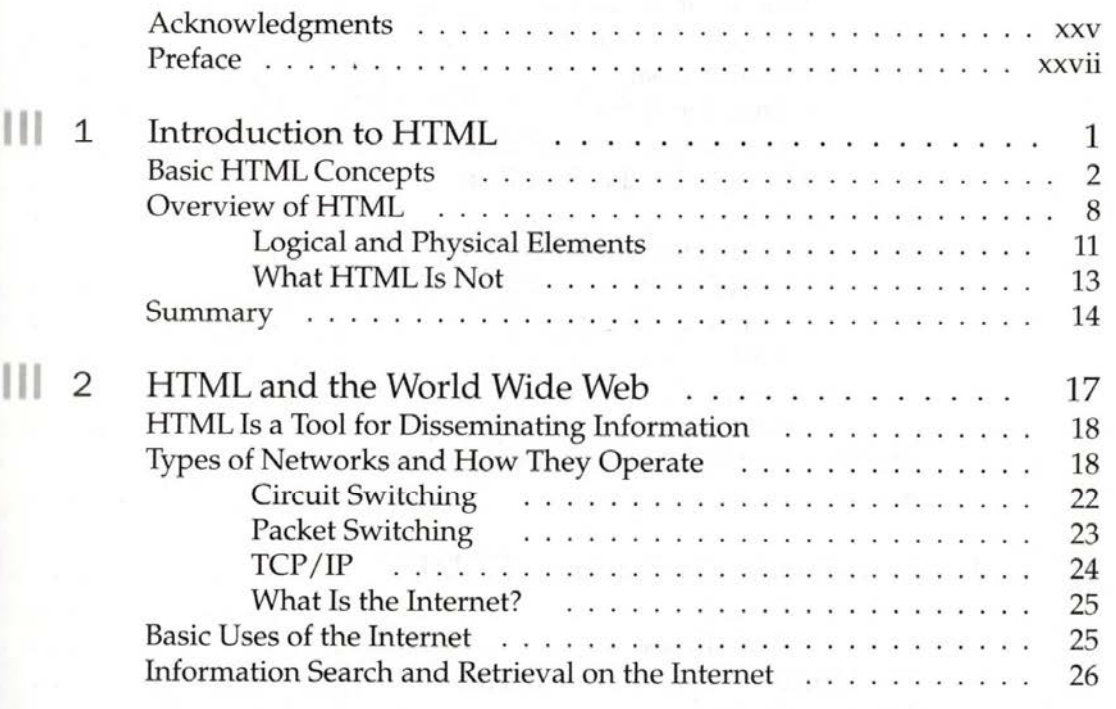

 $\overline{1}$ 

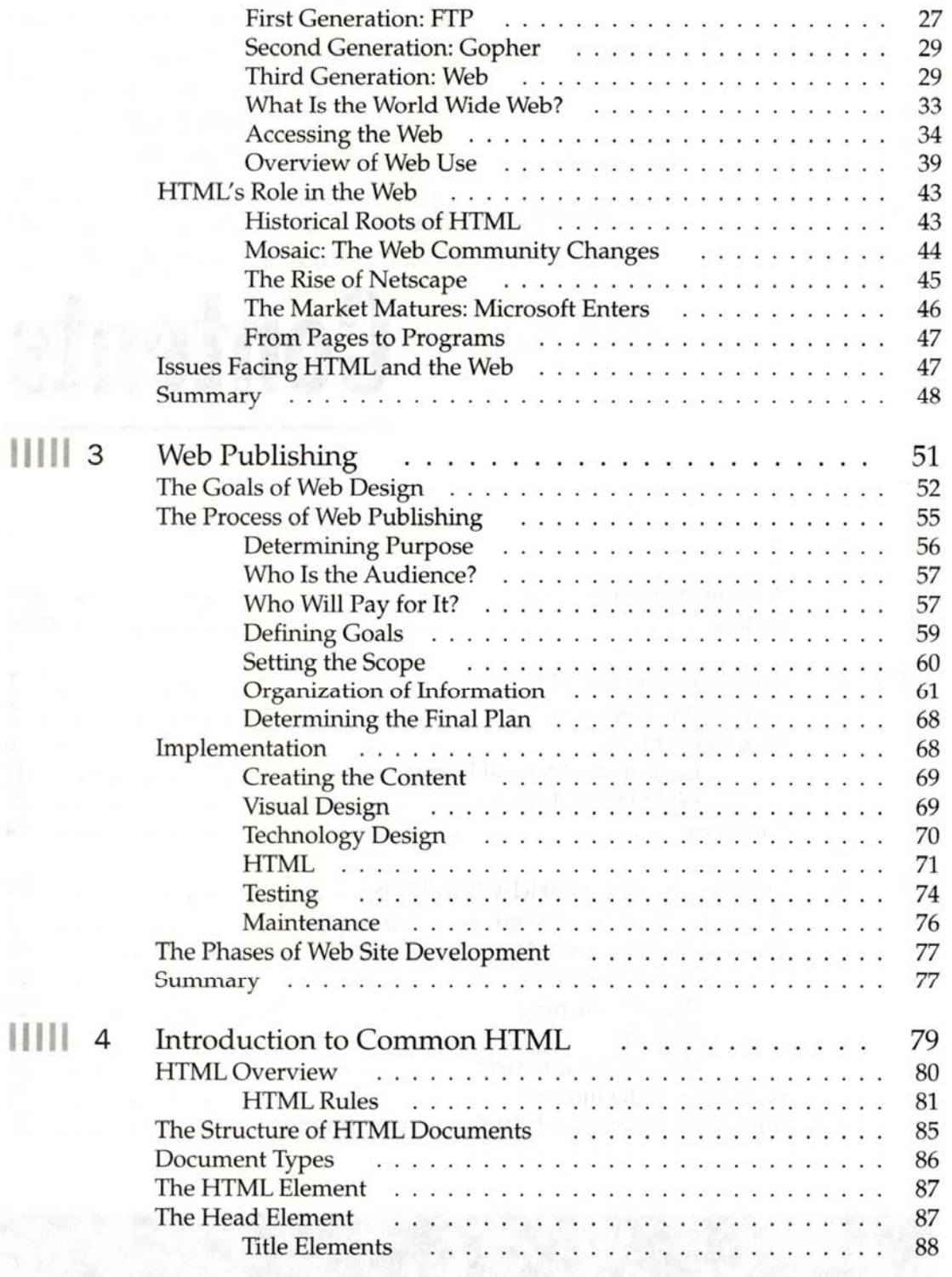

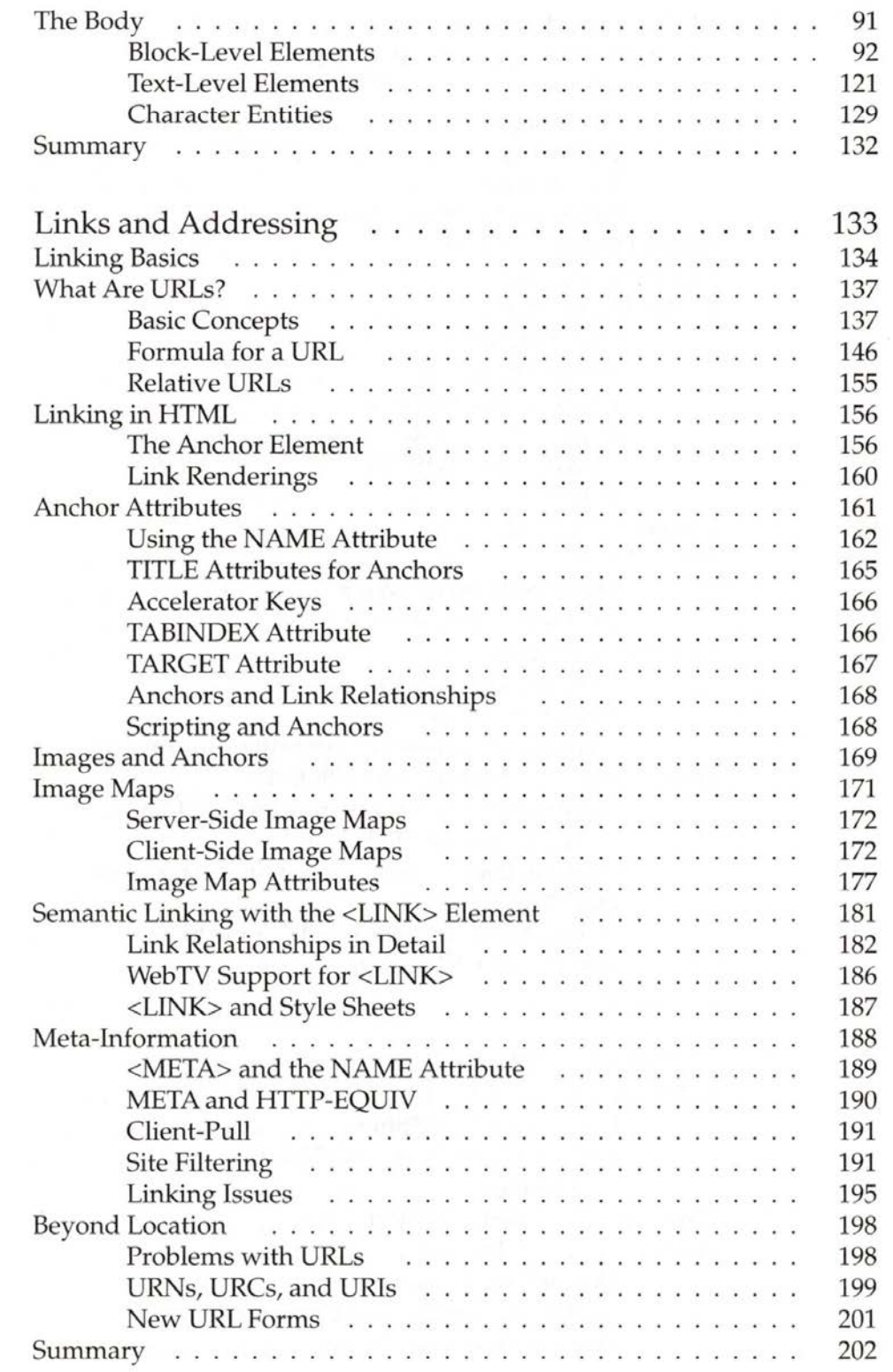

||||| 5

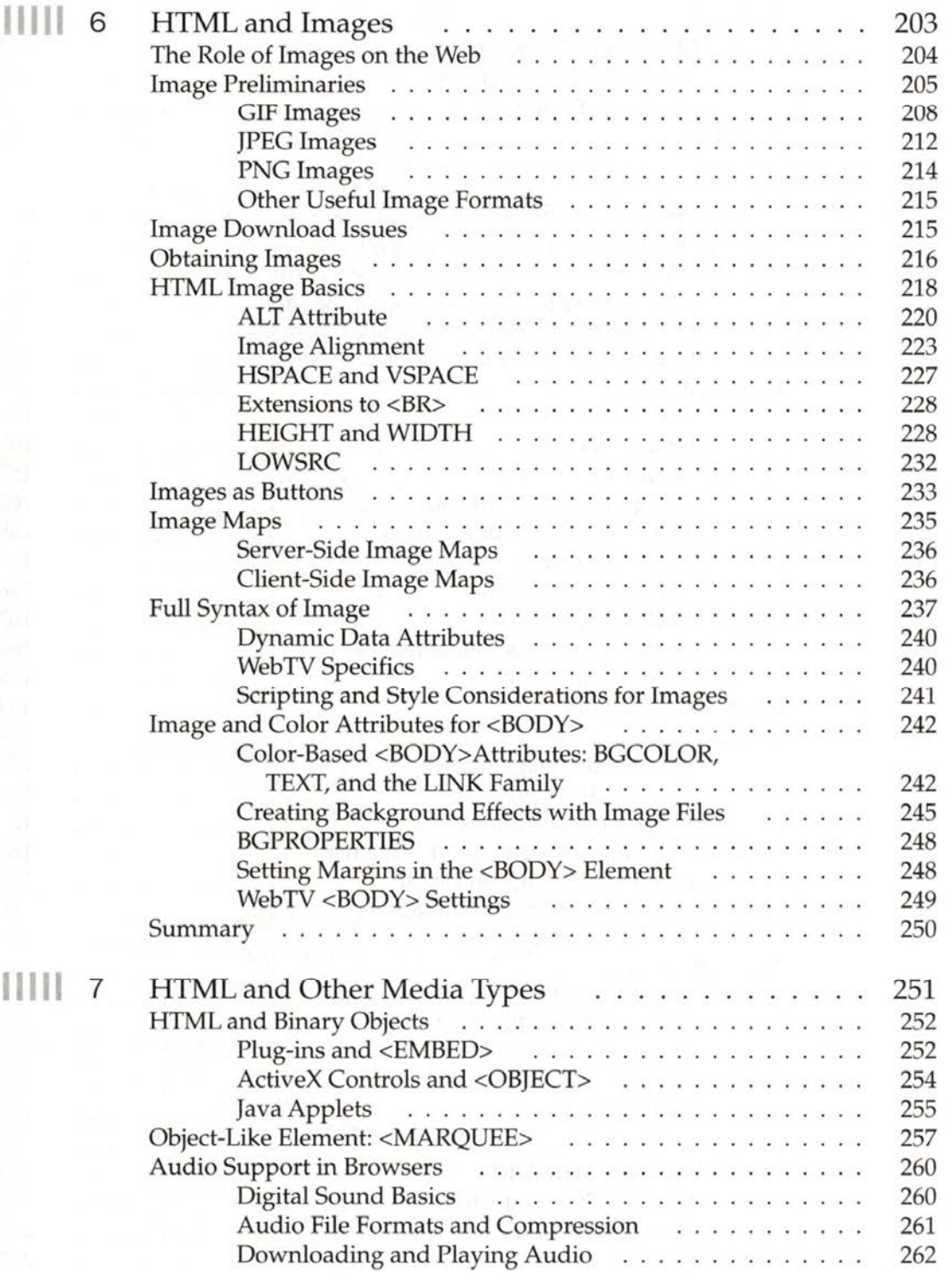

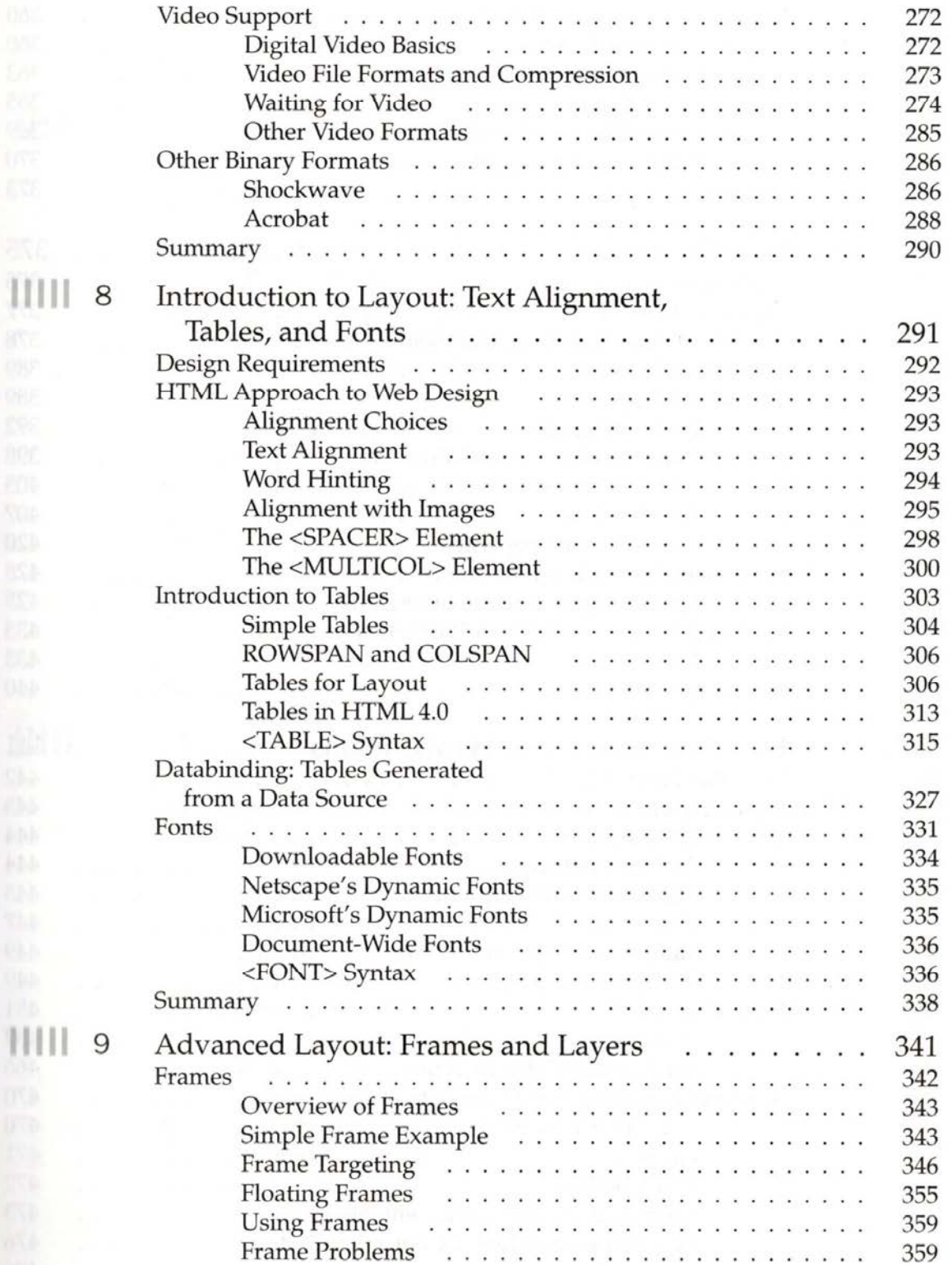

**IIIII** 8

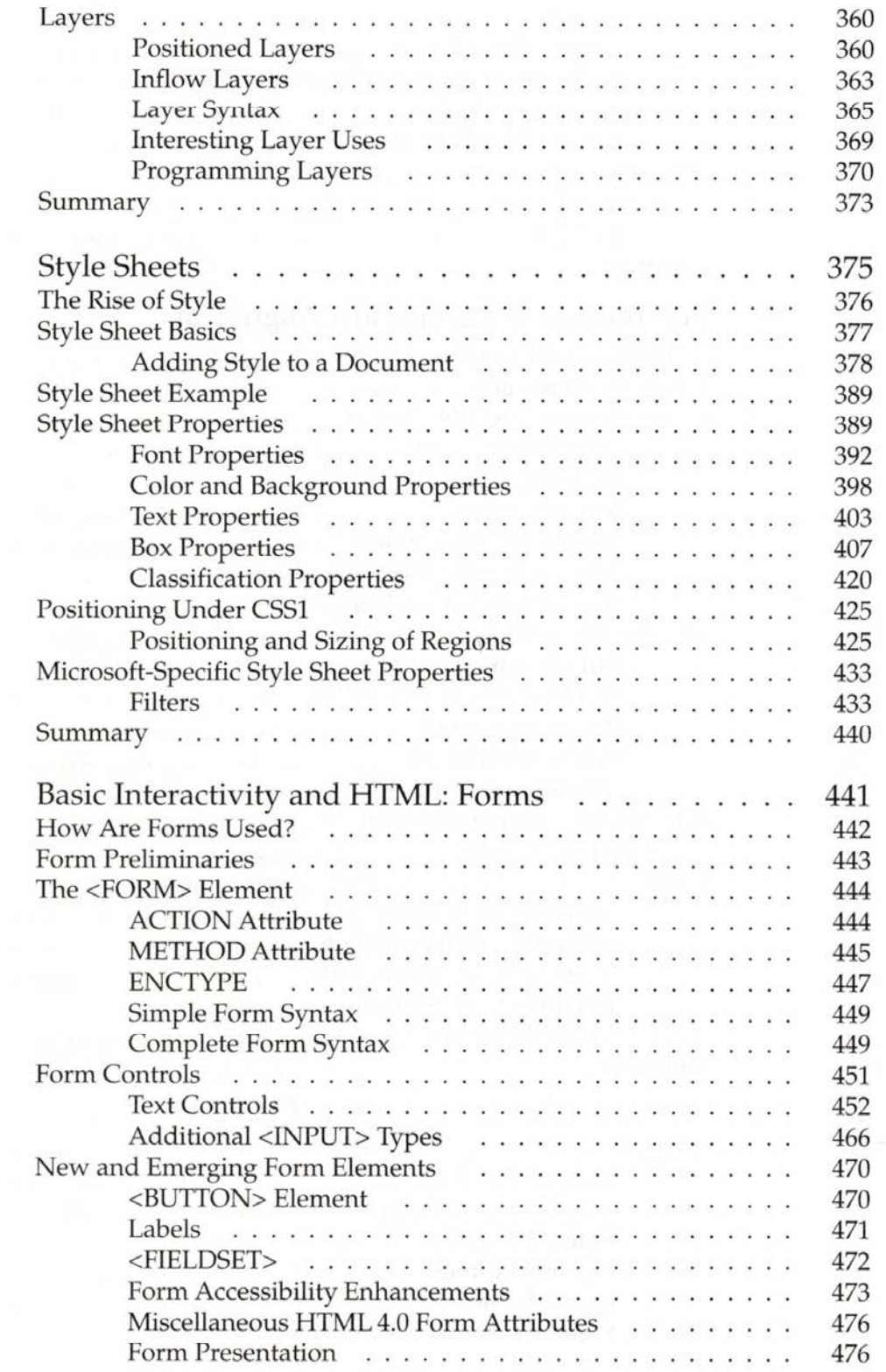

 $||||||$  10

 $\parallel \parallel \parallel \parallel$  11

 $\sim$ 

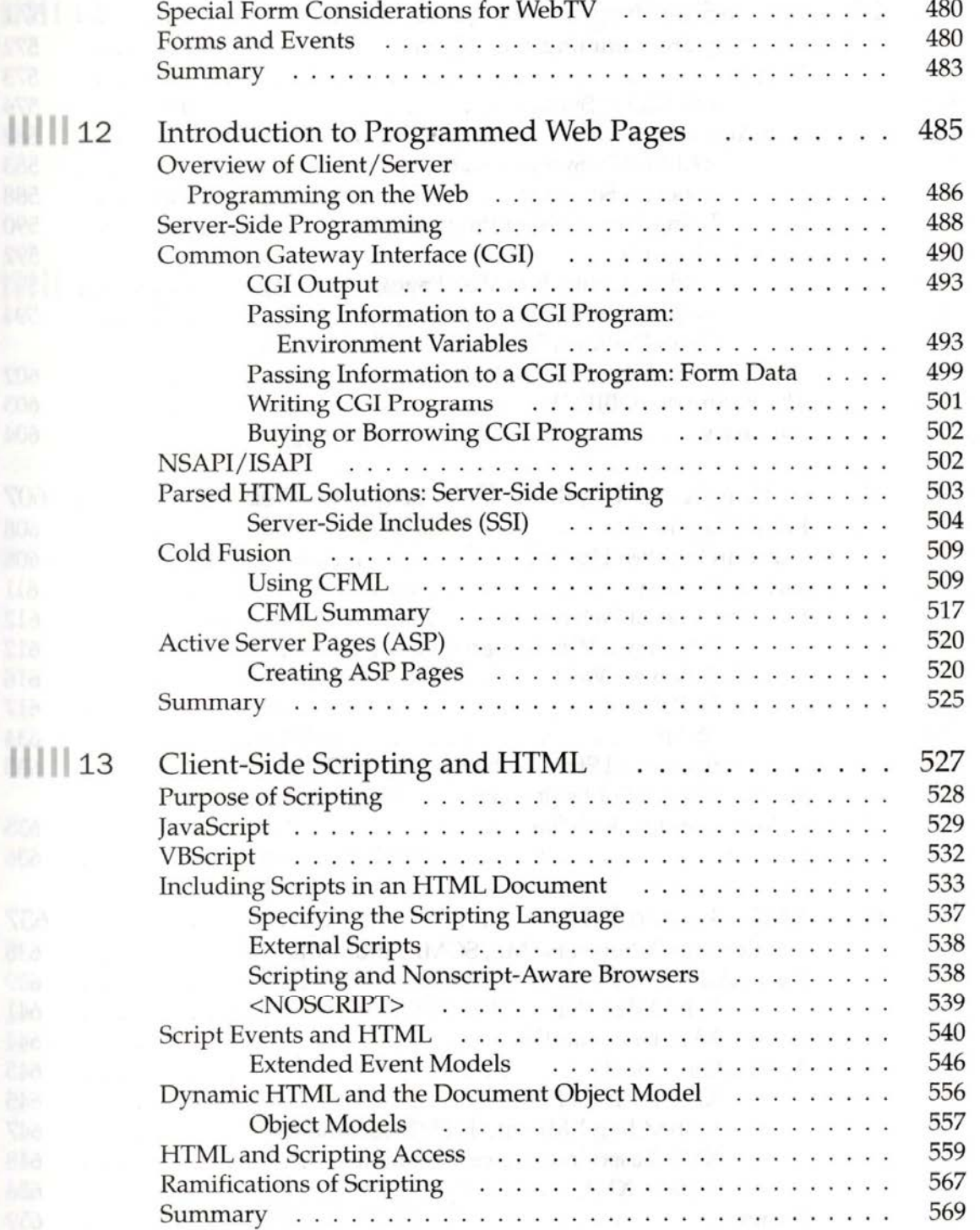

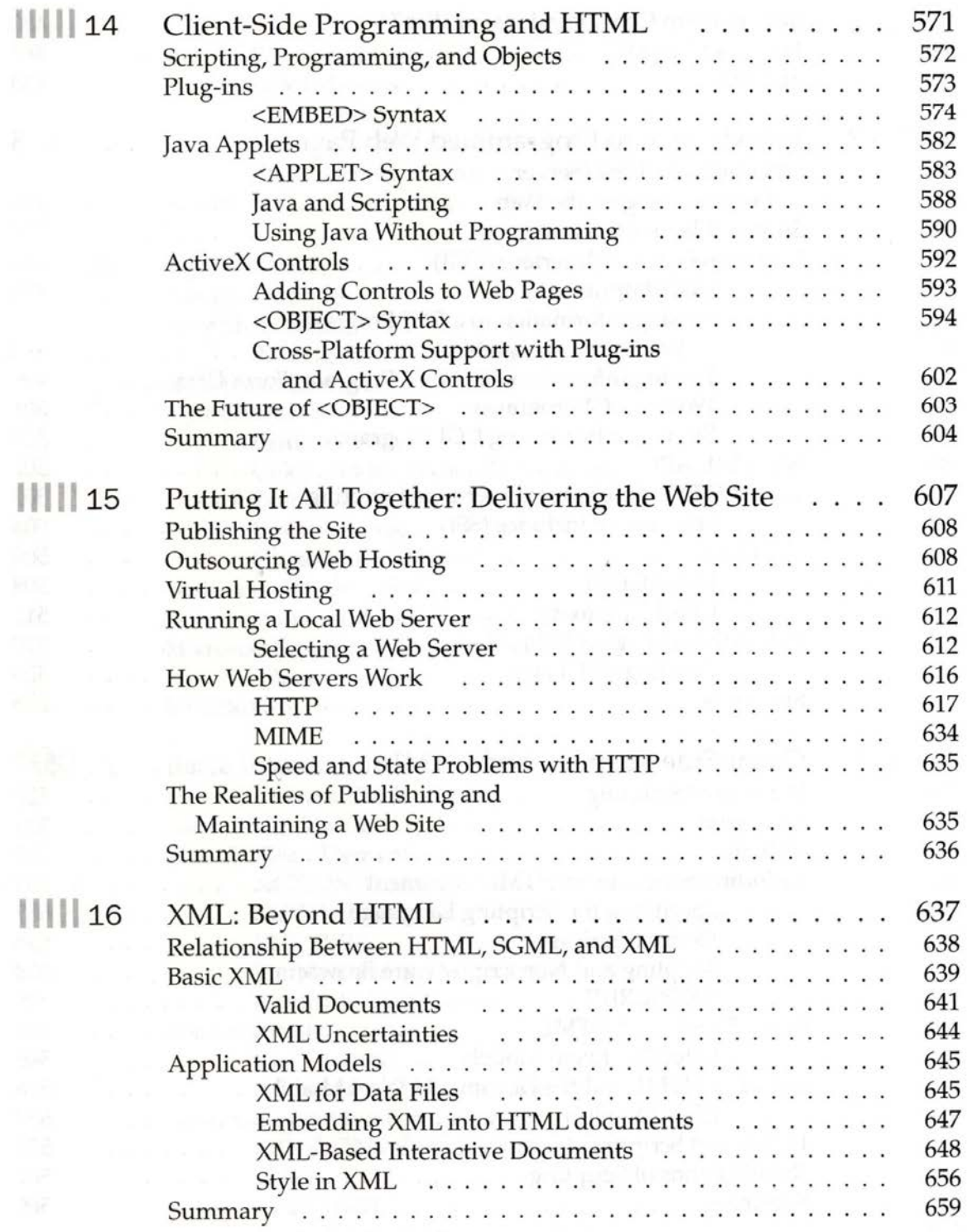
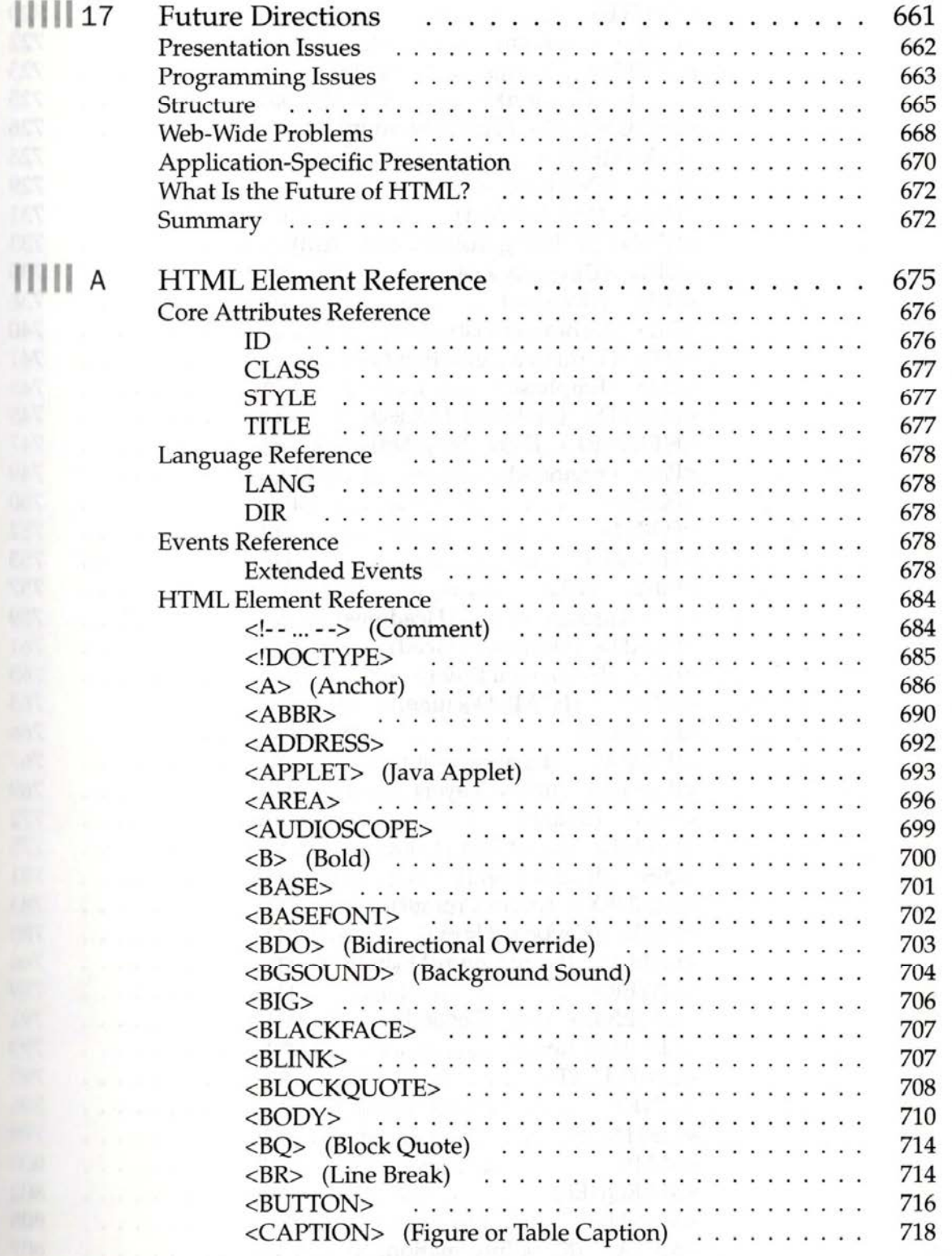

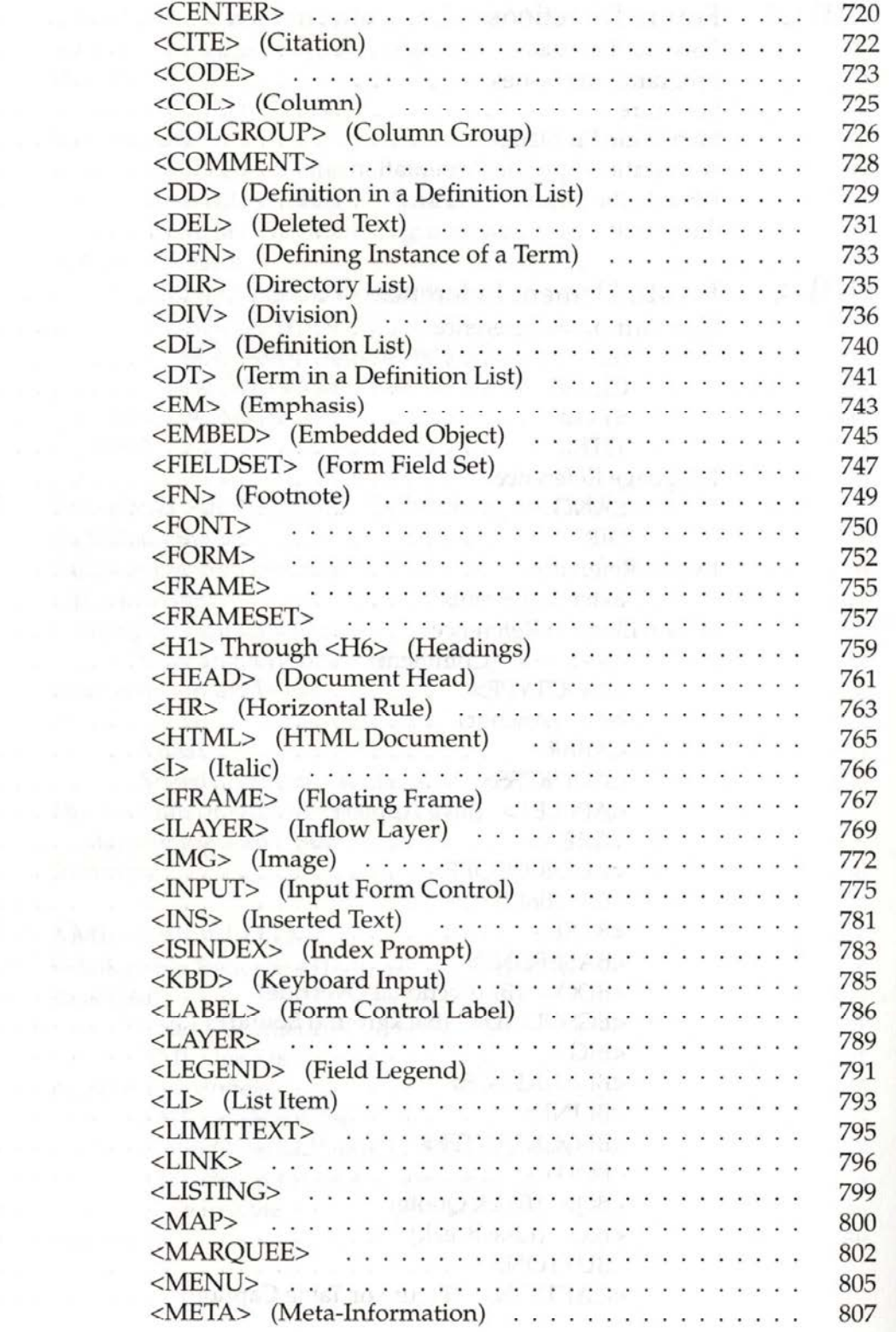

IPR2023-00939 Apple EX1007 Page 38

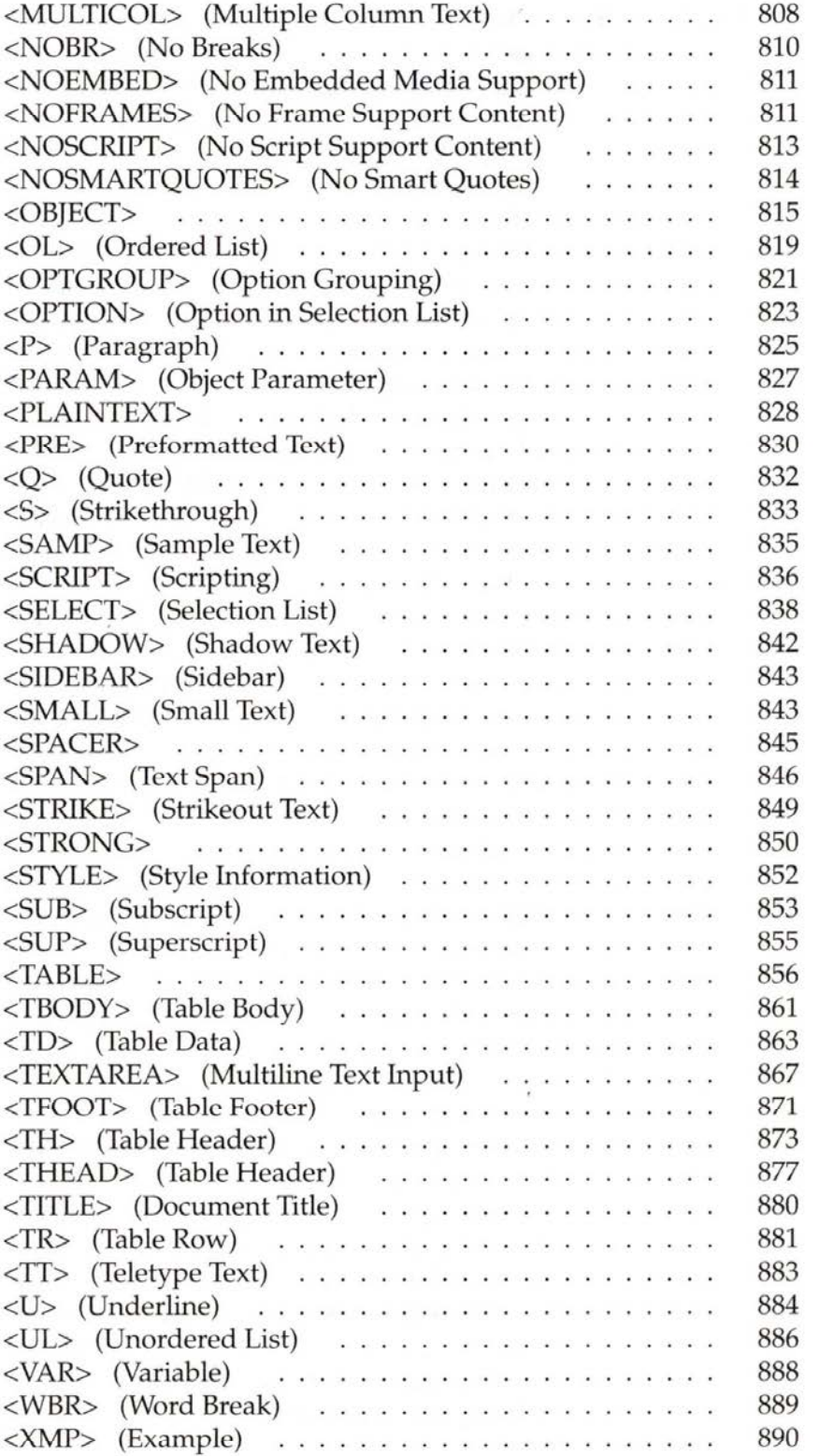

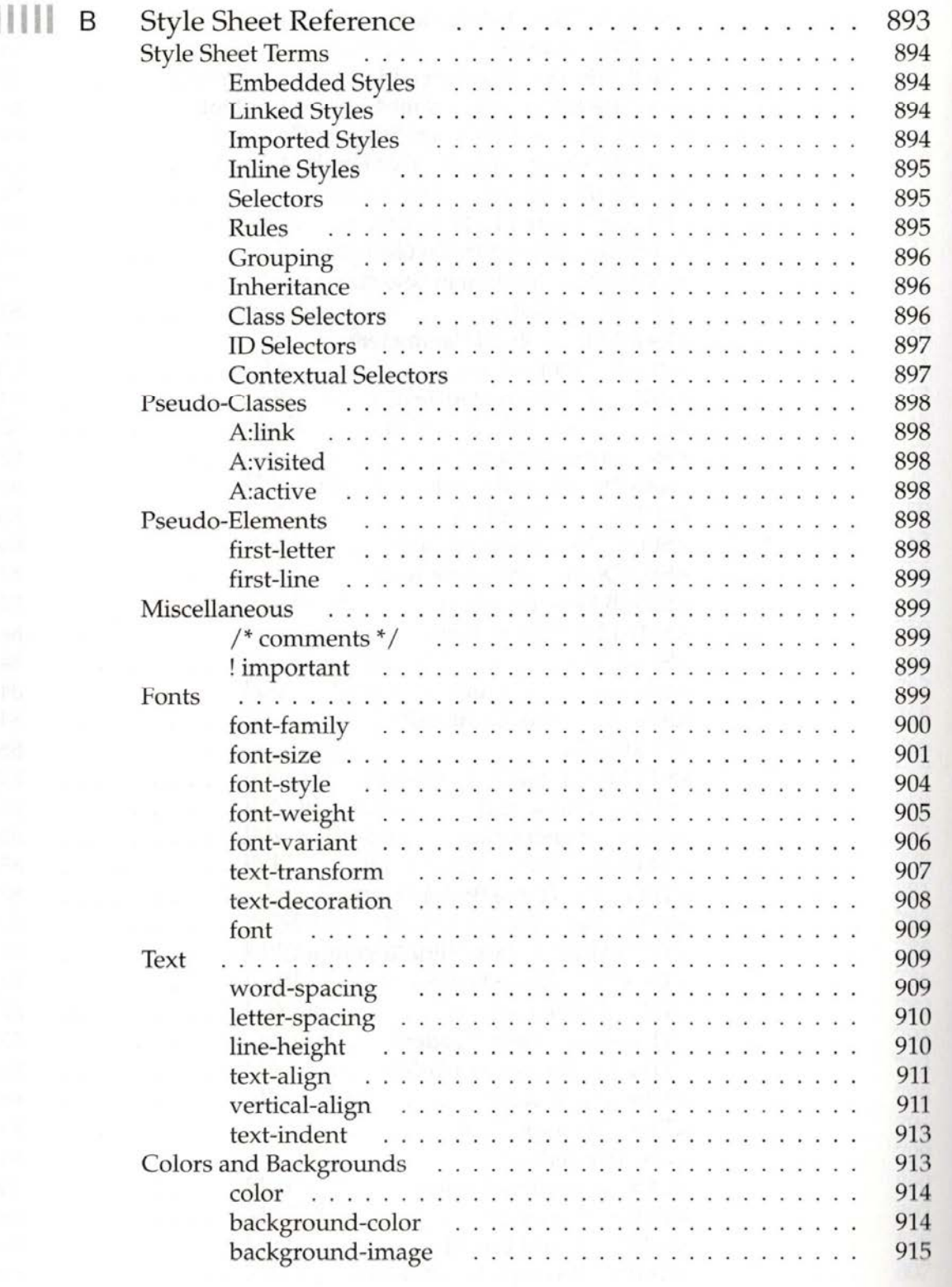

IPR2023-00939 Apple EX1007 Page 40

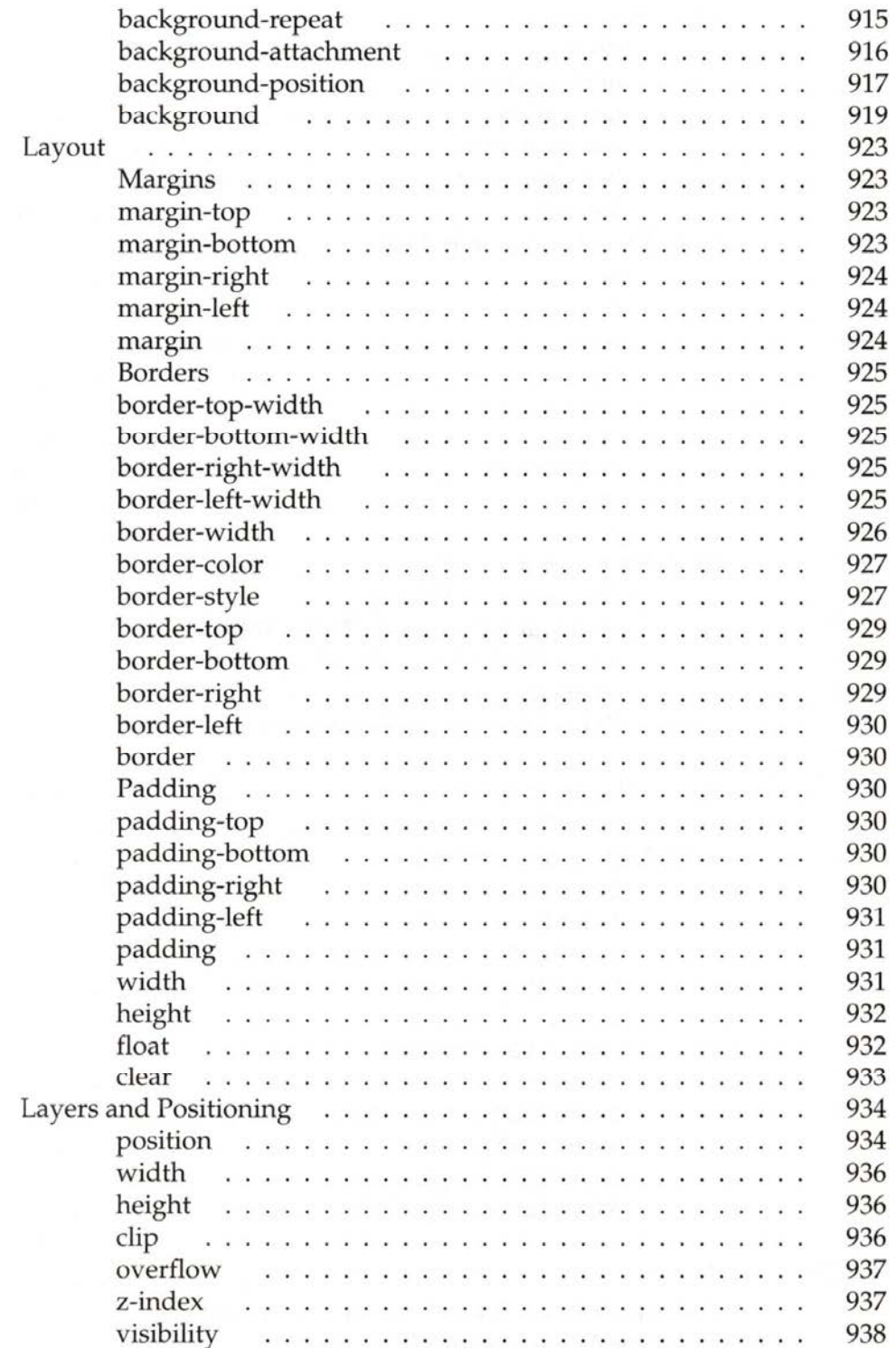

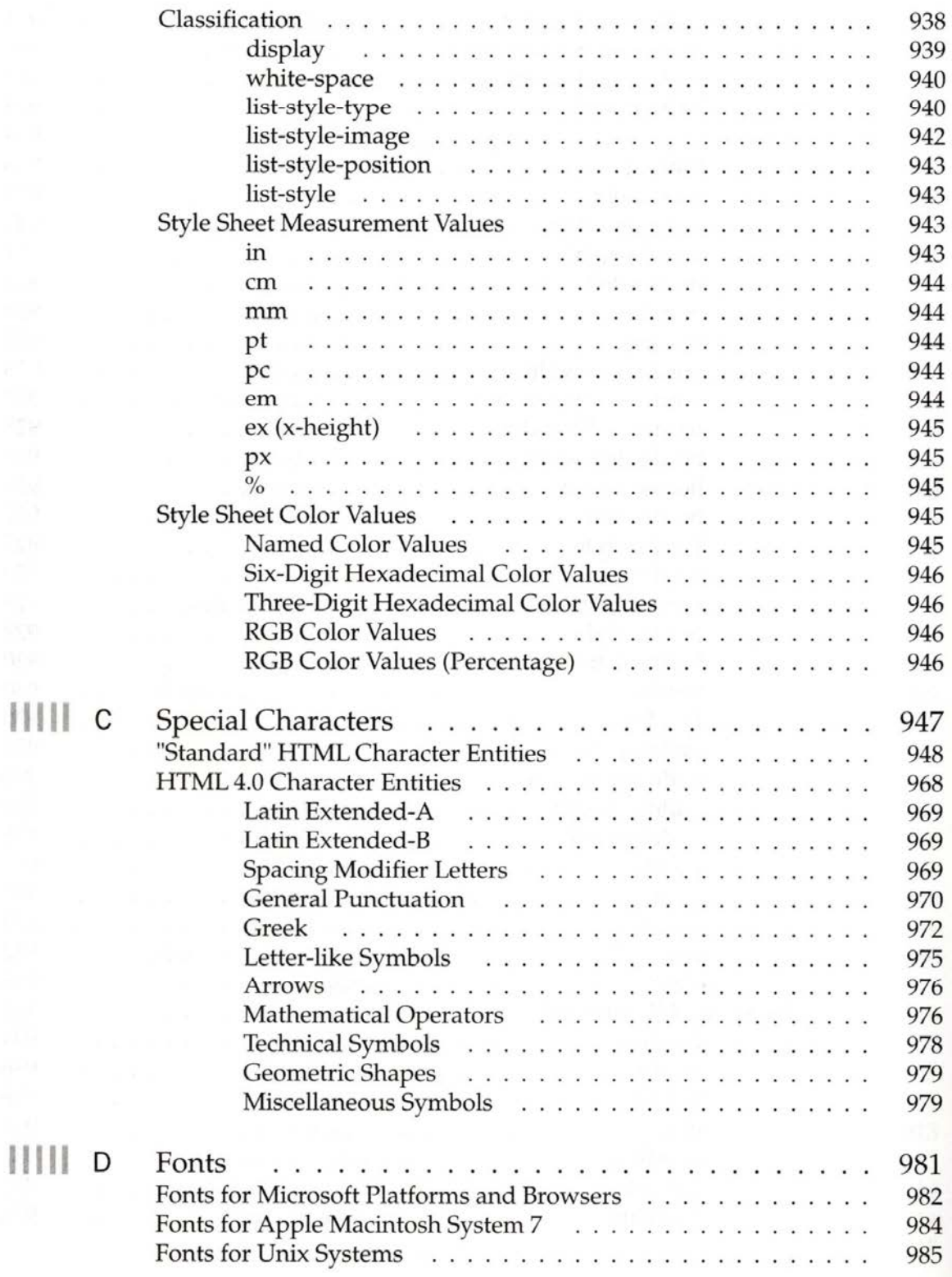

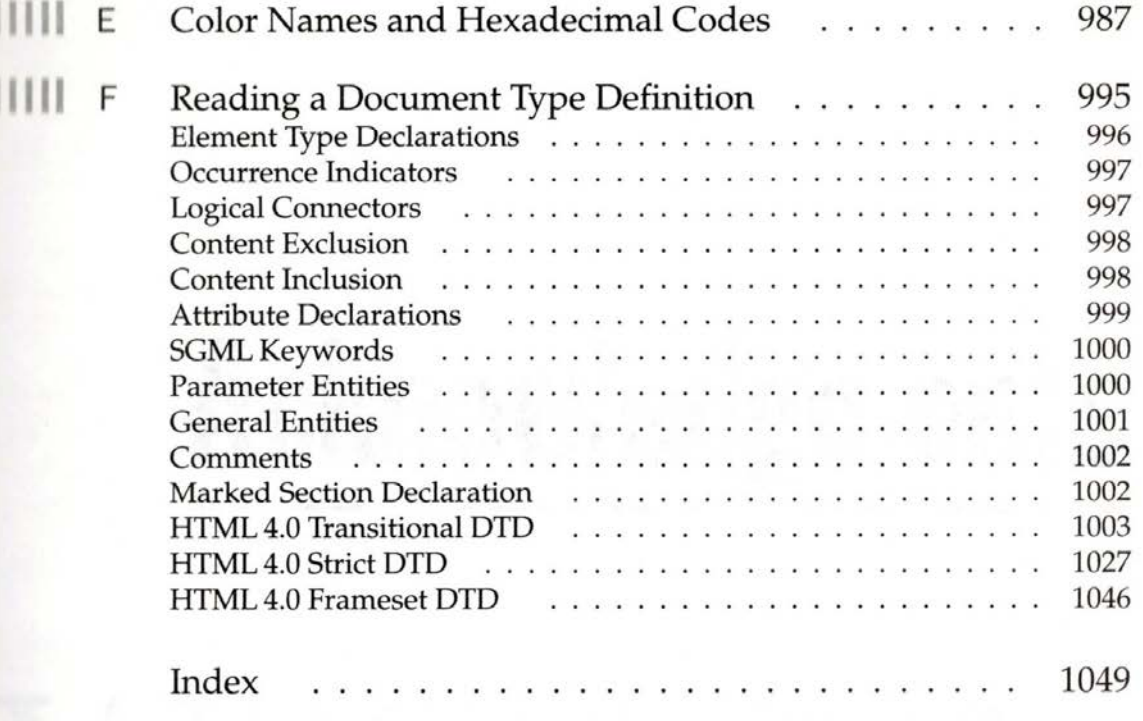

markup language currently used on the World Wide Web. If you have ever written a school report or business memo, you are undoubtedly familiar with text markup. Your documents probably came back to you covered in red ink, courtesy of your teacher or boss; and the special symbols and acronyms used in those editorial markups suggested changes for you to interpret or implement (see Figure 1-1). In that scenario, markup wasseparate from the actual content of your document. When you create a document with a word processing program like Microsoft Word or WordPerfect, the program uses markup language to indicate the structure and formatting of that electronic document. What you see on your screen looks like a page of formatted text; the rest is done out of sight. HTML is the not-so-behind-the-scenes markup language thatyouuse to tell Web browsers how to display Web pages. What exactly is Hypertext Markup Language (HTML)? HTML is the text<br>written a school report or business memo, you are undoubtedly familial<br>written a school report or business memo, you are undoubtedly familial

## |] Basic HTML Concepts

The behind-the-scenes markup used in word processing programs is similar to the HTML markup used to create Web pages. In the case of HTML, markup commands directed to your Web-based content tell the browser software the structure of the document, and where possible, how you wantit to be displayed. If you wished to display a section of text in boldface, you would surround the corresponding text with the boldface markup tags <B> and </B>, as shown here:

e <B>This is important text</B>

When the browser reads a document that has HTML markup in it, it determines how to render it onscreen by considering the HTML elements embedded within the

ED M Editor adds markup<br>to original text for the markup to create to original text for markup to markup to new draft. writer to interpret. Interpretation of an essay with editorial markup Figure 1-1.

IPR2023-00939

document (see Figure 1-2). Be aware, however, that browsers don't always render things the way you think they will. This is due in part to the design of HTML and in part to the nature of the Web, as discussed in Chapters 3 and 4.

An HTML document is simply a text file that contains the information you want to publish. It also contains embedded instructions, called *elements*, that indicate how a Web browser should structure or present the document. In Figure 1-3, the HTML elements are highlighted in a bold font. These are explained in greater detail later in this chapter.

By looking at Figure 1-3, you should be able to tell that HTML elements generally consist of a pair of angle-bracketed tags surrounding some text. The end tag (</TAG>) is just like the *start tag* (<TAG>), except that it has a slash  $($ ) in it, as shown here:

 $\leftarrow$ TAG>  $\leftarrow$  Start tag Text that the tags affect  $\cdots$  $\leq$ /TAG>  $\longleftarrow$  End tag

HTML elements indicate the "markup" on the surrounded text. They may indicate the meaning of the enclosed information (for example, a citation) or how it should be rendered (for example, in bold). HTML elements normally consist of a pair of tags called container tags, because content goes between them. However, some elements, such as the horizontal rule tag <HR>, do not have a corresponding end tag. These are

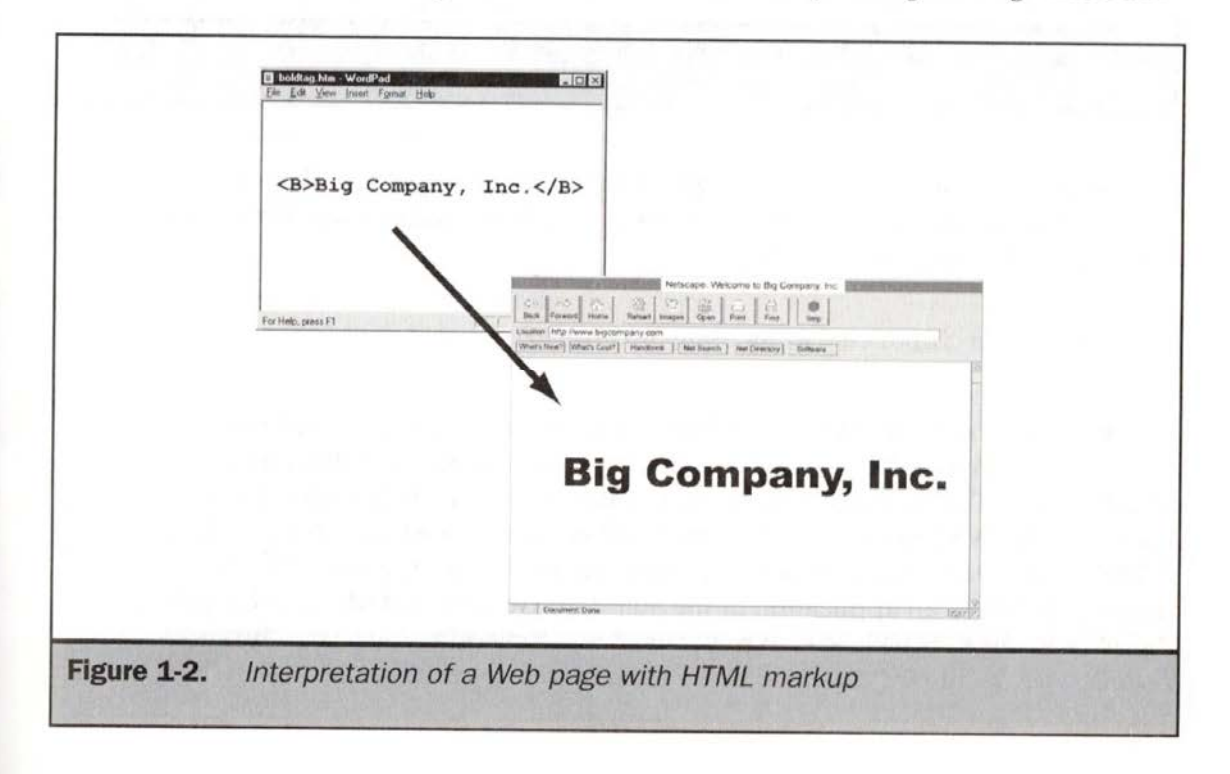

```
<!DOCTYPE HTML PUBLIC "-//W3C//DTD HTML 3.2 Final//EN">
<HTML>
<HEAD>
<TITLE>The Big Company's Big Home Page</TITLE>
</HEAD>
<BODY>
<H1 ALIGN="CENTER">Big Company, Inc.</H1>
<HR><IMG SRC="logo.gif" ALIGN="LEFT">
<P>Welcome to Big Company, Inc.--your best source
for widgets and cogs. We do widgets right!</P>
<BR><BR><UL>
<LI><A HREF="new.htm">What's New</A>
<LI><A HREF="services.htm">Products</A>
<LI><A HREF="staff.htm">Staff</A>
<LI><A HREF="contact.htm">Contact</A>
\langle/UL>
<HR>
<ADDRESS>webmaster@bigcompany.com</ADDRESS>
</BODY>
</HTML>
```
Sample HTML document Figure 1-3.

termed empty elements. For some other elements, like the paragraph element <P>, the end tag may be optional. It is always a good idea to use the end tag if one is available. Given the following HTML code,

<B>This is important</B>

a Web browser should render the phrase "This is important" in a bold typeface.

The World Wide Web Consortium (W3C) is an organization that attempts to standardize HTML and other technologies used on the Web. In order to provide a standard, the W3C must carefully specify all aspects of the technology. In the case of HTML, this means precisely defining the elements in the language. The W3C has defined HTML as an application of the Standard Generalized Markup Language (SGML). In short, SGML is a language used to define other languages by specifying the allowed document structure in the form of a document type definition (DTD), a

IPR2023-00939 IPR2023-00939 Apple EX1007 Page 46 Apple EX1007 Page 46

document that indicates the syntax that can be used for elements. To indicate the particular DTD an HTML file conforms to, all HTML files should begin with a <!DOCTYPE>indicator. Unfortunately, DOCTYPEisrarely used, and HTML's relationship to SGMLis not well understood by many HTMLwriters. Most browsers don't seem to care if a document type is indicated or not. The ideas behind SGML and the benefits of using the <!DOCTYPE> statement are discussed in Chapter 2. An HTML file usually begins with the <HTML> element, which indicates that the contents of the file include markup. The file should end with that element's end tag, </HTML>. The rest of <sup>a</sup> typical HTML file is composed of the head and the body.

The head, which is enclosed within the  $\langle \text{HEAD}\rangle$  element (consisting of the <HEAD>and </HEAD>tags), includes supplementary information about the document, such as the title of the document, which most browsers display in a title bar at the top of the browser window. The title is indicated between the <TITLE> and </TITLE> tags. The document title is required under the current HTML specification. While some browsers may not require the inclusion of the <TITLE> element, it should always be included for correctness, book marking, and the sake of good HTML style.

Because the information in the heading contains information about information—in this case information about the document itself—it is generally referred to as *meta-information*. This is a very important and often overlooked aspect of HTML documents. Search engines like Lycos use meta-information to index Web pages. Besides meta-information, the head of <sup>a</sup> document can also include author contact information, scripts, style sheets, or comments.

The body, which is enclosed between <BODY> and </BODY> tags, contains the actual content and appropriate markup tags needed:to render the page. A basic HTML template is shown in Figure 1-4.

```
<!DOCTYPE HTML PUBLIC "-//W3C//DTD HTML 3.2 Final//EN">
 <HTML>
 <HEAD>
 <TITLE>Document Title</TITLE>
  ...Other supplementary information goes here...
 </HEAD>
 <BODY>
  ...Marked-up text goes here...
 </BODY>
 </HTML>
Figure 1-4. HTML document template
```
<sup>s</sup> defined in Chapter 1, HTML is <sup>a</sup> text markup language used to author Web pages. This isn't the whole picture, however. There's more to the Web than HTML. Even document authors with perfect HTML skills who can write Standard Generalized Markup Language (SGML) document type definitions (DTDs) in their spare time might not be able to produce functional Web pages. To produce high-quality pages that work on the Web, you also need an understanding of the environment in which HTML is used and what the technology is designed to do. This chapter focuses on the medium of the Web—the Internet, hypertext, servers, and other areas that shape this chaotic publishing medium. Although this discussion offers a good starting perspective, you may also wish to look into other books that discuss these topics in greater depth. **HTML:** The **Complete Reference**<br> **AOE ACCEST ACCES**<br> **A** selefined in Chapter 1, HTML is a text markup language used to author Web<br> **ACCEST** FITML. Even document authors with perfect HTML is who can write<br>
Standard Gener A<br>
Stand<br>
in the<br>
high-c<br>
enviro<br>
enviro<br>
drags<br>
dress<br>
(PHT)<br>
Creati<br>
inform<br>
expres<br>
This is

### **HTML Is a Tool for Disseminating Information**

Creating and publishing HTML documents on the Web or on an intranet allows information to be disseminated. This information can be any message you wish to communicate to another individualandis not limited to text forms. It can be communicate to another individual and is not limited to text forms. It can be<br>expressed as images, sound, movies, and just about any other form you can imagine. This information is distributed through a networked environment called the World Wide Web. It is useful to examine this environment before focusing on the HTML markup tags used to build Web pages, so that you can understand that HTML is just a tool for use toward the overall goal of publishing and disseminating information electronically via the Internet or an intranet. An intranet is simply a private Web, such as one a company would put together for its employees. While an intranet uses HTML documents and a browser like Netscape or Internet Explorer, because it is on a private LAN it is not accessible to the Web at large.

The medium over which this communication occurs is a network (see Figure 2-1): the Internet, if you are discussing the World Wide Web, or a local area network, if you are discussing an intranet. It's important to understand the ramifications of this medium, particularly the Internet at large, because it tends to be a less-than-ideal environment for communication. Some of these problems stem from the recent wild growth of the Internet; others are due to the nature of networks themselves. It's important to understand networks, since they affect the Web every day.

## Types of Networks and How They Operate

Networks usually take the form of a small office network, or local area network (LAN). A LAN is shown in Figure 2-2. Networks that cover a city or some other large physical distance can be called metropolitan area networks (MANs) or, more generally, wide area networks (WANs).

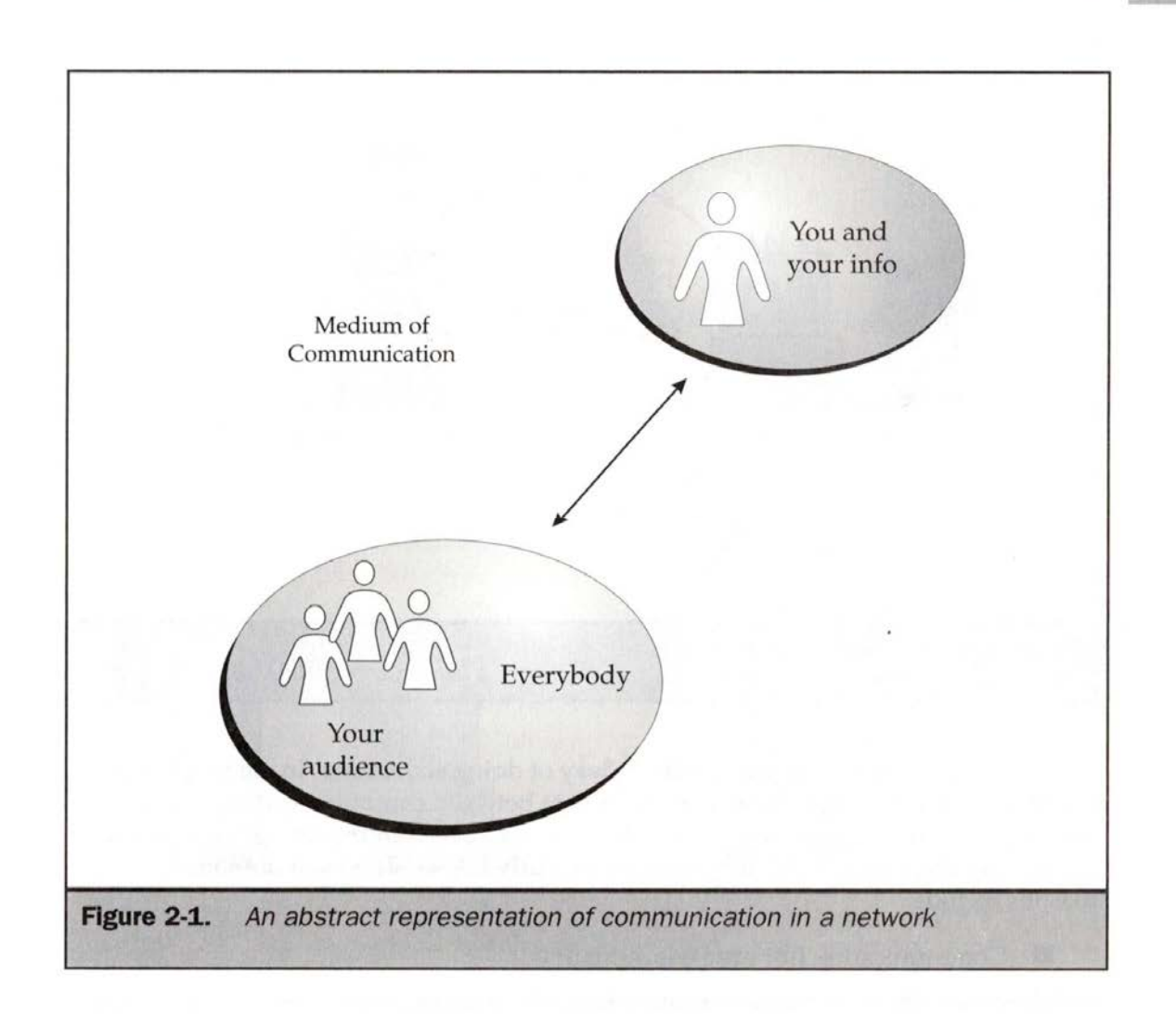

**Definition** A network is a collection of computers linked together using some medium (for example, wires or radio) so that data can be transmitted between computers, or nodes on the network.

In <sup>a</sup> sense, computers on <sup>a</sup> network "talk" to each other. This "conversation"is accomplished using a network protocol.

**Definition** A network protocol is the set of rules, or a "language," that computers on a network use to communicate. Common network protocols include Novell Internet Packet Exchange (IPX), Apple AppleTalk, and Transmission Control Protocol/Internet Protocol (TCP/IP). The Internet utilizes TCP/IP.

> IPR2023-00939 IPR2023-00939 Apple EX1007 Page 49 Apple EX1007 Page 49

19

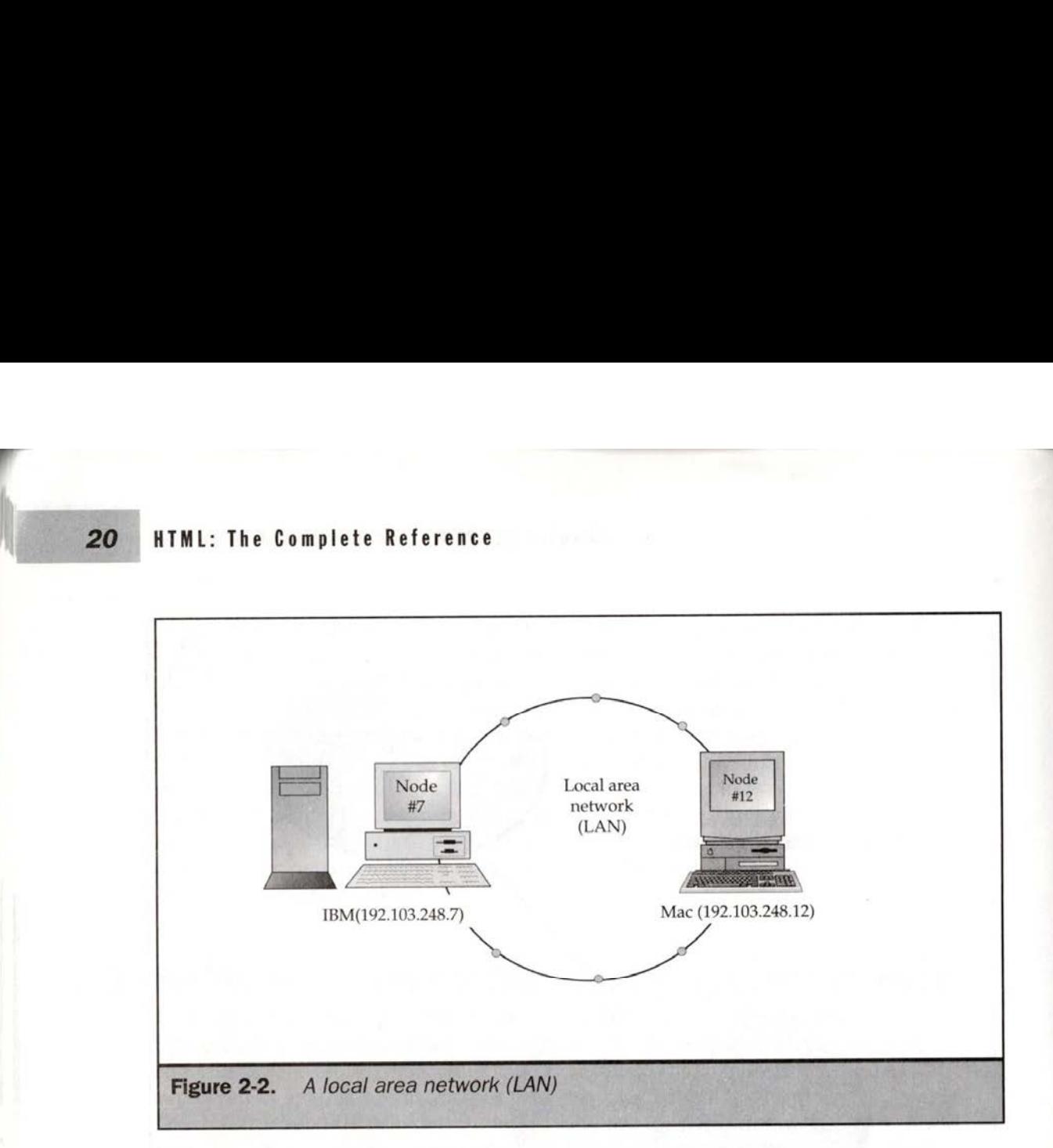

A protocol is simply an agreed-upon way of doing something. In communications, a protocol is a set of rules for transmitting data between computer systems. This doesn't reveal much about why computers are networked in the first place, however.

So why do people build networks, particularly LANs? The most obvious reasons include

- **E** Communication (for example, e-mail)
- Information sharing (for example, database access)
- Resource sharing (for example, networked printers)

If you are a manager or a pragmatic person, you might look further. Typically, networks are created in the hopes of saving moneyandincreasing efficiency. Buying a laser printer for every computer in a large office, for example, would be cost prohibitive. A single laser printer shared across a network can save money and improve productivity.

Moving beyond a smalloffice network to a large network, things get more complicated. Suppose a company has two LANs, one on the first floor of the building and one on the second, that need to be joined together. This can be done by drilling a hole in the floor, setting up some network equipment, and wiring the two networks. The resulting combination of networks has a special name—an internetwork, or internet for short. A diagram of an internetwork is shown in Figure 2-3.

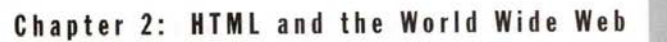

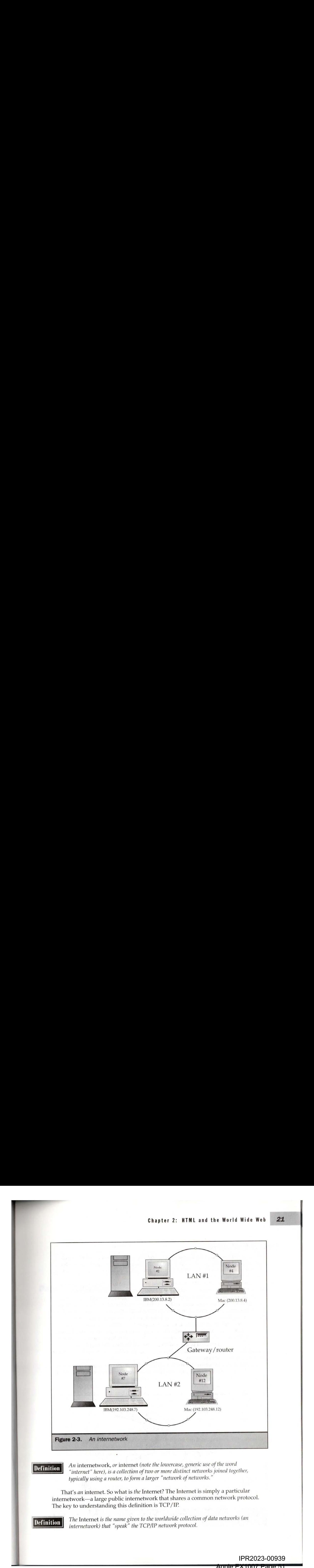

**Definition** An internetwork, or internet (note the lowercase, generic use of the word "internet" here), is a collection of two or more distinct networks joined together, typically using a router, to form a larger "network of networks."

That's an internet. So what is the Internet? The Internet is simply a particular internetwork—a large public internetwork that shares a common network protocol. The key to understanding this definition is TCP/IP.

**Definition** The Internet is the name given to the worldwide collection of data networks (an internetwork) that "speak" the TCP/IP network protocol.

IPR2023-00939 IPR2023-00939Apple EX1007 Page 51

### Circuit Switching

Before learning about TCP/IP, you need to understand the idea of a packet-switched network; and to understand a packet-switched network, you first need to consider another type of network: the circuit-switched network. This is the type of network used for telephone systems.

If you make a phone call from your house in San Diego to a friend who lives in Mexico City, the call follows a certain path. First, the call routes through a local telephone company, such as Pacific Bell. Then the call is routed through a long-distance company-let's say AT&T-that may send the call to Mexico through land lines or over a satellite connection. Once in Mexico, the call is routed through a Mexican telephone company, in this case Telmex, and finally rings your friend's phone. The telephone network sets up a circuit from one point to another, so you can literally project your voice over a wire from one part of the world to another. Consider what might happen if an asteroid slammed into the satellite being used to complete your call. The circuit would be cut and the call would be lost. The diagram in Figure 2-4 illustrates the foregoing example and suggests that another call will have to be placed to create a new circuit.

Circuit-switched networks have limited capacity and are very susceptible to link breaks. Imagine there has been an earthquake in Mexico City. When everyonecalls at

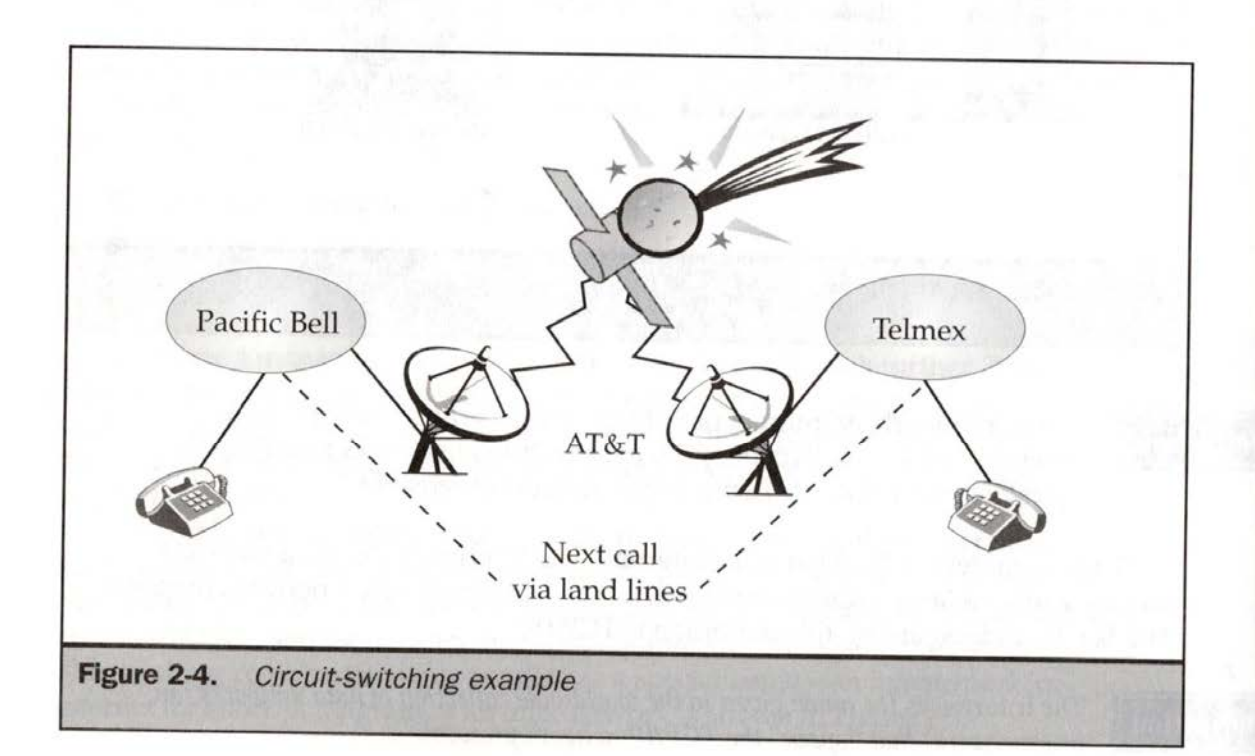

once to see if their friends are all right, they might hear a message like, "All circuits are busy." There are only so many wires for people to place calls over. The up side is that if you can get <sup>a</sup> wire to make your call, nobodyelse affects your communication. <sup>A</sup> network that is more robust than a circuit-switched network might be preferable, but such a network would probably sacrifice performance.

### Packet Switching

Packet switching breaks up the data to be transmitted on a network. This produces a number of individual packets, or datagrams, that are delivered separately across the network. When they reach the other end, the packets are reassembled in the proper order to create the complete message.In theory, packets are routed appropriately and maytake the best route or bypass congestion. Furthermore, <sup>a</sup> packet-switched network can scale very large. More packets mean a slower network, not a busy signal or an "all circuits are busy" message.

The best way to illustrate the idea of packet-switching networks is by using a short analogy that highlights some of the potential problems with this technique. Imagine you're vacationing in Paris. You want to communicate with a friend back home, but since you're a starving student, you are limited to a bunch of postcards you bought at the Eiffel Tower. To make matters worse, between the printing on the card, the bar code, the stamp and your poor handwriting, there is room for only one word on each postcard. So you write one word on each card ("THIS," "IS,""A," and "TEST"), address each card to your friend, and drop them in the mailbox. If you have ever used the European postal system, you'll know that things often operate in mysterious ways. The first postcard you send takes six months to arrive. The last postcard arrives in one day. The second post card gets lost, while the third card takes a week. Your friend gets the postcards out of order and has no idea what the message was. This analogy is shown in Figure 2-5.

What can be done to improve the postcard idea so the message is transmitted properly? You could numberthe cards so your friend can reorder them, regardless of when then arrive. This doesn't solve the entire problem. What about the card that got lost? You could send the postcards by certified mail and wait to receive an acknowledgment that they got through. You could stipulate that the acknowledgment include some indication that your friend understands the word on each postcard. If you don't receive any acknowledgment after a few weeks, you can assume that the cards didn't get through and send them again (and again) until you receivea reply. Put together, these ideas form a viable, acceptable means of communication.

The postcards analogyillustrates how data is transmitted over <sup>a</sup> packet-switched network. In a packet-switched environment, there is much overhead in the numbering and reordering of the packets, as well as waiting for acknowledgments. Such an environment does not guarantee delivery time of data; however, it is very robust, scales well, and is very cost-effective. Why is this important? The answer is simple: because the Internet is a packet-switched network.

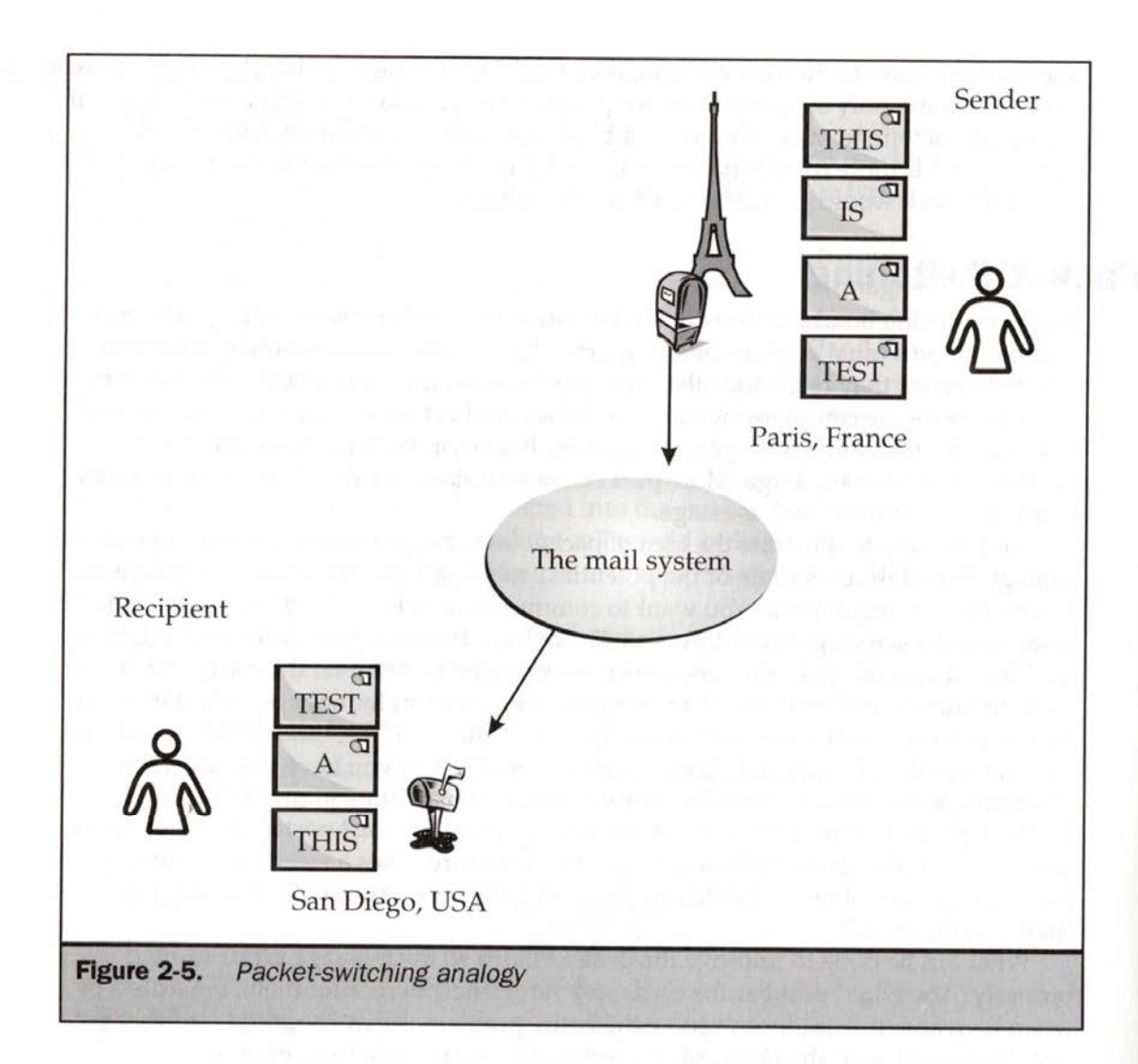

### TCP/IP

Because the Internet is a packet-switched network, data can arrive out of order, get lost, and so on. The TCP/IP network protocol deals with these problems. TCP/IP is actually a suite of protocols that includes two main protocols: TCP (Transmission Control Protocol) and IP (Internet Protocol). TCP does exactly what its name indicates: it controls the transmission of data. In the postcards analogy, TCP would be responsible for reassembling the message, sending replies, and resending data. In the postcards analogy, the IP protocol, which handles the addressing scheme on the Internet, would be the address on the postcard; this would be read so that the data packet could be routed to the appropriate destination.

There is a lot one could say about TCP/IP, but because this book is not about networking, the discussion winds downhere.Alittle knowledge of the protocol can pay off down the line, however.Since <sup>a</sup> packet-switched network in conjunction with TCP/IP doesn't guarantee delivery time, sending time-sensitive information like real-time voice or video over the Internet is less than ideal. This may come as a shock to people who expect the Internet to be as straightforward as a circuitswitched network.

Another interesting fact of TCP/IP on Web pages is the slow-start mechanism. Many people are very concerned about optimizing images to the smallest size, but anyone who has used the Internet to download large files has seen download rates start slowly and increase to a maximum speed. This is  $TCP/IP$  in action. Does a page with one big image load faster than a page with ten small images when the byte count is the same, or even slightly smaller, for the ten small images? The large image beats the ten small ones without trouble. Once you have mastered HTML and other aspects of Web publishing, consider studying networksa little. Even <sup>a</sup> casual understanding of how networks workwill save youthe trouble of going against the nature of the Internet.

### What Is the Internet?

When most people talk about the Internet, they don't usually think about protocols and wires. That would be like defining television as the cables and satellites that allow the broadcast of television shows. Most people focus on what they can do with the Internet, so a more appropriate definition of the Internet follows. When most people talk about the Internet, they don't usually think about pro<br>and wires. That would be like defining television as the cables and satellites the<br>the broadcast of television shows. Most people focus on what t

 $\mathbb{R}^{D_1}$ 

(an internetwork) that speak the  $TCP/IP$  network protocol, and to the facilities (e-mail, the Web, etc.) that are provided or available using it.

Going beyond this definition, consider the social ramifications of the Internet, each of its facilities like the Web, and the underlying technologies that tend to be used.If you think about television, this complexity issue seems obvious. What is television? People don't tend to talk about the sets, the broadcast systems, or the protocols used. They focus on the content—the television programs, the advertisements, and the experience. Since experience may be influenced greatly by the environment, it is important to understand the environment of the Internet, as well as how it works. et, so a more appropria<br>
The Internet is the nam<br>
(an internetwork) that s<br>
(e-mail, the Web, etc.) th<br>
bing beyond this definition<br>
similarly in the Web, a<br>
similarly the Web, a<br>
e don't tend to talk abo<br>
focus on the con t the Internet, they don't use<br>
e defining television as the<br>
cows. Most people focus on<br>
tte definition of the Interne<br>
e given to the worldwide colle<br>
beak the TCP/IP network prot<br>
at are provided or available us<br>
at are nifications of the Internet, each<br>paies that tend to be used. If<br>obvious. What is television?<br>rstems, or the protocols used.<br>advertisements, and the<br>by the environment, it is<br>t, as well as how it works.

# **Basic Uses of the Internet**

Networks tend to be used for communication, information sharing, and resource sharing. In this sense, the Internet is no different than any other network. The typical individual doesn't use the Internet for resource sharing. Sharing a printer on a local area network is resource sharing, one of the most common motivations for building a

> IPR2023-00939 IPR2023-00939 Apple EX1007 Page 55 Apple EX1007 Page 55

network. On the Internet, you might imagine sharing a supercomputer. One of the<br>main motivations for building the National Science Foundation network (NSFnet), which became the backbone for the Internet between 1986 and 1995, was to share supercomputing resources among scientists. Internet users usually encounter resource sharing when they use telnet to access a remote database or use a timesharing system to do some work remotely. While this is not necessarily the main use of the Internet, as with all networks, resource sharing is a very important factor.

The most basic use—some say the most important use—of the Internet is communication in the form of electronic mail, or e-mail. With millions of users online<br>and a fixed cost structure, e-mail is a prime motivation for many firms to connect to the Internet. Other types of Internet-based communication include mailing lists, USENET News, text chat, graphical chat, and voice or videoconferencing.

**internet.** Other types of Internet-based communication include mailing list<br>USENET News, text chat, graphical chat, and voice or videoconferencing.<br>The distinction between communication in the form of an e-mail message an The distinction between communication in the form of an e-mail message and a<br>person reading a Web page is becoming less and less obvious. Pages can now be generated specifically for individual users. In fact, pages can even provide multiuser chatting facilities.

**26 ETML:** The Complete Reference<br>metroork, On the letteraction might lamging sharely as supercomputer. One of the main motivations for producing might value principal and the structure of might connect to connect the c There are millions of people using the Internet—and almost as many connected computers. Each one of these computers may have disk drives filled with information ready to be served out to other Internet users. This motivates the third and most important aspect of the Internet at this point: information sharing. Many tools can be used to access information over the Internet, but most people tend to characterize information on the Internet by the World Wide Web. The Web is relatively new, information on the Internet by the World Wide Web. The Web is relatively new, however, so looking at previous generations of information sharing on the Internet can be very helpful.

## Information Search and Retrieval on the Internet

All the files on all the computers on the Internet comprise an amorphous body—a *document space*—of electronic information that you may want to access. How do you find the information you're looking for and then retrieve it? Normally, on the Internet you would use a tool or service to look for, and eventually retrieve, information from some remote system.

If you use a tool to retrieve information, it typically resides on your local computer and is termed a *client*. In order to retrieve information, the client software **able 17 Example 1 Constrained** the **Constrained Constrained Constrained Constrained Constrained Constrained Constrained Constrained Constrained Constrained Constrained Constrained Constrained** communicates to a remote system called a server. The client program requests a document from the remote server, which returns the document to the client program for display. This relationship between client and server programs is known, aptly enough, as client/server-based computing. This is the basis of most, if not all, Internet-based communications. An example of client/server computing is shownin Figure 2-6.

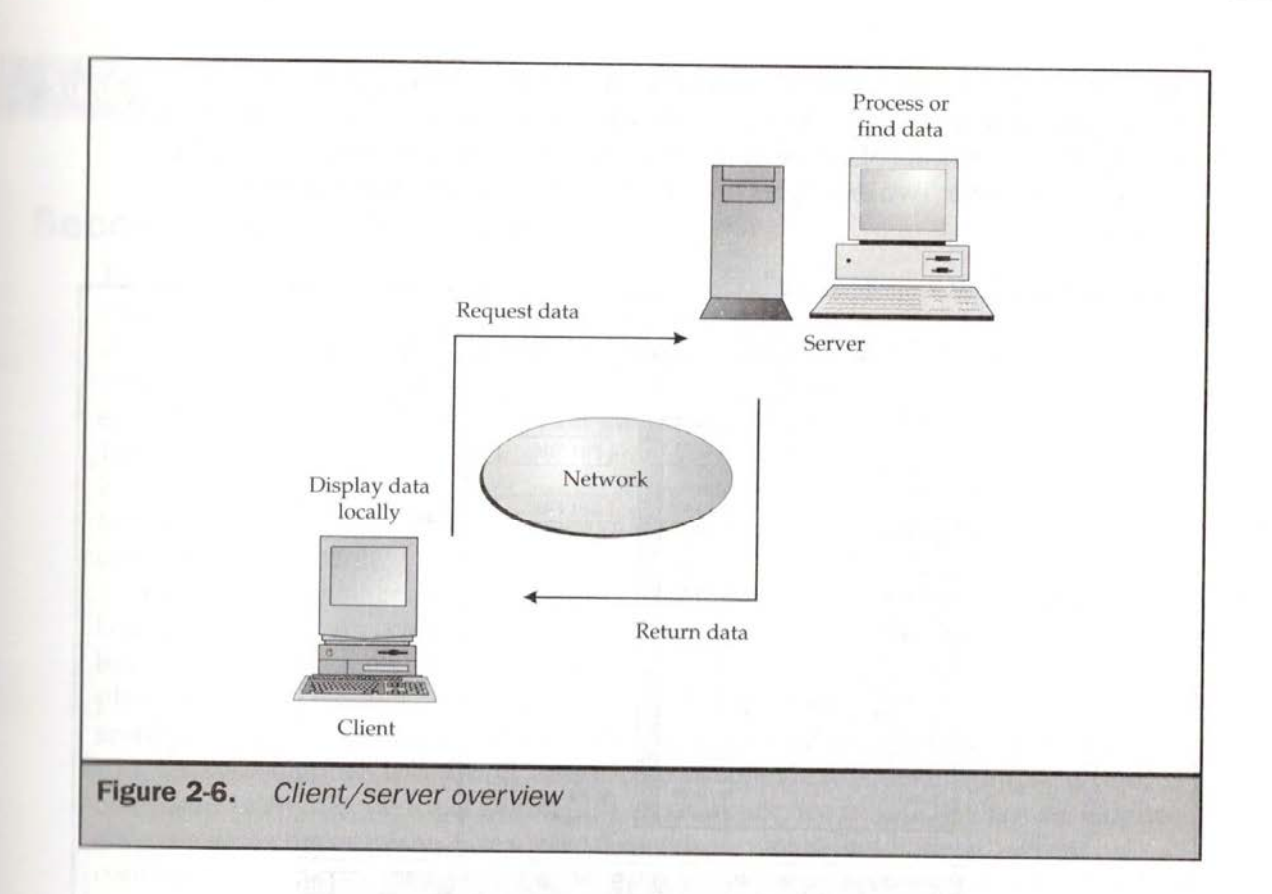

The advantage to the client/server architecture is that it separates the computing workload between the client machine—typically your local computer—and the remote server. This separation is important because it allows one server to talk to manydifferent types of clients. For example, <sup>a</sup> Windowsserver could easily give out information to a Macintosh client (and vice versa). Furthermore, the client/server architecture scales very well since users don't have to be dependent on one monolithic system. (Previous computing models, such as the host model, involved many terminals tied into a mainframe.) These ideas will be covered in this book as we discuss the Web more specifically.

Over the years, there have been a variety of Internet-based information retrieval schemes, and you'll find out about someof themin the next section.

### First Generation: FTP

Initially, information retrieval on the Internet was characterized by a program(and protocol) known as the File Transfer Protocol (FTP). FTP allows a user to connect to a remote system and to send and receive files from that system. While FTP is very efficient, it initially required users to know what file they were looking for, as it did not facilitate browsing. Over time, better FTP clients with easy-to-use graphical interfaces were built, but the protocol still did not facilitate information browsing.

> IPR2023-00939 IPR2023-00939 Apple EX1007 Page 57 Apple EX1007 Page 57

Because FTP did not allow people to find what they were looking for with ease, a service called Archie was developed to allow keyword searching of the files available for FTP. The theoretical collection of all files available to be downloaded with FTP is known as *ftpspace*. Two examples of FTP client software interfaces are shown in Figure 2-7.

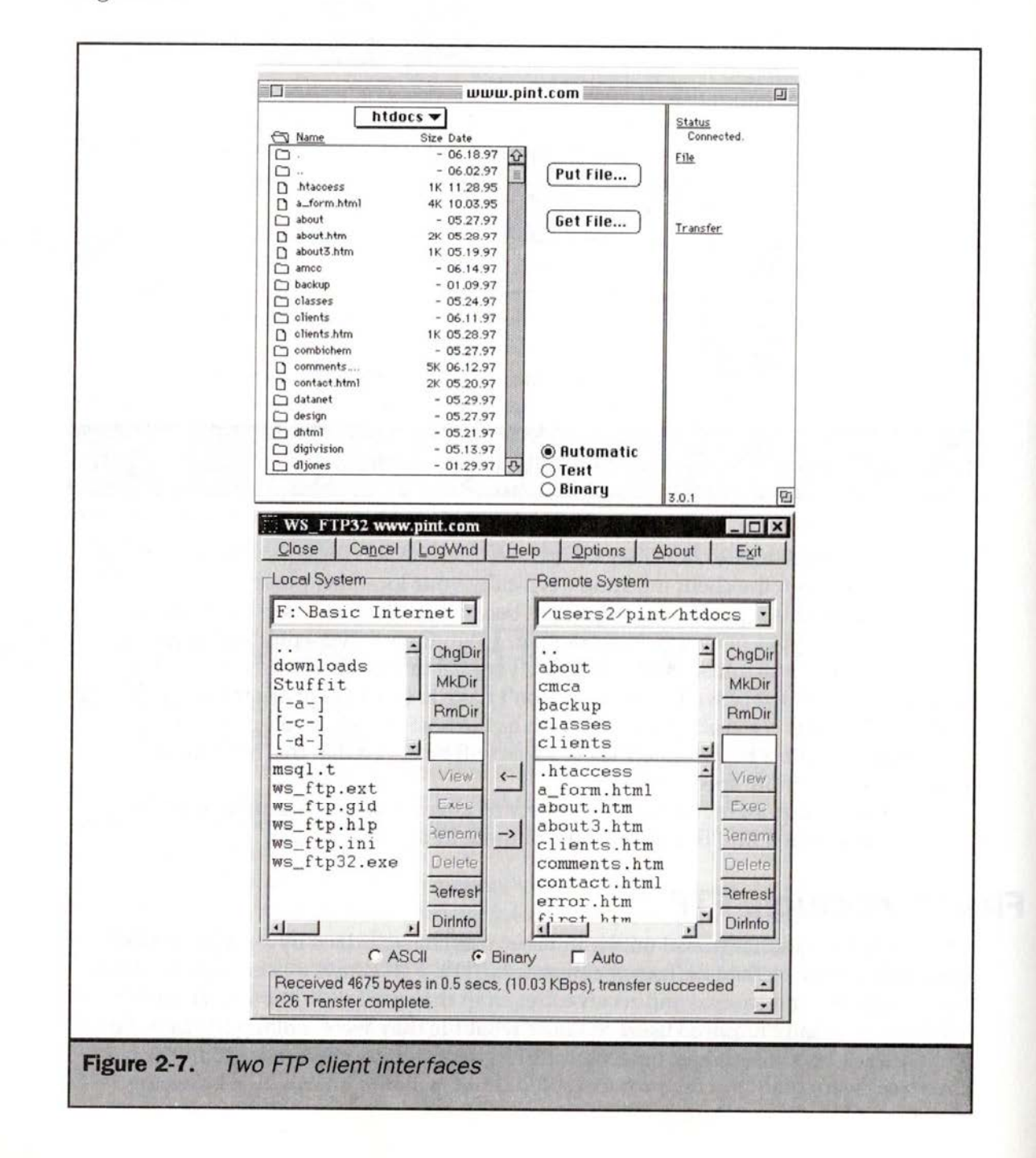

28

IPR2023-00939 Annie EX1007 Page 58

**in Note 3.** Because of its efficiency in transferring files, FTP is still used, particularly for file downloading. Chapter 5 discusses the uniform resource locator (URL) and how it made arbitrary distinctions between information spaces unnecessary.

## Second Generation: Gopher <sup>|</sup>

The second generation of information search and retrieval service on the Internet was characterized by a menu-style information browsing system called Gopher. Developed at the University of Minnesota as a campuswide information system, Gopher was named after the school's mascot. After development, the Gopher client/server software was made available freely on the Internet and flourished between 1991 and 1993. Gopher provides a menu-driven interface to large amounts of primarily textual information. Three examples of Gopher client interfaces are shown in Figure 2-8. Moving about in *gopherspace*, the space of all Gopher documents, is easy, requiring only a menu selection.

Gopher overcame many of FTP's shortcomings by facilitating browsing of large bodies of content. As content increased, however, menunavigation became burdensome. A search facility for Gopher was developed and called Veronica, as a play—known to readers of comics—on the existing Archie service. Veronica allowed searching for Gopher-based documents by keyword and title. Veronica is tightly coupled with Gopher. It is simply a service available via a Gopher menu selection, as compared to Archie, which is generally a separate service from FTP. Because Gopher sites can grow to enormous sizes, a local search service called Jughead, which continues the joke, was later developed. Gopher's simple linear nature and its lack of sufficient support for multimedia doomed it to a relatively short life span.

Note | While a large amount of Gopher-based information still exists on the Internet, <br>
much of it appears trapped. It has only slowly migrated to the Web, despite the ability to link its content via Gopher URLs (see Chapter 5).

### Third Generation: Web

**Example 12: ETML 2 of Warter 2: ETML 2 of We World Wide We - 29**<br>
Normac d'in efficiency in transferring the . FTP is at the world Wide We - 29<br>
An determinently Charger 3 discussions the surface in the state of IRCs and The Web, which was proposed at about the same time as Gopher, presented a method to organize information on the Internet as a collection of linked documents called hypertext, or, in the case of the Web, hypermedia. Using a Web browser like Mosaic or Netscape Navigator, Internet users could navigate large bodies of hypertext and other forms of Internet information in a nonlinear fashion. The Web and its browser interface provided greater ease of use and richness of expression. The Web took off like wildfire. Unlike FTP and Gopher, the Web features many search and directory facilities. These include Lycos, HotBot, AltaVista, Yahoo!, and dozens of others. So what makes the Web so different from other Internet-based information systems? The answer is hypermedia.

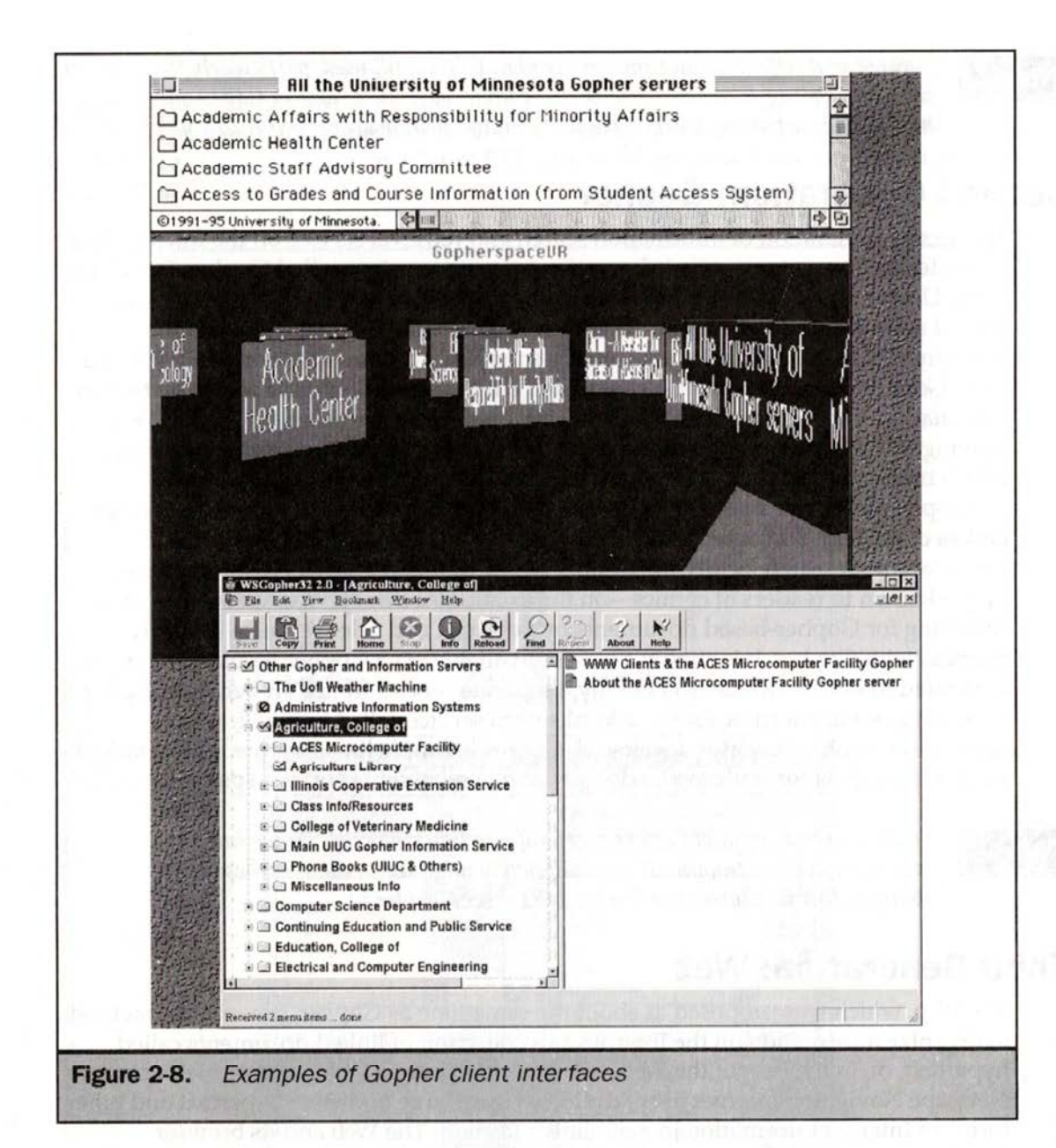

#### **Hypertext and Hypermedia**

Traditional text in the form of a book is typically defined as sequential or linear because there is an order in which the text must be read—page two follows page one, and so on. There are many advantages to this method of presenting information. It provides a logical sense of order. It can, however, be an inefficient way to access large

30

Apple EX1007 Page 61

bodies of information.(Imagine reading an entire 20-volume encyclopedia page by page to find a single relevant bit of information.)

A variety of mechanisms can speed a user's search for information within documents. For example, a book such as this one uses an index, table of contents, and section headings to speed access to various bits of information. The index provides a mapping from an idea to a particular page in the document containing this information. References or footnotes within the information can providelinks to related pieces of information. Nonsequential ways to access information such as footnotes, references, and indexes are useful ways to deal with navigating and organizing large bodies of related information. With the amount of information available for consumption, exploring an alternative to sequential access seems appropriate. This is where the idea of hypertext comes in.

A hypertext document is an electronic document that contains links to related pieces of information. It could be characterized as providing generalized footnotes. For example, a hypertext document about cows may feature a link from the word "milk," which, when followed, sends the reader to other documents about the types of milk, as shown in Figure 2-9. Hypertext is a nonlinear way to access information. Many people find it similar to the way they think about problems.

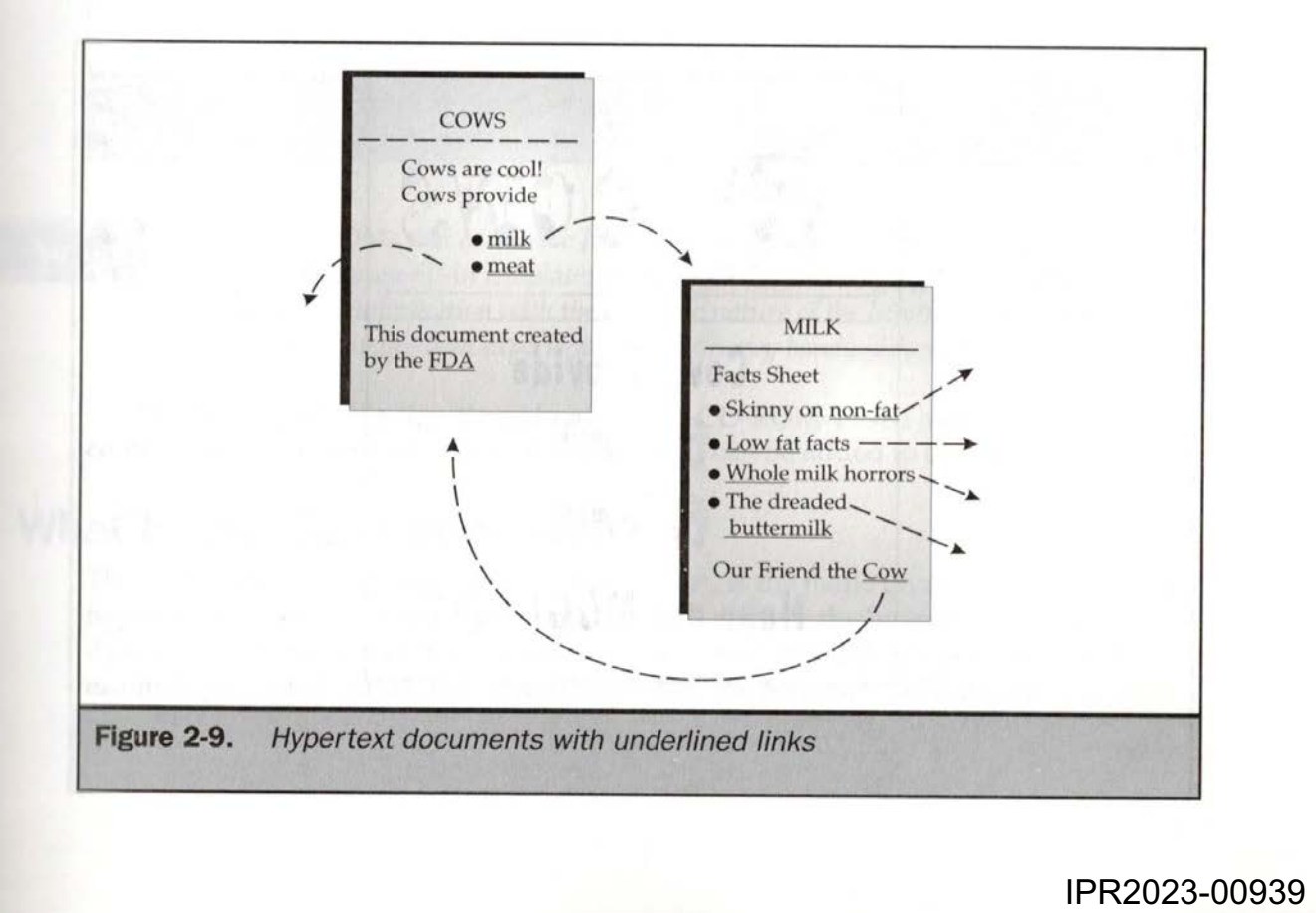

**Note**  $\parallel$  Although hypertext and hypermedia are relatively new technologies, the idea of hypertext is nearly 50 years old. Most people credit Vannevar Bush with the core idea. Serious research in hypertext theory has been done for nearly 35 years. The term "hypertext" was coined in the mid-sixties by Ted Nelson. The first major public introduction to hypertext wasn't until 1987, when Apple introduced HyperCard. The Web, which followed soon after, was greatly influenced by past research.

Hypermedia is similar to hypertext, but it extends the concept to include multimedia capabilities such as sound and graphics. A hypermedia document about cows might include pictures of cows, buttons that produce cow sounds, and general hyperlinks that take readers to other documents about cows(see Figure 2-10).

Most people have encountered hypermedia on CD-ROMs such as digital encyclopedias. While CD-ROMs exhibit many of the same hypermedia characteristics as the Web, they are not dynamic. In other words, you cannot typically link from a CD-ROM, although this is changing with the use of hybrid CD-ROMs. When jumping from one document to another in a hypertext CD-ROM environment, the user is simply moving from one part of the disc to another, as shown in Figure 2-11. The user is trapped on the CD-ROM, stuck in an information cul-de-sac.

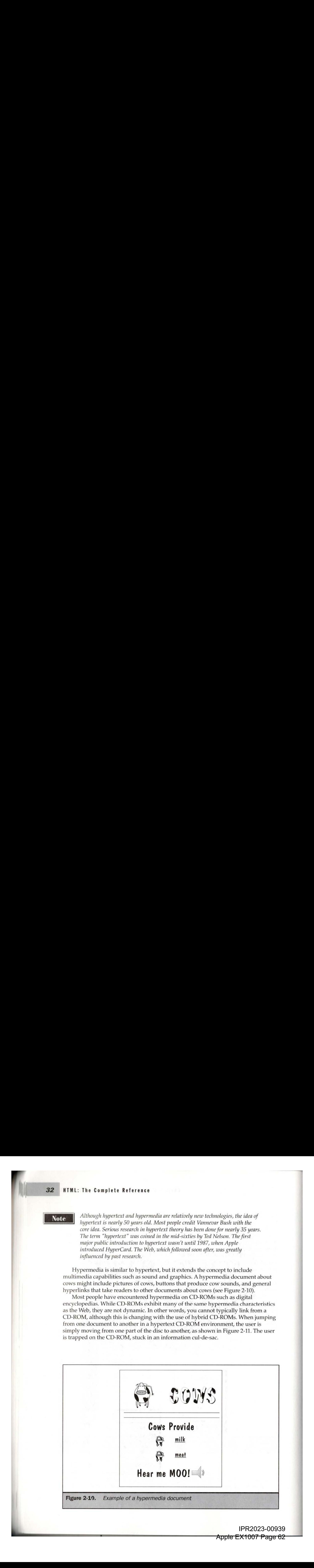

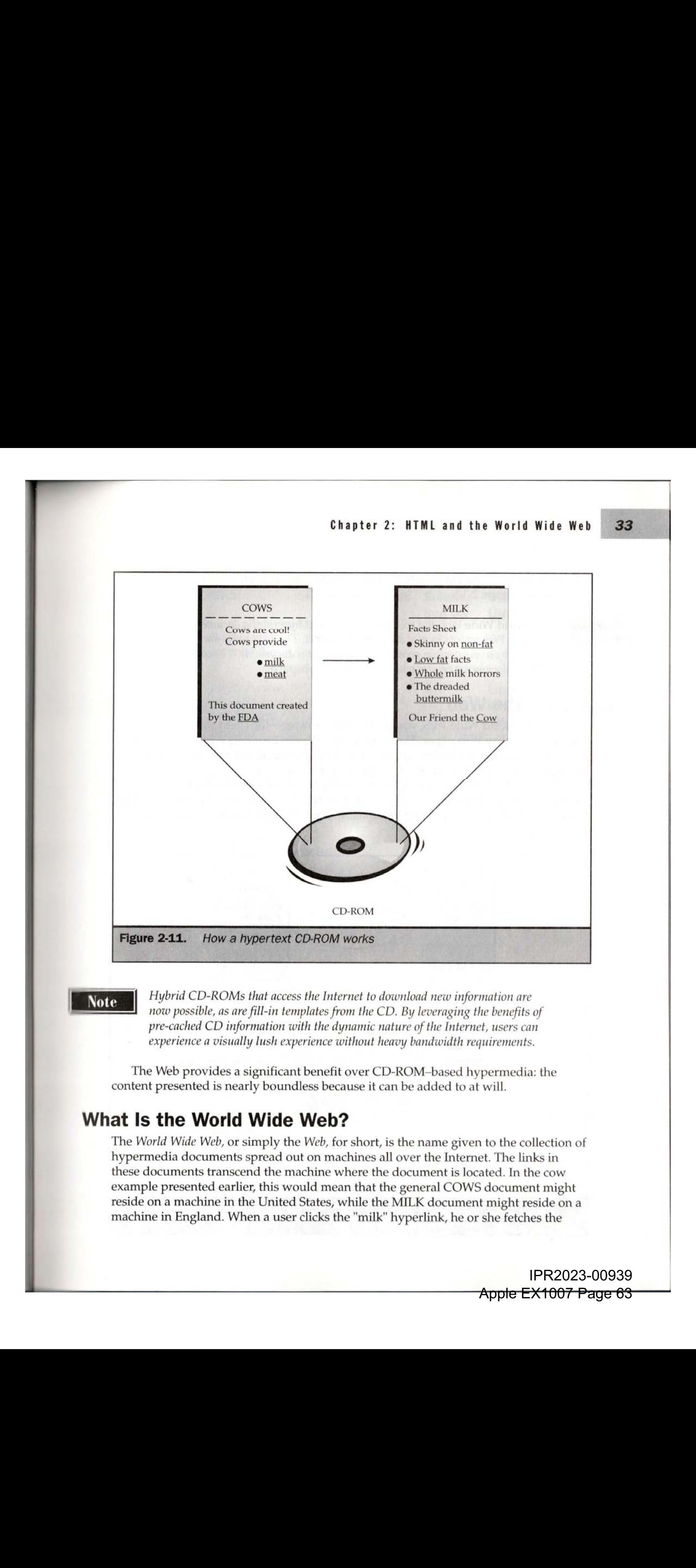

**induced** Hybrid CD-ROMs that access the Internet to download new information are now possible, as are fill-in templates from the CD. By leveraging the benefits of pre-cached CD information with the dynamic nature of the Internet, users can experience a visually lush experience without heavy bandwidth requirements.

The Web provides a significant benefit over CD-ROM-based hypermedia: the content presented is nearly boundless because it can be added to at will.

### What Is the World Wide Web?

The World Wide Web, or simply the Web, for short, is the name given to the collection of hypermedia documents spread out on machinesall over the Internet. The links in these documents transcend the machine where the document is located. In the cow example presented earlier, this would mean that the general COWS document might reside on a machine in the United States, while the MILK document might reside on a<br>machine in England. When a user clicks the "milk" hyperlink, he or she fetches the

> IPR2023-00939 IPR2023-00939Apple EX1007 Page 63

milk information from the British machine over the Internet. This example is illustrated in Figure 2-12.

these Web servers contain pointers that connect the documents. The collection of all these documents creates what is known as Webspace.

### Accessing the Web

To access the World Wide Web, you need a Web browser-the client software that allows you to view Web pages. There are many different browsers currently available, for more than a dozen different operating systems. A chart detailing a selection of browsers available at this writing is shown in Table 2-1.<br>Even a particular browser may exist in multiple versions. For example, for

Netscape alone there are the 1.x, 2.x, 3.x, and 4.x releases, each with different language versions, a Gold version, and a professional version. Initially, it was impossible to

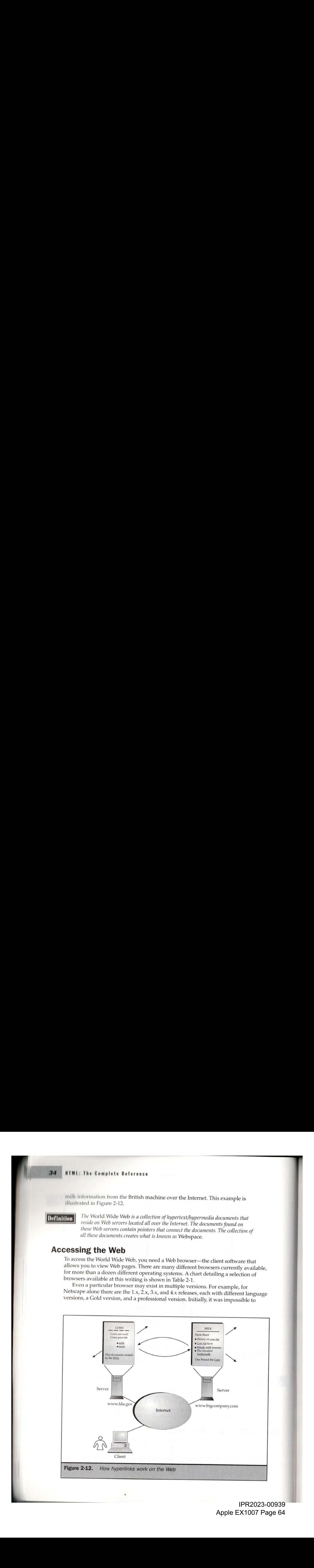

IPR2023-00939 IPR2023-00939 Apple EX1007 Page 64 Apple EX1007 Page 64

## Chapter 2: HTML and the World Wide Web

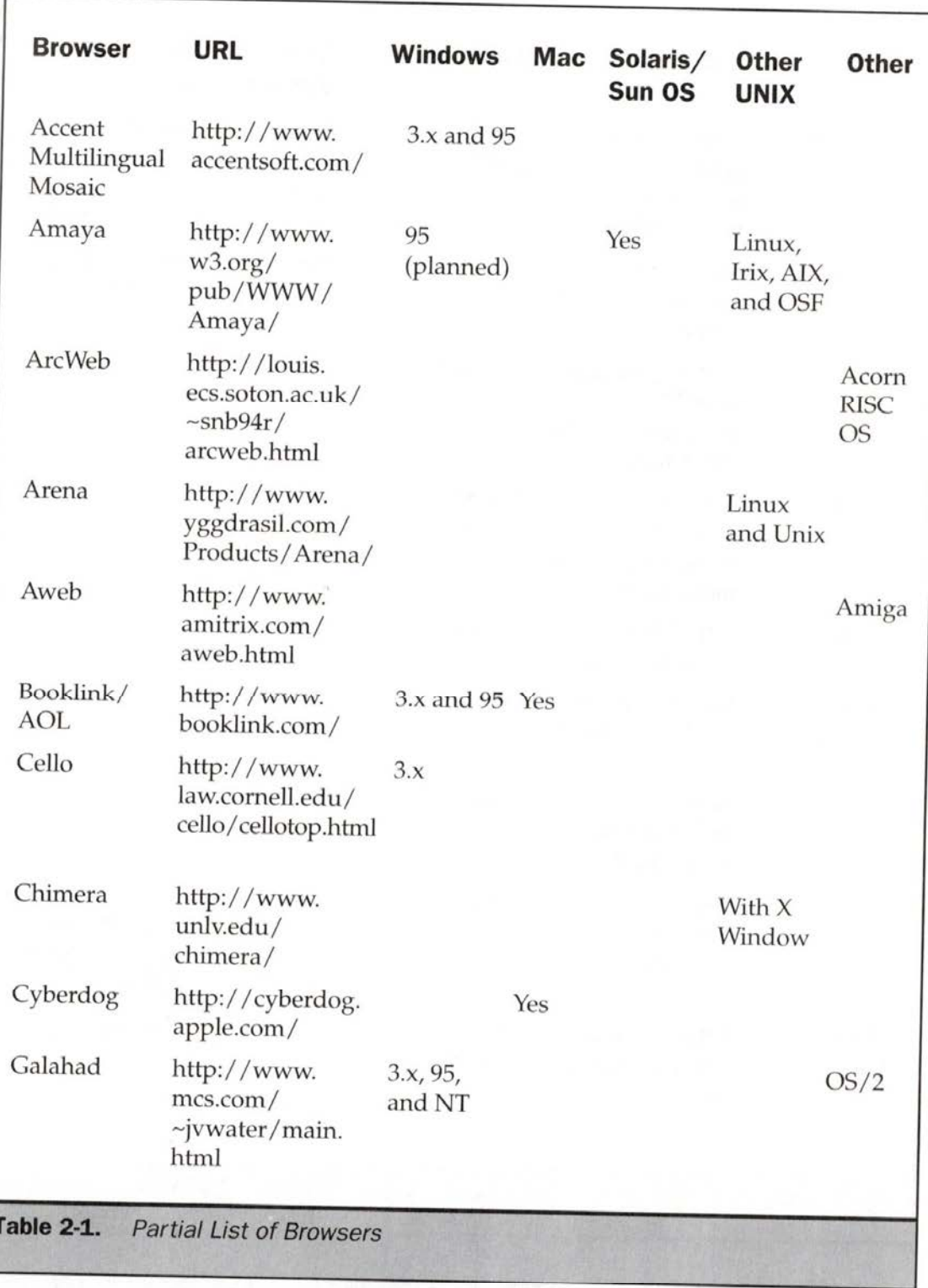

IPR2023-00939 IPR2023-00939 Apple EX1007 Page 65 Apple EX1007 Page 65

35

receives and determines what to do with it by looking in an internal table that maps MIME types to actions. A portion of this table under Netscape 3 is shown in Figure 2-14.

In the case of <sup>a</sup> Web page consisting of HTML tags, the browser normally reads the information sent and renders the page in the browser window. Other data, like video, might launch a helper application or a plug-in to view the information. Completely unknown MIME types might cause the browser to prompt the user to save the data, display it in some helper application, or delete it. This type of browser request is shown here:

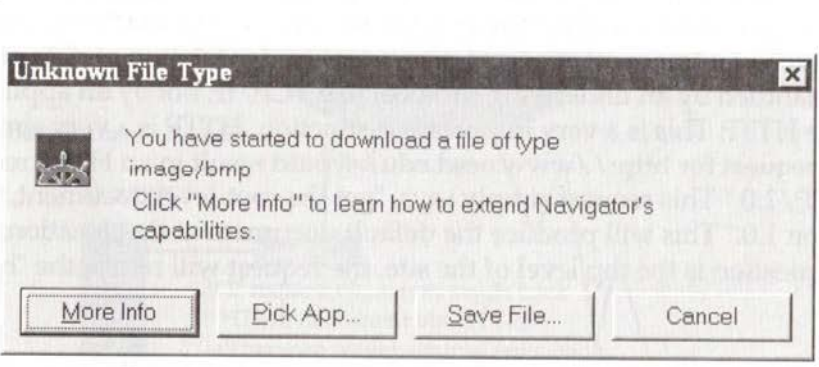

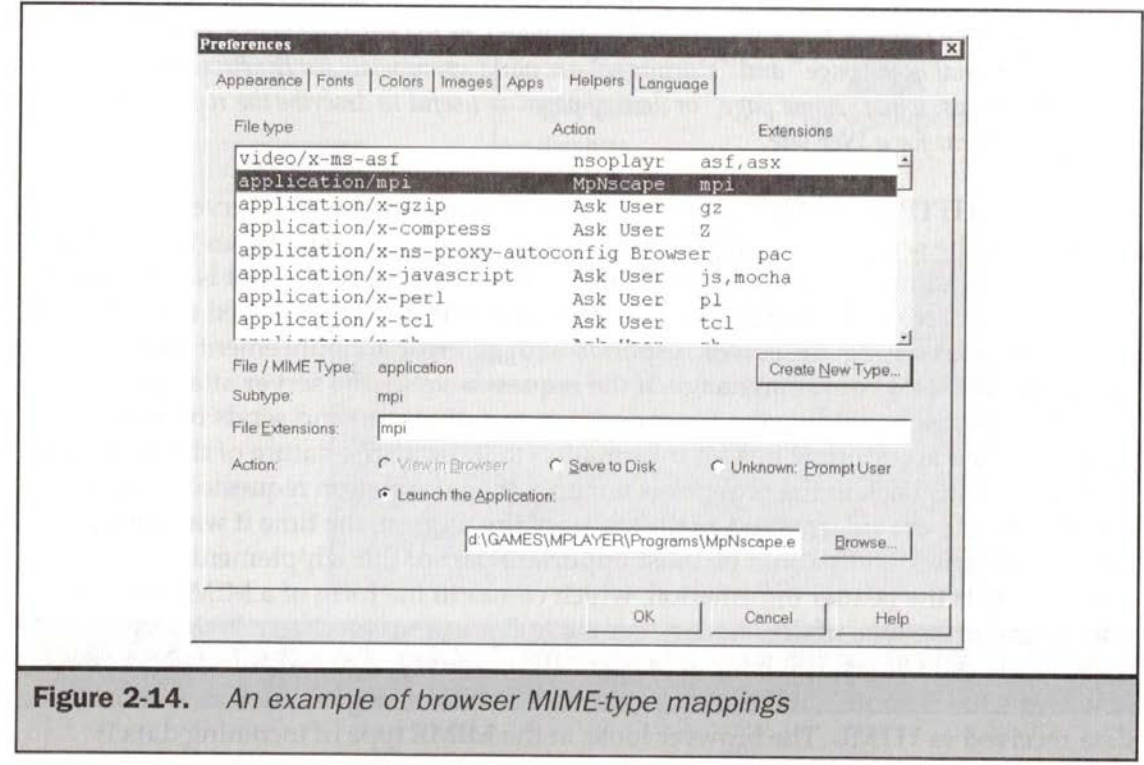

IPR2023-00939 IPR2023-00939:X1007 Page 66

42

As the browser reads data, it may find that there is more information, such as images, to request from a Web server. If this is the case, the process is repeated, though the early steps may be much morerapid since the location of the server has already been established.

In summary, the Web uses a client/server model. The browser (client) requests pages from a Web server over a network like the Internet. The discussion is handled by the HTTP protocol. The actual transmission of data is handled by TCP/IP. The addressing of data objects to request takes the form of a Uniform Resource Locator (URL), which relies heavily on domain name services. Once a request is processed, the resulting information is transmitted with <sup>a</sup> MIME content-type indicator so a browser can interpret it. Most pages are created using the HTML markup language as discussed in Chapter 1, but MIME allowsother technologies to be included as well.

## HTML's Role in the Web

It should be obvious by now that HTML is just one part of an overall system used to deliver Web pages. The Web really includes the pages themselves built with technologies like HTML, the software and hardware that serve up the pages, the Internet and its connectivity issues, and the browsers that render the pages. When you get right down to it, the document author has very little control over anything other than the structure of the page. How quickly it gets to an end user, and what it looks like on the end user's browser, can vary over time and from browser to browser. This is a very aggravating aspect of publishing on the Web. The Web also allows open access to any platform, which is what makes it so powerful.It is interesting to look at the Web as a community and try to understand why HTML is used the way it is. Looking back at the history of the Web so far reveals the fundamental aspects of HTML's role on the Web and the issues facing the technology.

### Historical Roots of HTML

When thinking about why HTML is the way it is, ask a simple question. Do you know for sure what kind of computer, screen, or browser type that the person viewing your Web page has? The answer is no. There are so many different screen sizes, operating systems, color palettes, and other factors that creating software on all systems would be a nightmare.

Imagine, then, the problem faced by Tim Berners-Lee, a researcher at the Conseil Europeen pour Recherche Nucleaire (CERN) laboratory in Geneva, Switzerland. Berners-Lee had to create a hypertext delivery environment that would be used as an interface to scientific information. This environment would render information equally well on Macintosh systems with small screens, NeXT Workstations, IBM PCs, and a variety of other platforms. Rather than give up because of the variation in screen support, Berners-Lee opted to develop the first versions of HTML to concentrate on providing the content and structure first and worry about the presentation later. This

IPR2023-00939 IPR2023-00939 Apple EX1007 Page 67 Apple EX1007 Page 67

made sense, since the group of people he was serving were scientists looking at technical information—hardly a group looking for the latest in fonts and graphic design techniques. The presentation would be left up to the browser. The HTML language eventually was defined as an application of Standard Generalized Markup Language (SGML), which serves as a base for defining markup languages. Much of the flavor of HTML as a structured language (instead of a presentation language) comes from this relationship with SGML. Implies eventually was defined as an application of Standard Generalized Markundual Language (SGML), which serves as a base for defining markup languages. Much the flavor of HTML as a structured language (instead of a pres

presentation. There's plenty of evidence to suggest that it did. It was just that<br>the project was to evolve over time. Fundamental issues like linking, structure, and network delivery needed to be resolved first.

Deployed by late 1991, the Web grew slowly at first. In its infancy, it was characterized by a textual interface that was unattractive and somewhat difficult to use. However, much of the infrastructure necessary to make the Web work—including basic HTML, HTTP, and MIME—were already in place long before the Web took off.

## Mosaic: The Web Community Changes

While the division of structure and style suggested by HTML was a good design decision, it has proved to be a huge point of contention in the Web community. At first, the Web community was a homogenous bunch of folks, mostly researchers and academics. As the Web matured, there was a call to make it easier to use and provide multimedia facilities. In 1993, Marc Andreessen, an undergraduate working for the National Center for Supercomputing Applications (NCSA) in Illinois, was involved, with others, in developing a graphical browser for the Web. This graphical browser, called Mosaic, made the Web much easier to use. The most influential aspect of the Mosaic browser was its introduction of inline images, making the Web a visual experience. Mosaic took the Internet world by storm. The number of Web servers exploded into the hundreds, and then thousands, within months of the browser's release. Soon the Web landscape was dominated by media, marketing, entertainment, and commercial Web sites of all shapes and sizes. In a matter of a few years, the Web community changed significantly to encompass many groups with fewer academic interests.

Commercial and entertainment professionals can agree on one important point: presentation matters. In these arenas, how something looks is nearly as important as what it is. "Perception is reality" is a common expression in the business community. As originally designed, the Web did not fit well with this motto. The first-generation Web provided relatively stark pages with gray backgrounds and left alignment. In first-generation (Mosaic) pages, it was impossible to even center text. Figure 2-15 showsan abstract view of <sup>a</sup> Web page generated in Mosaic.

IPR2023-00939 IPR2023-00939

Apple EX1007 Page 68

PWINZUZJ-UU9JS<br>Pamis EX4007 Dano ag

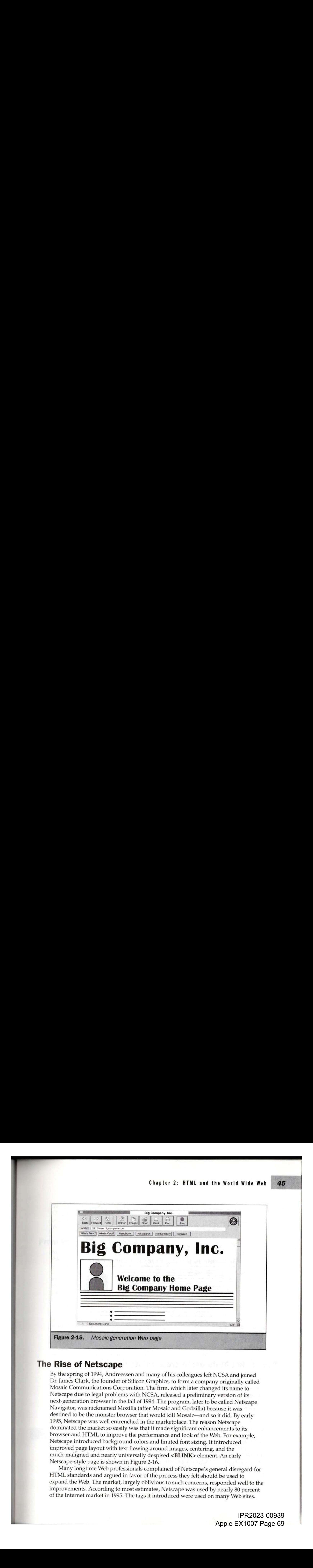

### The Rise of Netscape

By the spring of 1994, Andreessen and many of his colleagues left NCSA and joined Dr. James Clark, the founder of Silicon Graphics, to form a company originally called Mosaic Communications Corporation. The firm, which later changed its name to Netscape due to legal problems with NCSA, released a preliminary version of its next-generation browser in the fall of 1994. The program, later to be called Netscape Navigator, was nicknamed Mozilla (after Mosaic and Godzilla) because it was destined to be the monster browser that would kill Mosaic—and so it did. By early 1995, Netscape was well entrenched in the marketplace. The reason Netscape dominated the market so easily was that it made significant enhancements to its browser and HTML to improve the performance and look of the Web. For example, Netscape introduced background colors and limited font sizing. It introduced improved page layout with text flowing around images, centering, and the much-maligned and nearly universally despised <BLINK> element. An early Netscape-style page is shown in Figure 2-16.

Many longtime Web professionals complained of Netscape's general disregard for HTML standards and argued in favor of the process they felt should be used to expand the Web. The market, largely oblivious to such concerns, responded well to the improvements. According to most estimates, Netscape was used by nearly 80 percent of the Internet market in 1995. The tags it introduced were used on many Web sites.

> IPR2023-00939 IPR2023-00939 Apple EX1007 Page 69 Apple EX1007 Page 69

onabort (Microsoft) onafterupdate (Microsoft) onbeforeupdate (Microsoft) onblur (Microsoft) onclick ondblclick onerror (Microsoft) onfocus (Microsoft) onhelp (Microsoft) onkeydown onkeypress onkeyup onload (Microsoft) onmousedown onmousemove onmouseout onmouseover onmouseup onreadystatechange (Microsoft)

Table 6-4. Image Events (Microsoft-Specific and Non-Microsoft-Specific)

user's action. The most basic use would be to create animated buttons or buttons that make a sound when clicked, but the possibilities are endless. A more detailed discussion and examples of how to bind JavaScript to an image event are presentedin Chapter 14.

## Image and Color Attributes for <BODY>

The <BODY> element has numerous attributes that can be used to affect the display of content in the body of the document. These include background colors, the color of the text and links in the document, and background images. Some attributes, like the ones that set margin values and the properties of background images, only work in Internet Explorer. With the rise of style sheets, most of the attributes for presentation used in the body have been depreciated in the HTML 4.0 specification, though it is doubtful that their use will diminish for some time.

## Color-Based <BODY>Attributes: BGCOLOR, TEXT, and the LINK Family

One of the most commonly used <BODY> element attributes, BGCOLOR defines the document's background color. This was a distinct improvement over the default gray (or white under Macintosh) of Mosaic, although it and the other <BODY> attributes have led to a multitude of sins. Employed wisely, they can enhance a page's

> IPR2023-00939 IPR2023-00939 Apple EX1007 Page 70

appearance; misused, they have been known to induce migraines. Hexadecimal RGB values and color names can be used with **BGCOLOR** and the four attributes to follow. To create a white background, the attribute could be set to BGCOLOR="#FFFFFF" (hexadecimal) or simply BGCOLOR="white". Most browsers will recognize words such as "white," "red," or "black" and render the background accordingly. Determining the HTML hexadecimal value for a particular color isn't difficult when following the basic formula of #RRGGBB, where RR equals the hex value for red, GG for green, and BB for blue. If the hex value for all "off", or zero, is 00, and the hex value for all "on" is FF, then the color #FF0000 is red. All the red in the image is turned onin this case. <sup>A</sup> value of #000000 would be black, #0000FF would be blue. and so on. According to the HTML 4.0 specification, there are 16 widely known color names that correspond to the standard VGA colors. These names and their values are shown in Table 6-5.

There are many other color names that are referenced by browser vendors; these are listed in Appendix E. The problem with using browser vendor-defined colors is that they don't always do what they are supposed to do. Under Netscape 4.0, the color "aliceblue" doesn't look very close to the Internet Explorer color. Even worse, you can invent your own colors. Try setting the following and viewing it under Netscape and Microsoft Internet Explorer:

#### x <BODY BGCOLOR="HTML COLOR NAMES ARE TROUBLESOME" <sup>&</sup>gt;

This color name is totally invalid, but it still results in a shade of green that is very distinct in each browser.It is possible to make up colors like "chilidog brown"or "stale beer yellow," but this is no more recommended than using the Netscape-defined color of "Dodgerblue."

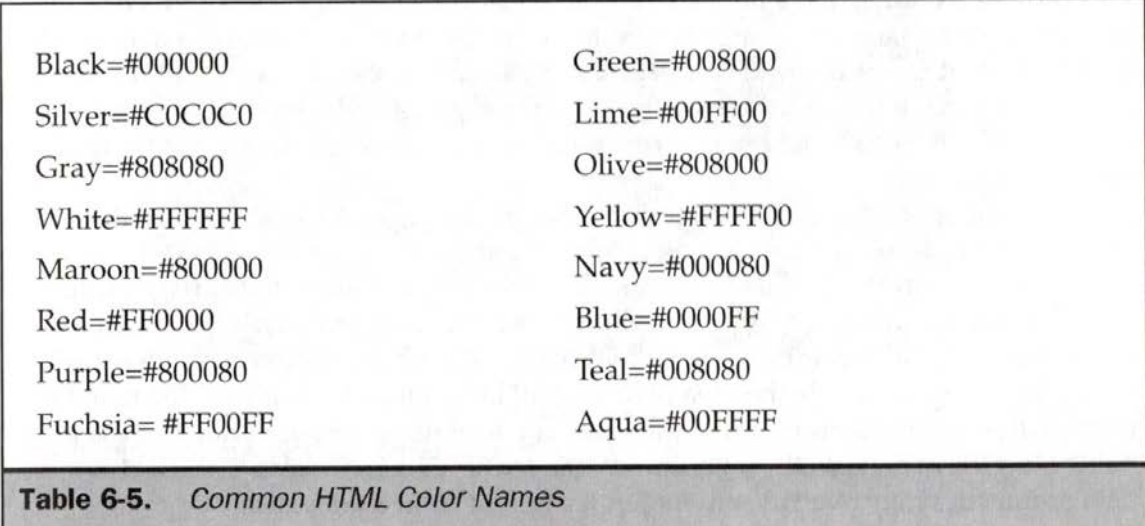

The TEXT attribute of the  $\langle BODY \rangle$  element defines the color of text in the entire document. The attribute takes a color in the form of either a hex code or color name. Note that the text color can be overridden in the text by applying the **<FONT**> element to selected text with its **COLOR** attribute, as discussed in Chapter 8. Page authors must be extremely careful when setting text and background colors so that readability is preserved. Page designers are often tempted to use light colors on light \_ backgrounds or dark colors on dark backgrounds. For example, a gray text on a black background might look cool, but will it look cool on every person's monitor? If the gamma value of some other person's monitor is much different than your monitor, it will be unreadable. White and black always make a good pairing and red is certainly useful. The best combination, in terms of contrast, is actually yellow and black, but imagine the headache from reading a page that looks like a road sign. Despite the high contrast, designers should be careful of white text on a black background when font sizes are very small, particularly on poor-resolution monitors. **2444 EVALUE THE CONDUCT CONDUCT CONDUCT** THE CONDUCT CONDUCT THE UNIT CONDUCT CONDUCT CONDUCT CONDUCT CONDUCT CONDUCT CONDUCT CONDUCT CONDUCT CONDUCT CONDUCT CONDUCT CONDUCT CONDUCT CONDUCT CONDUCT CONDUCT CONDUCT COND **2444 EFRIC EMELITE CONDUCTS** conserved defines the color of weat in the antical color state in the more in an interaction black in the more of each color be more to the more than the more useful to the more useful to t

**Definition** Gamma is a term used to describe the relationship between the input and output for a particular image device. Different monitors have inherently different gamma settings. As a result, the same image on two different monitors<br>may appear significantly different. While the gamma of a monitor cannot be changed by the user, monitor settings such as contrast, brightness, and color can be adjusted.

Besides the body text, it is also possible to define the colors of links by setting the <BODY> element attributes: LINK, ALINK, and VLINK.

LINK defines the color of unvisited links in a document. For example, if you've set your background color to black, it might be more useful to use a light link color instead of the standard blue. ALINK defines the color of the link as it is being clicked This is often too quick to be noticed, but can create a flash effect, if desired. For a mone subdued Web experience, it might be better to set the  $ALINK$  attribute to match either the LINK attribute or the next one, VLINK. VLINK defines the color of a link after If has been visited, which under manyuser agents is purple. Many authors wish to set the value of the VLINK attribute to red, which makes sense given standard color interpretation.

Users should be forewarned not to chooselink colors that might confuse the viewers. For example, reversinglink colors so that visited links are blue and nonvisited links are red could confuse a user. While it is unlikely that a page author would do such a thing, it has been seen more than once—particularly in situation, where the look and feel is the driving force of the site. Other common problems with link color changes include the idea of setting all link values to blue with the belief that users will revisit sections thinking they haven't been there before. While this may make sense from <sup>a</sup> marketing standpoint, the frustration factor due to the lost navigation cues may override any potential benefit from extra visits.
#### **Creating Background Effects with Image Files**

Besides setting background colors, you can also change the appearance of a Web page by setting a background image using the **BACKGROUND** attribute. The value of BACKGROUND is the URL for a GIF or JPEG file, usually one in the image directory of the Web site in question: **BACKGROUND="images/tile.gif"**. The value could just as easily include a complete URL to access an image at another site, but this would be 4 rather unwieldy approach to the task at hand. Images accessed in this fashion repeat, or *tile*, in the background of a Web page. This can make or break a Web page. Imagine someone who used the **BACKGROUND** attribute to place a  $200 \times 300$  pixel JPEG of a favorite dog on his or her home page. The dog's image would repeat, both vertically and horizontally, in the background of the page. This would make the dog's owner very happy—and make the page very difficult to read. Figure 6-24 shows an example of a bothersome repeating background.

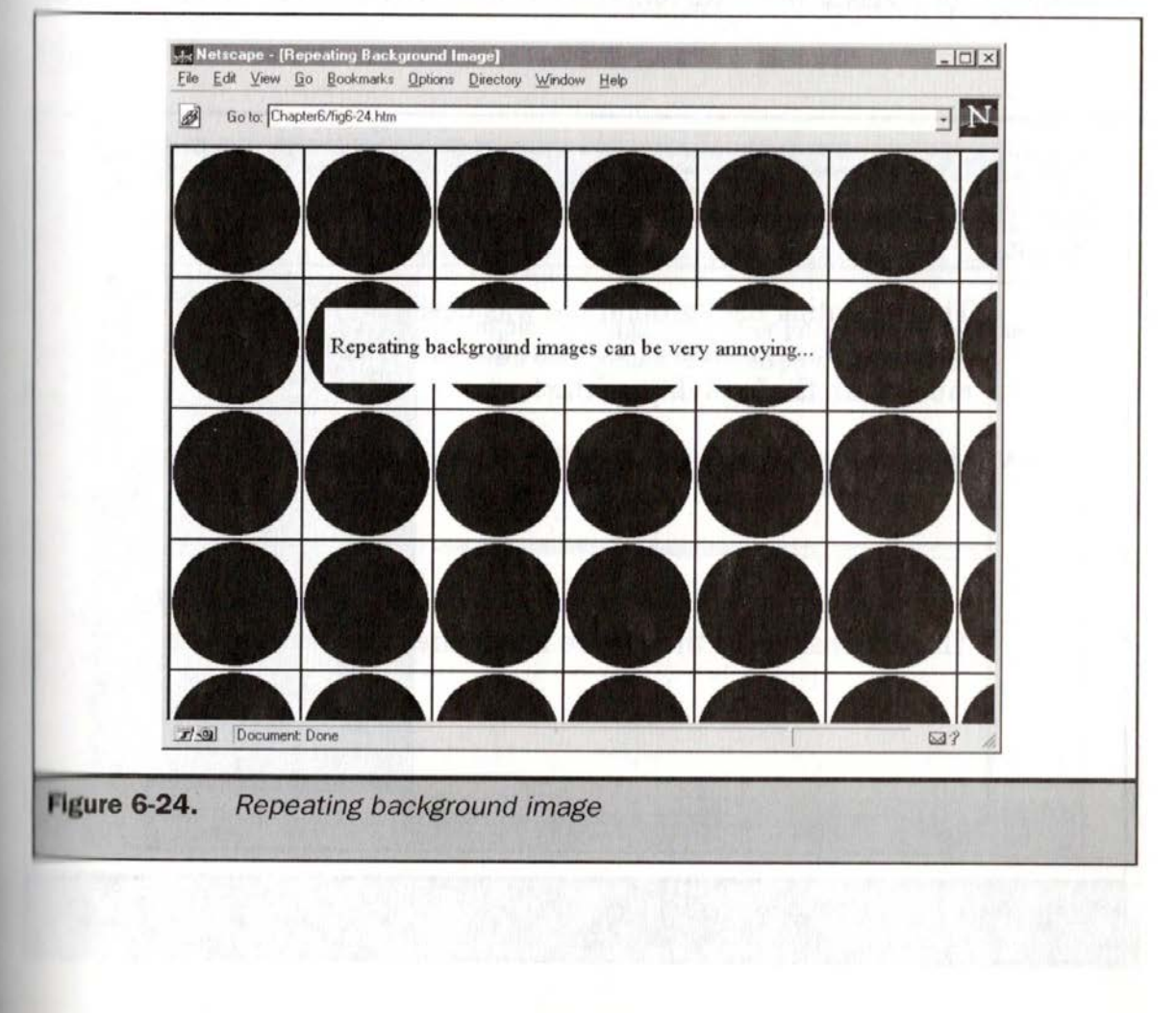

IPR2023-00939 IPR2023-00939 Apple EX1007 Page 73 Apple EX1007 Page 73

In general, complex background images tend to be a poor design decision. Taking the subtle approach can backfire as well. Some users attempt to create a light background like a texture or watermark thinking that, like paper, it will create a classy<br>effect. The problem with this is that under many monitors, the image may be difficult to make out at all, or the texture may even blur the text on top of it slightly. Just like setting background colors, the most important consideration is the degree of contrast. Always attempt to keep the foreground and background at a high level of contrast so that users can read the information. What good is an impressive layout if nobody can read it?

If a background is desired, image manipulation programs such as Photoshop can be used to create seamless background tiles that are more pleasing to the eye and show no seam; but this, too, can be abused. Figure 6-25 demonstrates the idea of a repeating background tile.

Background images, or tiles, can also be used to create other effects. A single GIF 5 pixels high and 1,200 pixels wide could be used to create a useful page layout. The first 200 horizontal pixels of the GIF could be black, while the rest could be white. Assuming 1,200 pixels as the maximum width of a browser, this tile would only repeat

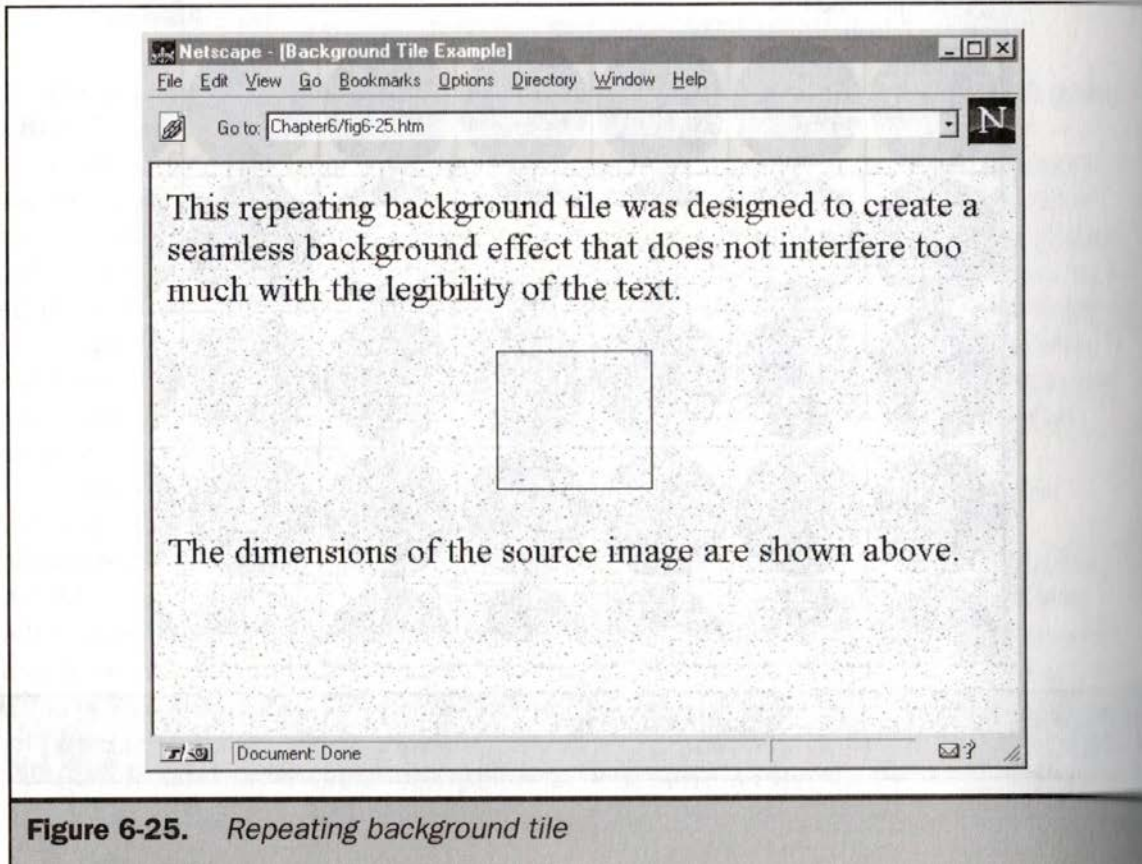

vertically, thus creating the illusion of a two-tone background. This has become a very common concept on the Web. Manysites use the left-hand color for navigation buttons, while the remaining area is used for text, as shown in Figure 6-26. Some designers try to minimize file size and download time by making such background images a single pixel tall, but this can be overkill; if the image is too narrow, it will take<br>longer for the browser to draw it in. A background image can be 5 pixels or taller, **Chapter 6: HTML and Images 247**<br>vertically, thus creating the illusion of a two-tone background. This has become a very common concept on the Web Many sites use the left-brand color for navigation buttons, while the rema depending on how many colors are used. If colors are kept to a minimum, there is no harm in making the image 20 or 30 pixels high.

Creating more than two areas with the background image can be overcomplicated. Another method is to use a vertical image in order to create horizontal areas (Figure 6-27).

On the down side, such backgrounds will still repeat if viewed on a monitor with a particularly large screen resolution, such as  $1,600 \times 1,200$ . Advanced layouts that look reat on Mac or Windows machinesoften have serious problems when viewed ona nix machine. There are other practical limitations to this approach. Generally speaking, it is necessary to choose between vertical and horizontal background tile effects. A long, narrow two-color GIF file of 5 to 10K offers an economical approach to backgrounds. A huge background that tries to juggle both dimensions will probably

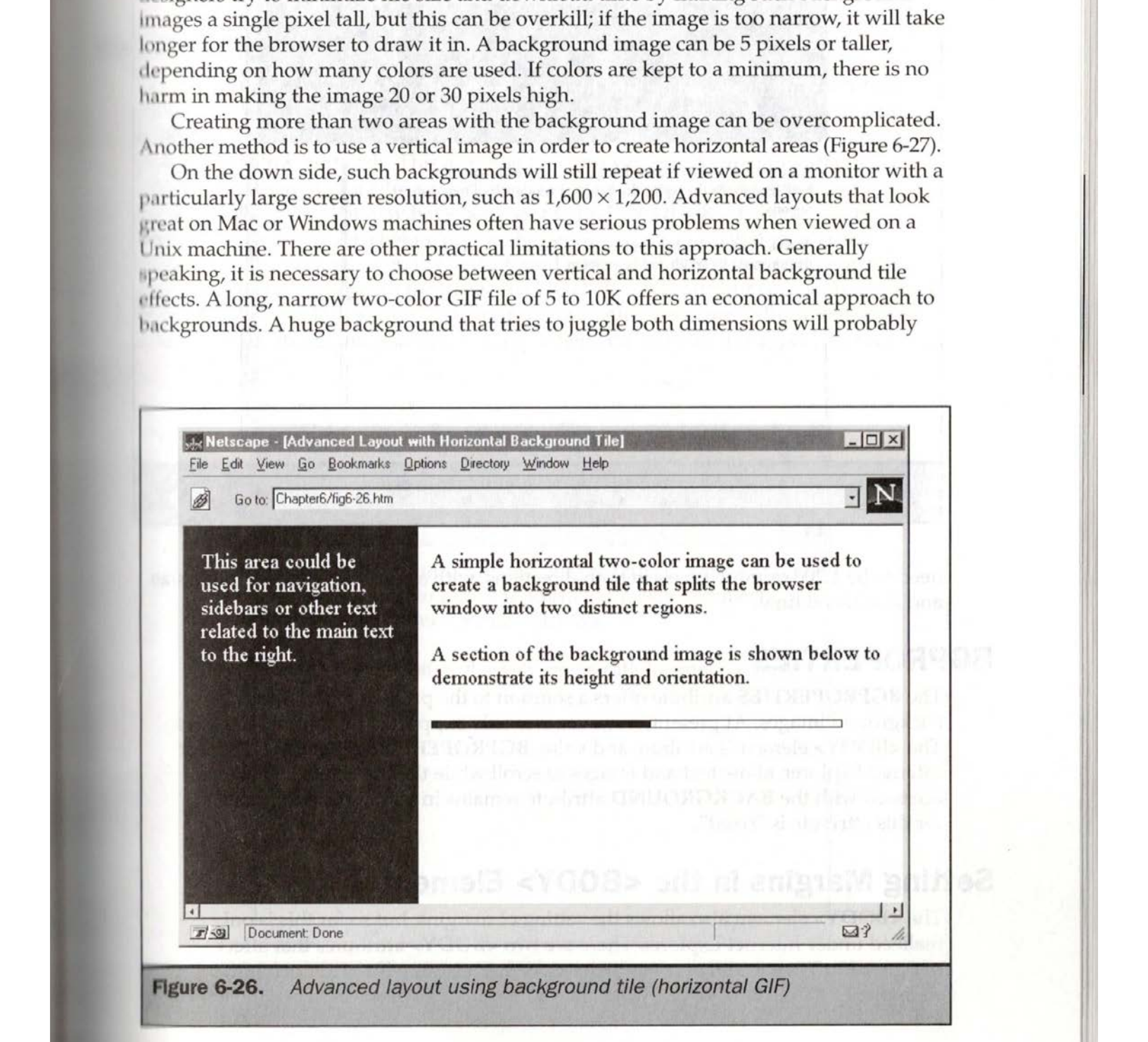

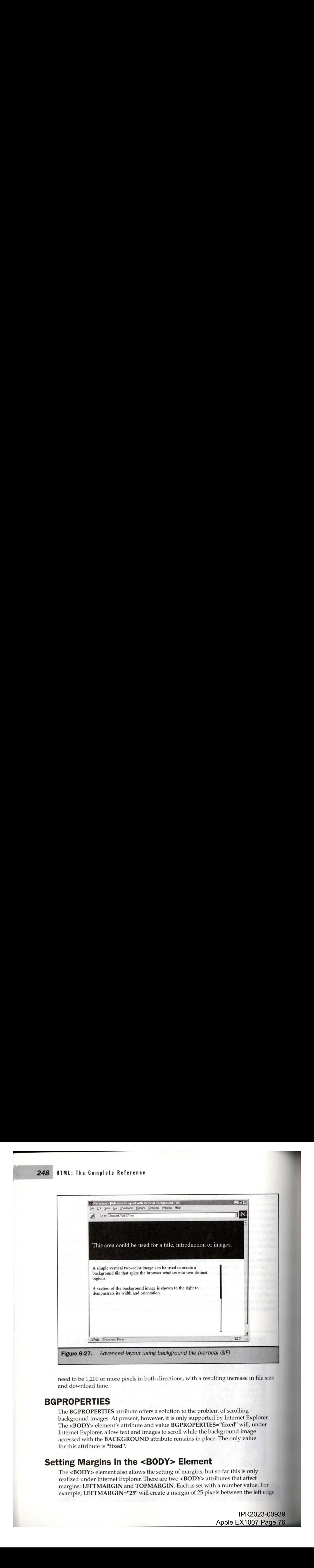

need to be 1,200 or more pixels in both directions, with a resulting increase in file size and download time.

#### **BGPROPERTIES**

The BGPROPERTIES attribute offers a solution to the problem of scrolling background images. At present, however, it is only supported by Internet Explorer. The <BODY> element's attribute and value BGPROPERTIES="fixed"will, under Internet Explorer, allow text and images to scroll while the background image accessed with the BACKGROUND attribute remains in place. The only value for this attribute is "fixed".

## Setting Margins in the <BODY> Element

The <BODY> element also allows the setting of margins, but so far this is only realized under Internet Explorer. There are two <BODY> attributes that affect margins: LEFTMARGIN and TOPMARGIN. Each is set with a number value. For example, LEFTMARGIN="25" will create a margin of 25 pixels between the left edge

> IPR2023-00939 Apple EX1007 Page 76

i

**Chapter 6: HTML and Images 249**<br> $N=$ "15" will create a 15-pixel<br>s content, as well as at the<br>vs an example of margins with of the browser window andits content; TOPMARGIN="15"will create <sup>a</sup> 15-pixel margin between the top of the browser window and its content, as well as at the bottom if the content extends that far. Figure 6-28 shows an example of margins with these values under Internet Explorer.

#### WebTV <BODY> Settings

WebTV supports a variety of attributes to the <BODY> element that are useful for controlling background images and content including NOHTILEBG, NOVTLEBG, HSPACE, VSPACE, XSPEED, and YSPEED. The NOVTILEBG prevents a background image from tiling vertically. This attribute takes no value and when found in the **EXPODY** element it will allow a background image to repeat horizontally but not vertically. The color that may have been set by the **BGCOLOR** attribute will then show through in any area below the one horizontal tiling. Note that when the NOVTILEBG attribute is set, the background image that is found at the top of the page won't scroll along with the page. The NOHTILEBIG attribute prevents an image from tiling horizontally so the background is only tiled once vertically. In the case of color sidebars, this is a nice addition as it prevents the bars from reappearing on a very

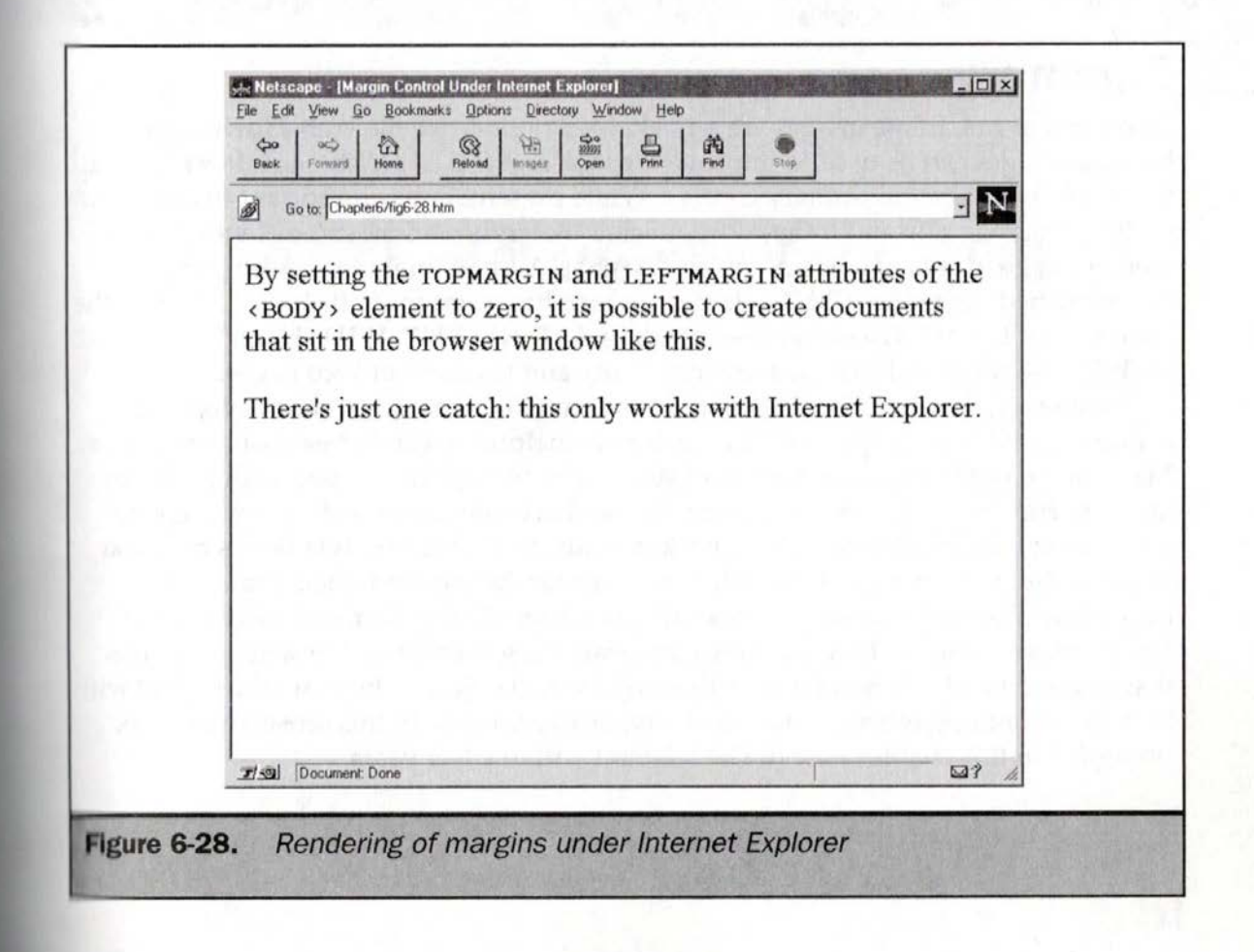

# ActiveX Controls

 $\int \chi \chi^2 \, f \, d\chi$ 

aSSiTT ActiveX (www.microsoft.com/activex) is Microsoft's component technology for creating small components or controls within a Web page. ActiveX is intended to distribute these controls via the Internet to add new functionality to browsers like Internet Explorer. Microsoft maintains that ActiveX controls are morelike generalized components than plug-ins: they can reside beyond the browser, within container programslike Microsoft Office. ActiveX controls are like Netscape plug-insin that they are persistent and machine specific. While this makes resource use a problem, installation is not an issue: the components download and install automatically.

Security is a big concern for ActiveX controls. Because these small pieces of code could potentially have full access to a user's system, they could cause serious damage. This capability, combined with automatic installation, creates a serious problem with ActiveX. End users will be quick to click a button to install new functionality, only to accidentally get their hard drives erased. This unlimited functionality of Activex controls creates <sup>a</sup> gaping security hole. To addressthis problem, Microsoft provides authentication information to indicate who wrote a control in the form of code signed by a certificate as shown in Figure 14-8.

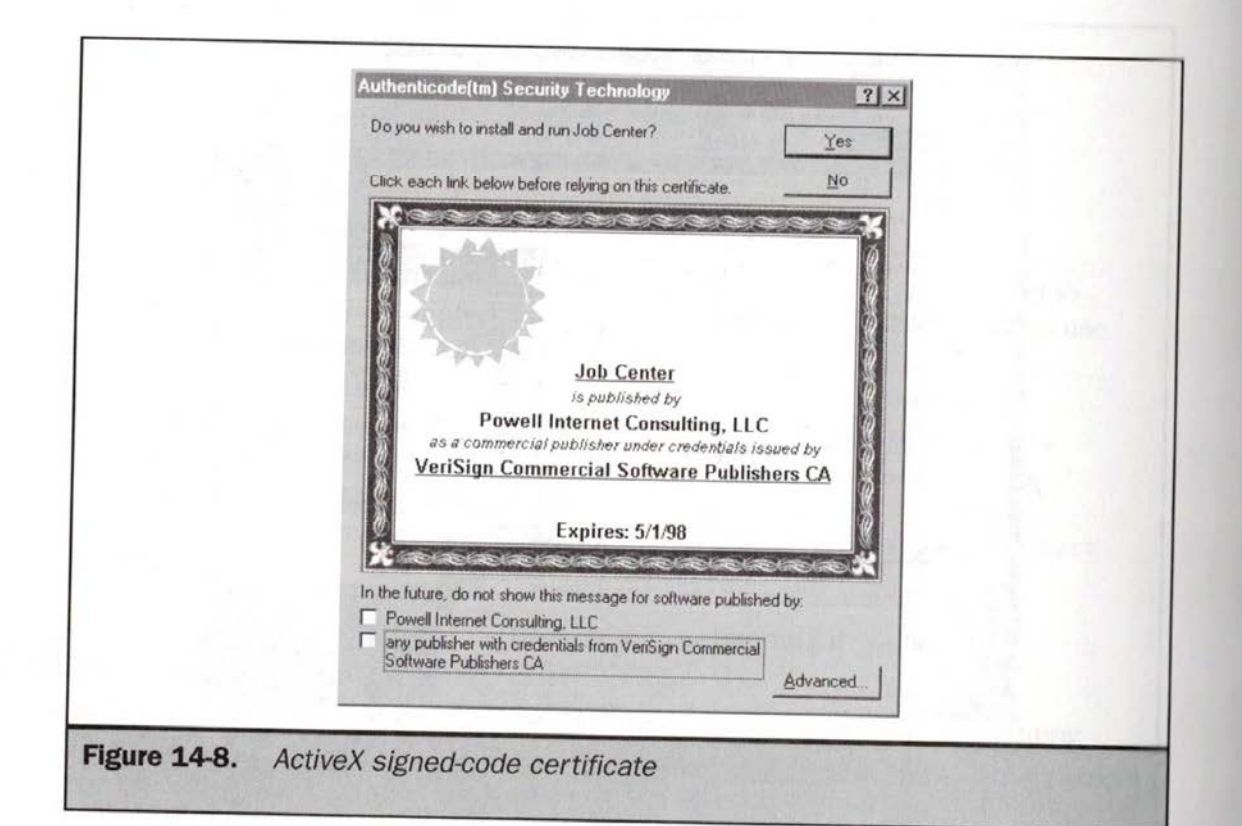

Certificates only provide some indication that the control creator is reputable, but does nothing to actually prevent a control from doing something malicious. Safe Web browsing should be practiced by accepting controls only from reputable sources.

#### Adding Controls to Web Pages <sup>|</sup>

Adding an ActiveX control to a Web page requires the use of the <OBJECT> element. The basic form of the <OBJECT> element for an ActiveX control is as follows:

```
<OBJECT CLASSID=CLSID:class-identifier
       HEIGHT=pixels
       WIDTH=pixels
       [D=unique identifier> |
Parameters and alternative text rendering
</OBJECT>
```
controls is CLASSID. The value of this attribute identifies the object to include. Each ActiveX control has a class identifier of the form "CLSID: class-identifier" where the value for class-identifier is a complex string such as the following, which uniquely identifies the control: The most important attribute for the <OBJECT> element when inserting ActiveX

#### 99B42120-6EC7-11CF-A6C7-00AA00A47DD2

This is the identifier for the ActiveX label control.) The other important attributes for the basic form of <OBJECT> when used with ActiveX controls include HEIGHT and WIDTH, which are set to the pixel dimensions of the included control, and ID, which associates a unique identifier with the control for scripting purposes. Between the <OBJECT> and </OBJECT>tags are various <PARAM>elements that specify information to pass to the control, and alternative HTML markup to display in non-ActiveX-aware browsers. A complete example using the <OBJECT> element to insert an ActiveX control into a Web page is shown in Figure 14-9. The markup shown specifies a simple label control. Figure 14-10 shows the rendering of the control under Internet Explorer 4.0 and Netscape 4.0.

After looking at the "ActiveX Label Test" code in Figure 14-9, you may have questions about how to determine the CLASSID value for the control and the associated <PARAM> values that can be set. There is no need to provide a chart for all the controls and their associated identifiers. Many Web page tools, including Microsoft Control Pad (www.microsoft.com/workshop/ author/cpad), support the automated insertion of controls into a page as well as configuration of the various control properties. Figure 14-11 shows an example of the Control Pad and the configuration of controls.

```
<HTML>
 <HEAD>
 <TITLE>ActiveX Label Test</TITLE>
 </HEAD><BODY>
 <H1 ALIGN="CENTER">Activex Demo</H1>
 <HR><OBJECT CLASSID="CLSID: 99B42120-6EC7-11CF-A6C7-00AA00A47DD2"
  ID="IeLabel1" HEIGHT="65" WIDTH="325"s
    <PARAM NAME="_Extentx" VALUE="6879">
    <PARAM NAME="_Extenty" VALUE="1376">
    <PARAM NAME="Caption" VALUE="Hello World">
    <PARAM NAME="Alignment" VALUE="4">
    <PARAM NAME="Mode" VALUE="1">
    <PARAM NAME="ForeColor" VALUE="#FF0000">
    <PARAM NAME="FontName" VALUE="Arial">
    <PARAM NAME="FontSize" VALUE="36">
     <B>Hello World for you non-ActiveX users!</B>
</OBJECT>
</BODY>
</HTML>
```
Figure 14-9. < OBJECT> example for ActiveX control insertion

# <OBJECT> Syntax

The <OBJECT> element is the catch-all inclusion element specified in HTML 4.0.<br>Browsers do not yet support this element properly for plug-ins, Java applets, and images, so it is primarily relegated for use with ActiveX controls. The discussion here will present the syntax as specified by the World Wide Web Consortium (W3C) as well as Microsoft extensions. The complete syntax for the <OBJECT> element is shown here:

```
<OBJECTACCESSKEY=key (IE 4.0)
     ALIGN=ABSBOTTOM* | ABSMIDDLE* | BASELINE* | BOTTOM |
               LEFT | MIDDLE | RIGHT | TEXTTOP* | TOP (* IE 4.0)
      ARCHIVE=URL of archive file and hall in the state of the state of the state of the state of the state of the state of the state of the state of the state of the state of the state of the state of the state of the state of
```
IPR2023-00939 Apple EX1007 Page 80 Apple EX1007 Page 80

# Chapter 14: Client-Side Programming and HTML

BORDER=Pixels CLASS=Class name for css use CLASSID=Object identifier CODE=Applet URL (IE 3.0) CODEBASE=URL of code to download CODETYPE=MIME type for CLASSID DATA=URL of associated data DATAFURE OF USSOCIALLY for binding (IE 4.0) DATASRC=#1D for data binding (IE 4.0) DECLARE DIR=LTR <sup>|</sup> RTL EXPORT HEIGHT=Pixels or Percentage HSPACE=Pixels TD=Unique identifier LANG=ISO Language Code LANGUAGE=JAVASCRIPT | JSCRIPT | VBSCRIPT | VBS (IE 4.0) NAME=Unique identifier SHAPES STANDBY=Loading message STYLE=Inline CSS Properties TABINDEX=Integer indicating ta b order TITLE=Advisory text TYPE=MIME-type for DATA attribute TYPE=MIME-type for Eller. VSPACE=Pixels WIDTH=Pixels or Percentage

Event handlers>

Zero or more occurrences of <PARAM> elements followed by alternative text to display

</OBJECT>

The specification defines **EXPORT**, **SHAPES**, and The specification defines EXT SYLE of the based forms. These will not be different meaning of NAME as related to Web-based forms. These will not be different meaning of NAME as femical to the objects into a Web page.<br>discussed in the context of inserting programming objects into a Web page. USEMAP, and provides a

the main purpose of <**OBJECT**> is to insert objects like a New Play. ActiveX<br>The main purpose of <**OBJECT**> is to insert objects (images, applets, ActiveX generally require the **HEIGHT**, WIDTH, HSTACE, VS controls, or documents) into a Web page. As rectangular objects, ActiveX controls SPACE, BORDER, and ALIGN

> IPR2023-00939 IPR2023-00939 Apple EX1007 Page 81 IPR2023-00939<br>— Apple EX1007 Page 81

595

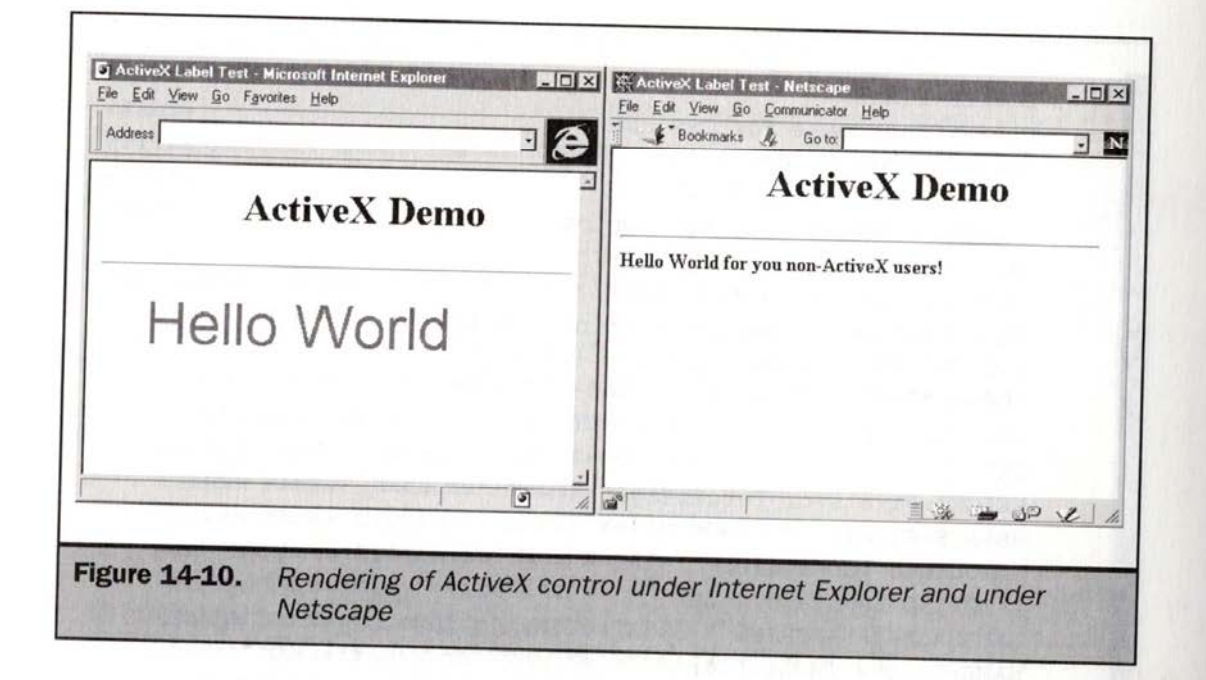

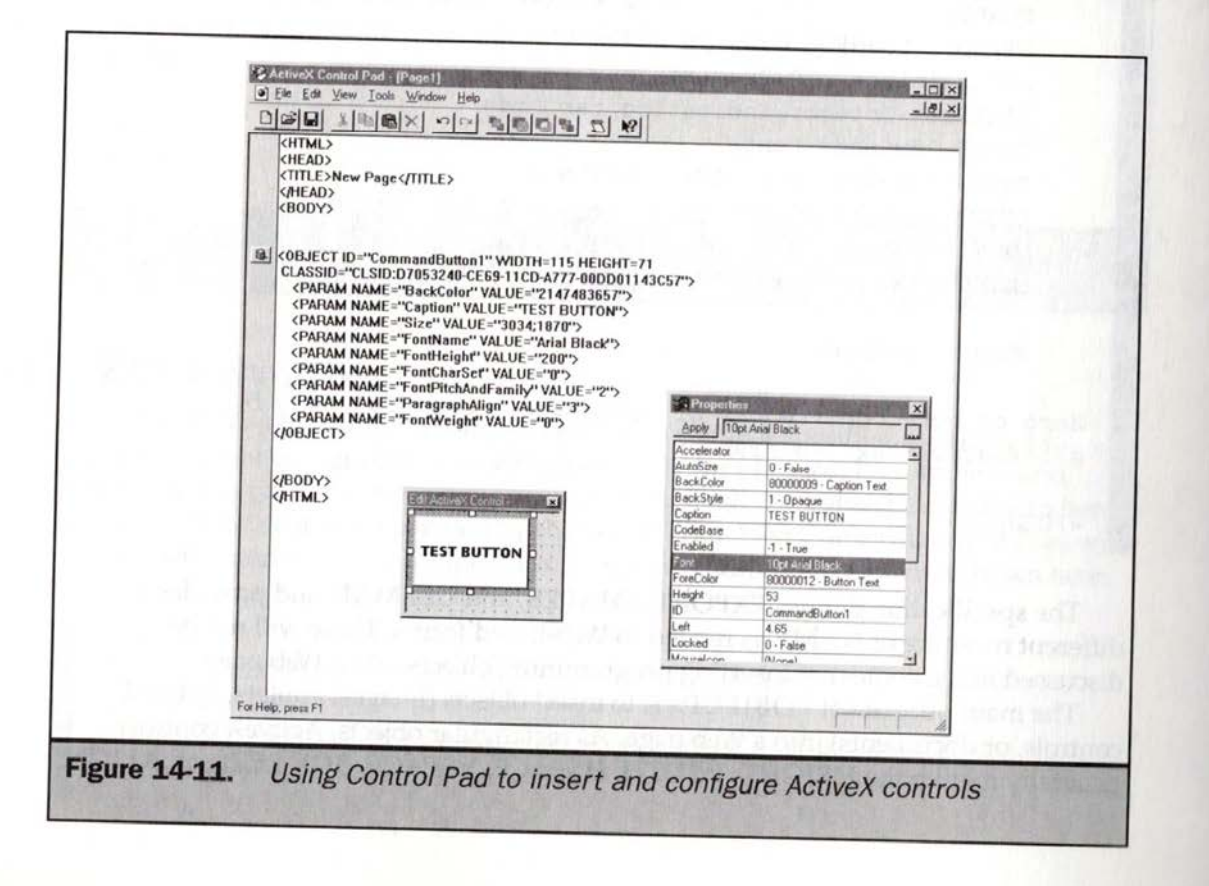

attributes, which act the same as they do for the <IMG>, <EMBED>, and <APPLET> elements. The HTML 4.0 specification also defines the attributes ID, CLASS, LANG, DIR, TITLE, STYLE, and TABINDEX. ID is used for naming the included object for<br>access from style sheets and scripting languages. CLASS is used to subclass the object for style sheet access. STYLE is used to inline Cascading Style Sheets (CSS) style rules<br>directly. LANG is used to indicate the language used by the object. DIR indicates the text direction of that language. The TITLE attribute provides advisory information that may be rendered as a tool tip by some browsers. **TABINDEX** is used to indicate the object's place in the tabbing order. Microsoft also defines the **ACCESSKEY** attribute, which can be used to set an accelerator key to ACCESSKEY is exactly the same as when used with form controls. Page authors are warned to avoid using keys that are predefined by the browser. See Chapter 11 for more information about ACCESSKEY and its use.

## Installing ActiveX Controls

As mentioned earlier in "Adding Controls to Web Pages," the most important attribute in the <OBJECT> syntax is probably CLASSID, which is used to identify the particular object to include. For example, the syntax is "CLSID:class-identifier" is for registered ActiveX controls. In a generalized sense, however, when the <OBJECT> element supports other included items well, this might be set to other forms like "java: Blink.class," as shown earlier in the chapter in "<OBJECT> Syntax for Java Applets." Microsoft also allows the use of the CODE attribute for the <OBJECT> element. This is used to set the URL of the Java class file to include.

ActiveX and plug-ins are similar in the sense that both are persistent platform-specific components. ActiveX controls, however, are easily downloaded and installed. This installation or running of ActiveX controls can be described as a series of steps. First, the browser loads an HTML page that references an ActiveX control with the <OBJECT> element and associated CLASSID attribute. The browser checks the system registry to see if the control specified by the CLASSID value is installed; this control takes the form the form of "CLSID: some-id-number." If it is installed, it compares the CODEBASE version attribute stored **CODEBASE** version attribute in the HTML page. If a newer version is specified in the page, a newer control will be needed. Similarly, if the control is not installed, the value of the CODEBASE attribute is used to determine the location of the control to download. The CODETYPE attribute might also be used to set the MIME type of the object to download. Mostinclusions of ActiveX controls avoid this, since it tends to

default to the MIME type application/octet-stream.<br>For security reasons, the browser checks to see if the code is signed before the download and installation begins. If the code is not signed, the user will be warned of<br>this. If the code is signed, an Authenticode certificate bearing the identity of the author of the control will be presented to the user. Based on these criteria, the user can allow<br>or deny the installation of the control on his or her system. If the user accepts the control, it is automatically downloaded, installed, and invoked in the page for its specific function.Finally, it is persistently stored on the client machine for further

**ESPS**<br> **ETML:** The Complete Reference<br>
invocation. This process may be avoided when the DECLARE attribute is present. The<br>
DELCARE attribute is used to indicate if the <OBJECT> is being defined only and not<br>
installation invocation. This process may be avoided when the DECLARE attribute is present. The DELCARE attribute is used to indicate if the <OBJECT> is being defined only and not actually instantiated until later <OBJECT> occurrences, which will start the installation process.

r<br>r

**Note** The W3C HTML 4.0 specification also indicates the use of the **STANDBY** attribute which can be used to specify a message to display as the object is being downloaded. This is not currently supported by any browsers.

## Passing Data to ActiveX Controls

Like Java applets, ActiveX controls do not use special attributes to pass data. Instead they use a different element, called <PARAM>, which is enclosed within the <OBJECT> element. You can pass parameters to the label control using the **<PARAM>** elements, as shown here:

```
<OBJECT CLASSID="CLSID: 99B42120-6EC7-11CF-A6C7-00AA00A47DD2"
     ID="TeLabell" HEIGHT="65" WIDTH="325">
   <PARAM NAME="Caption" VALUE="Hello World">
    <PARAM NAME="FontName" VALUE="Arial">
    <PARAM NAME="FontSize" VALUE="36">
   <B>Hello World for you non-ActiveX users!</B>
</OBJECT>
```
In this case, the parameter Caption is set to Hello World, the parameter FontName is set to Arial and the FontSize parameter is set to 36 points. Recall the HTML 4.0 syntax for <PARAM>, which is shown again here. It is the same for Java applets and ActiveX controls.

<PARAM NAME=Object property name VALUE=Value to pass in with object name VALUETYPE=DATA <sup>|</sup> REF <sup>|</sup> OBJECT TYPE=MIME Type TD=unique alphanumeric identifier

The meaning of these attributes can be found in the "Java Applets" section earlier in the chapter, as well as in the element reference appendix. There are a few changes as introduced by Microsoft for data binding. Microsoft Internet Explorer 4.0 and later supports the ability to dynamically bind data from a database or text file. With data binding it would be possible to set the parameters for an ActiveX control using an external file or database entry. The attributes that provide this functionality include DATAFLD, DATASRC and DATAFORMATS. DATAFLD sets the column name to

use for the <PARAM> element. DATASRC is bound to the identifier, which indicates the data to bind to. DATAFORMATS is set to either HTML or TEXT, indicating whether the bound data is HTML or plain text. For more information on how to use data binding, see the Microsoft SiteBuilder Network (www.microsoft.com/sitebuilder).

Another way to pass data to ActiveX controls or other embedded objects is by using the DATA attribute. The DATA attribute should be set to a URL that references a data file to load in. The type of this data may be determined by the file suffix. It is also possible to use the TYPE attribute to explicitly declare the MIME type for the data to use.

## Using ActiveX Without Programming

Developers can access an abundance of available controls for various purposes. There are many repositories of free and commercial ActiveX controls, such as ActiveX.com (www.activex.com). Microsoft already includes a variety of controls built in to Internet that allows pages and objects to be prefetched, and many others. Microsoft also<br>promotes controls for multimedia such as ActiveMovie and Netshow, and controls for database access such as ActiveX Data Objects (ADO), Remote Data Services, and Tabular Data Control (TDC). Microsoft even provides a control called the Agent control, which can be used to add an animated agent to a Web page that the user can interact

with (shown in Figure 14-12). As with Java applets, page designers can use prebuilt controls for most functions. Many Web page development tools, like Microsoft Control Pad, provide an easy way to string together ActiveX controls.

Page designers can also write their own ActiveX controls, though in some cases this may be like reinventing the wheel. Controls can be created using a variety of languages such as Visual Basic, C++, and Java. It is also possible to convert existing<br>Windows programs to controls. The ActiveX model is not limited to client-side<br>controls. It is part of a larger framework known as the A one important aspect of the Active Platform is that client-side controls expose their interfaces through the Component Object Model, which can be accessed and controlled easily through scripting languages.

**ActiveX Controls and Scripting**<br>As with Java applets, it is possible to control ActiveX controls using a scripting language like JavaScript or VBScript. One advantage to ActiveX controls is that there are many premade controls with exposed properties that can be easily manipulated by<br>a scripting language. Before a control can be modified, however, it must be named using the ID attribute. After this, scripting code for a particular event can be set for the control so it can respond to events. As discussed in the last chapter, Microsoft supports a rich event model. However, many of these events (noted with an asterisk) are beyond the current HTML 4.0 specification. The <OBJECT> element supports the following events: onafterupdate\*, onbeforeupdate\*, onblur\*, onclick, ondblclick,

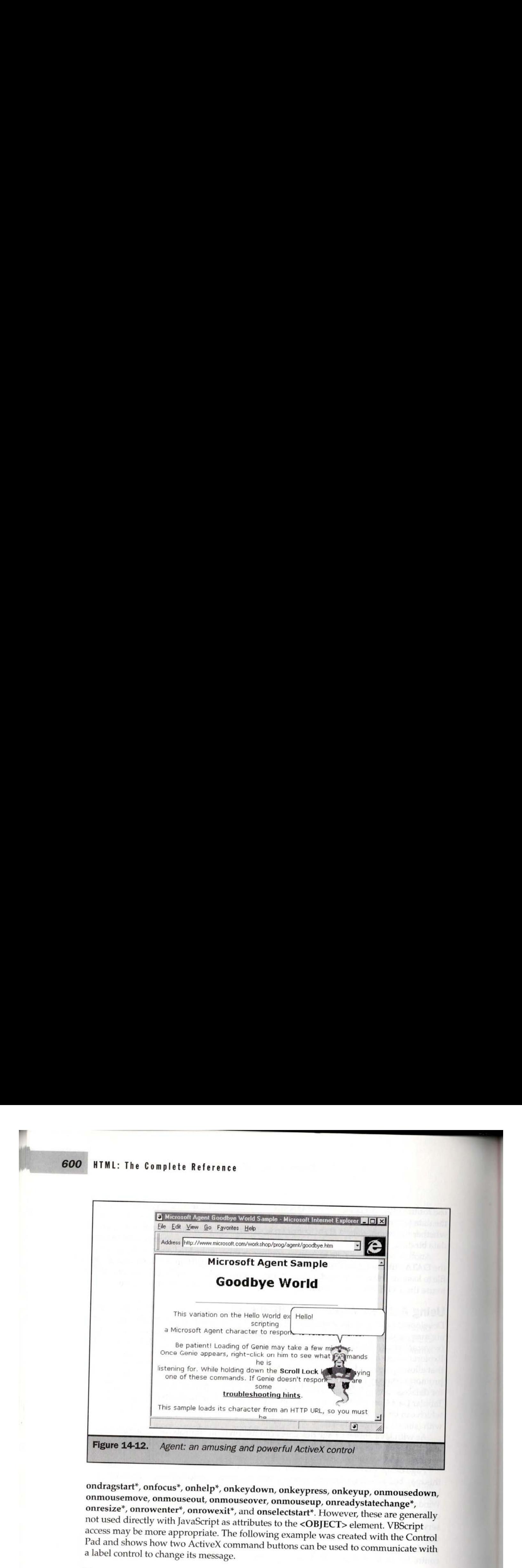

ondragstart\*, onfocus\*, onhelp\*, onkeydown,onkeypress, onkeyup, onmousedown, onmousemove, onmouseout, onmouseover, onmouseup, onreadystatechange', onresize\*, onrowenter\*, onrowexit\*, and onselectstart\*. However, these are generally not used directly with JavaScript as attributes to the <OBJECT> element. VBScript access may be more appropriate. The following example was created with the Control Pad and shows how two ActiveX command buttons can be used to communicate with a label control to change its message.

```
<HTML>
                                 <HEAD>
                                 <TITLE>ActiveX Scripting Demo</TITLE>
                                 <SCRIPT LANGUAGE="VBScript">
                                 1 - -Sub CommandButton1_Click()
                                      Labell.Caption = "I've been clicked!"
                                 end sub
ENEADS<br>
ENEADS<br>
ENEADS<br>
CONTINUES<br>
CONTINUES<br>
CONTINUES<br>
CONTINUES<br>
CONTINUES<br>
CONTINUES<br>
CONTINUES<br>
CONTINUES<br>
CONTINUES<br>
CONTINUES<br>
CONTINUES<br>
CONTINUES<br>
CONTINUES<br>
CONTINUES<br>
CONTINUES<br>
CONTINUES<br>
CONTINUES<br>
CONTINUES<br>
```
IPR2023-00939 IPR2023-009 Apple EX1007 Page 86

# Chapter 14: Client-Side Programming and HTML

```
Sub CommandButton2_Click()
    Labell.
Caption = "Not Set"
end sub
--&</SCRIPT>
</HEAD>
<BODY>
<H1 ALIGN="CENTER">Activex Scripting</H1>
<HR><B>Label:</B>
<OBJECT
     CLASSID="CLSID: 978C9E23-D4B0-11CE-BF2D-00AA003F40D0"
      ALIGN=
"TOP" ID="Label1" HEIGHT="80" WIDTH="200">
     <PARAM
NAME="BackColor" VALUE=" 8454143">
     <PARAM
NAME="Caption" VALUE="Not set">
     <PARAM
NAME="Size" VALUE= "4233;1212">
     <PARAM
NAME="BorderColor" VALUE="8421504">
     <PARAM
NAME="BorderStyle" VALUE="1">
     <PARAM
NAME="FontHeight" VALUE="200">
     <PARAM
NAME="FontCharSet" VALUE="0">
     <PARAM
NAME="FontPitchAndFamily" VALUE="2">
     <PARAM
NAME="ParagraphAlign" VALUE="3">
 </OBJECT>
 <HR>
 <OBJECT ALIGN="TOP" ID="CommandButton1" WIDTH="168" HEIGHT="52"
  CLASSID="CLSID:D7053240-CE69-11CD-A777-00DD01143C57 ">
      <PARAM
NAME="ForeColor" VALUE="65535">
      <PARAM
NAME="BackColor" VALUE="10485760">
      <PARAM
NAME="Caption" VALUE="Update Label">
      <PARAM
NAME= "Size" VALUE="3577;1101">
      <PARAM
NAME="FontHeight" VALUE="200">
      <PARAM
NAME="FontCharSet" VALUE="0">
      <PARAM
NAME="FontPitchAndFamily" VALUE="2">
```
IPR2023-00939 Apple EX1007 Page 87 Apple EX1007 Page 87

601

```
<PARAM NAME="ParagraphAlign" VALUE="3">
</OBJECT>
<OBJECT ALIGN="TOP" ID="CommandButton2" WIDTH="168" HEIGHT="52"
 CLASSID="CLSID:D7053240-CE69-11CD-A777-00DD01143C57 ">
    <PARAM NAME="ForeColor" VALUE="65535">
    <PARAM NAME="BackColor" VALUE="10485760">
    <PARAM NAME="Caption" VALUE="Reset Label">
    <PARAM NAME="Size" VALUE="3577;1101">
    <PARAM NAME="FontHeight" VALUE="200">
    <PARAM NAME="FontCharSet " VALUE="0">
    <PARAM NAME="FontPitchAndFamily" VALUE="2">
    <PARAM NAME="ParagraphAlign" VALUE="3">
</OBJECT>
</BODY>
```
 $<$ /HTML>

Note that the event handlers are written in VBScript. This file will not work in anything other than Internet Explorer 3.0 or better running on a Windows-based controls (as with plug-ins) is that they tend to be too platform specific to be used for external Web sites unless pages are coded very carefully. On a Windows-centered intranet, however, the use of platform-dependent controls and VBScript might not be a problem.

# Cross-Platform Support with Plug-ins and ActiveX Controls

While the whole point of Java applets is to deal with cross-platform compatibility<br>issues, Microsoft ActiveX controls and Netscape plug-ins are extremely platform and<br>browser dependent. It is possible, however, to provide the ScriptActive plug-in available from Necompass Labs (www.ncompasslabs.com). This plug-in will provide general compatibility under Netscape for ActiveX controls, approach is not terribly robust. A preferred method is to attempt to provide a plug-in<br>solution in conjunction with an ActiveX solution. Consider the inclusion of Macromedia<br>Flash media in a Web page. Internet Explorer wil Netscape will prefer a Flash plug-in. Both can be accommodated with the following code fragment: **Cross-Platform Support with Plug-ins<br>and ActiveX Controls**<br>While the whole point of Java applets is to deal with cross-<br>issue, Microsoft ActiveX controls and Netscape plug-ins a<br>browser dependent. It is possible, however,

IPR2023-00939 IPR2023-00939 Apple EX1007 Page 88

## Chapter 14: Client-Side Programming and HTML

```
<OBJECT CLASSID="CLSID:D27CDB6E-AE6D-11cf-96B8-444553540000"
        CODEBASE="swflash.cab#version=2,0,0,0"
       HEIGHT="100" WIDTH="100">
<PARAM NAME="Movie" VALUE= "SplashLogo. swf" >
<PARAM NAME="Play" Value="True">
<!-- Netscape syntax here -->
<EMBED SRC="SplashLogo. swf"
PLUGINSPAGE="http: //www.macromedia. com/shockwave/
       download/index.cgi?P1_Prod_Version=ShockwaveFlash2"
PLUGINURL="http: //www.bigcompany.com/flash.jar"
HEIGHT="100" WIDTH="100" PLAY="TRUE">
<!-- No plug-ins and no controls so go to GIF -->
<NOEMBED>
<A HREF="corepage.htm">
<IMG SRC="SplashLogo.gif"
     HEIGHT="100" WIDTH="100"
      BORDER="0" ALT="Big Company, Inc. "></A>
 </NOEMBED>
```

```
</OBJECT>
```
In this example, the browser should try for an ActiveX control.If it can't handleit, it should go for a plug-in. In the last resort, it should end up with an animated GIF. Of course, the plug-in example does not provide an accurate reference to a JAR file for automatic download of the plug-in, but it gets the point across. Careful thought combined with some server- or client-side scripting should make it possible to deal with the various browser conditions that may occur. It isn't terribly pretty, but until the syntax for including objects is straightened out it is the only reasonable approach short of locking users out of a page or falling back to less interactive or motivating technology.

# The Future of <OBJECT>

According to the HTML 4.0 specification, <OBJECT> will be the main way to add any form of object to a Web page, whether it's an image, image map, sound, video, ActiveX control, Java applet, or anything else. This seems the appropriate thing to do, but before rushing out to use <OBJECT>, understand the ramifications. Even though

603

<OBJECT> can be used in some browsers, the syntax is not consistent. <OBJECT> is still mostly used to include ActiveX controls in a page. Other meanings are not (...) still mostly used to include ActiveX controls in a page. Other meanings are not fully supported, if at all. According to the HTML 4.0 specification, it is possible to use the <br> **<OBJECT>** element to include HTML from anoth any the included must not introduce elements that would ruin the syntax of the document. For example, including a file that already has a <**HEAD>** and <**BODY**> **EQUAL THE CONDUCTS** can be used in some boxyses, the systems is not consistent. **COE/CT** is suffixed and the simulation of the systems is not consistent. **COE/CT** is approved. If a till-According to the entired in a page elements. Imagine specifying a header file called header.htm with the contents shown here:

<H1 ALIGN="CENTER">Big Company, Inc.</H1>

This file could then be included in a Web page using the <OBJECT> element like so:

<OBJECT DATA="header.htm"> Header not included </OBJECT>

This example should pull in the contents of the file header.htm in browsers that support this feature and display "Header not included" in all others. No major browser appears to support this functionality for the <OBJECT> element, so this should be avoided in favor of technologies like server-sid e includes (Chapter 12) and dynamic documents generated with JavaScript.

Eventually the <OBJECT> element will be used in a generalized sense. For now, HTML page authors should use the <**APPLET>** , <**IMG>**, and <**EMBED>** elements to include binary forms beyond ActiveX controls in pages include binary forms beyond ActiveX controls in pages. used in a generalized sense. For now,<br>  $>$ , <IMG>, and <**EMBED**> elements to<br>
in pages.

# Summary

With the inclusion of programmed objects like ActiveX controls, Java applets, and<br>Netscape plug-ins, Web pages can become complex living documents. Choosing the appropriate component technology is not very straightforward. While Netscape<br>plug-ins are very popular for including media elements such as Shockwave movies,<br>video, or sound files, they are platform specific and somewhat s browsers. While Microsoft supports the <**EMBED>** element syntax to include plug-ins in a page, the preferred solution in the Microsoft world is ActiveX controls. ActiveX<br>controls are just and the Microsoft world is ActiveX controls. ActiveX controls are just as platform specific as Netscape plug-ins, and have some potential security issues. Solving the cross-platform problem requires complex page scripting or the use of Java applets that provide cross-platform object support, typically at the expense of performance. Either way, the page rendering should degrade gracefully if

> IPR2023-00939 IPR2023-00939 Apple EX1007 Page 90 Apple EX1007 Page 90

the user can't support the particular object technology. Eventually the syntax for all included media will be handled with the <OBJECT> element, but for now <EMBED> and <APPLET> should be used within <OBJECT> to provide backward compatibility for including plug-ins and Java applets in a Web page.

> IPR2023-00939 IPR2023-00939 Apple EX1007 Page 91 Apple EX1007 Page 91

#### 605

—